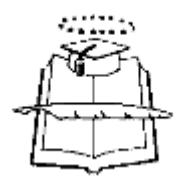

# **UNIVERSIDAD DE GUAYAQUIL FACULTAD DE INGENIERÍA INDUSTRIAL DEPARTAMENTO ACADÉMICO DE GRADUACIÓN**

# **TRABAJO DE TITULACIÓN PREVIO A LA OBTENCIÓN DEL TITULO DE LICENCIADO EN SISTEMAS DE INFORMACIÓN**

**ÁREA DESARROLLO DE SISTEMAS**

**TEMA**

**"SISTEMA DE ATENCIÓN AL ESTUDIANTE CON ASIGNACIÓN AUTOMÁTICA DE TURNOS Y EVALUACIÓN DEL SERVICIO PARA LA SECRETARÍA DE LA CARRERA DE LICENCIATURA EN SISTEMAS DE LA INFORMACIÓN"**

**AUTOR BERECHE BRIONES JONATHAN EDUARDO**

**DIRECTORA DEL TRABAJO LIC.SIST.INF. AGUILERA MONTEROS SYLVIA, MBA**

> **2015 GUAYAQUIL - ECUADOR**

# **DECLARACIÓN DE AUTORÍA**

"La responsabilidad del contenido de este trabajo de titulación me corresponde exclusivamente y el patrimonio intelectual del mismo a la Facultad de Ingeniería Industrial de la Universidad de Guayaquil "

> **Bereche Briones Jonathan Eduardo C.C. 092428690-9**

# **AGRADECIMIENTO**

Le agradezco a Dios por haberme permitido cumplir esta meta y haberme rodeado de gente buena como mis padres, mi esposa, sin el apoyo de cada uno de ustedes no lo hubiera logrado.

## **DEDICATORIA**

Se lo dedico a muchas personas que son importantes, para mis padres, Eduardo Bereche y Betty Briones, mis hermanos, Omar e Ivellise Bereche, mi esposa, Gabriela Gamboa, mi suegra, Marieta Gavilánez y la razón que me motiva cada día mis hijos Axel Mathias y Thiago Alejandro Bereche Gamboa

# **ÍNDICE GENERAL**

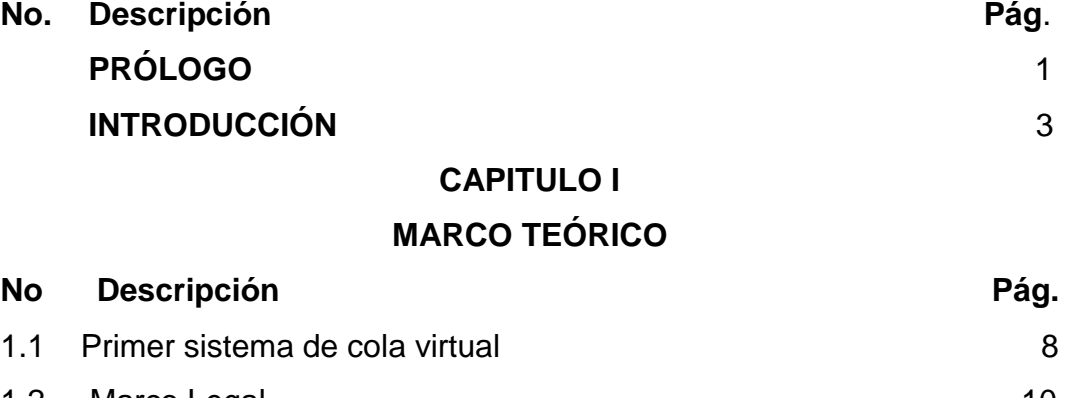

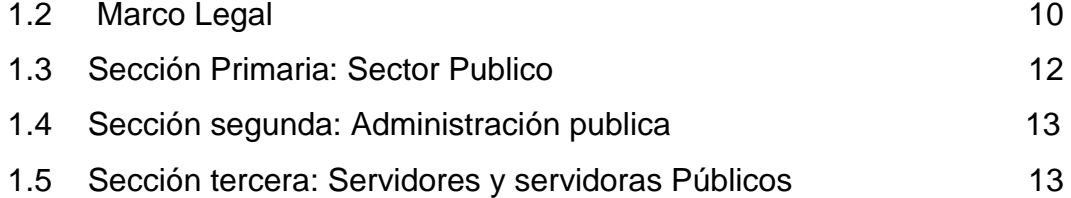

# **CAPITULO II**

# **METODOLOGIA**

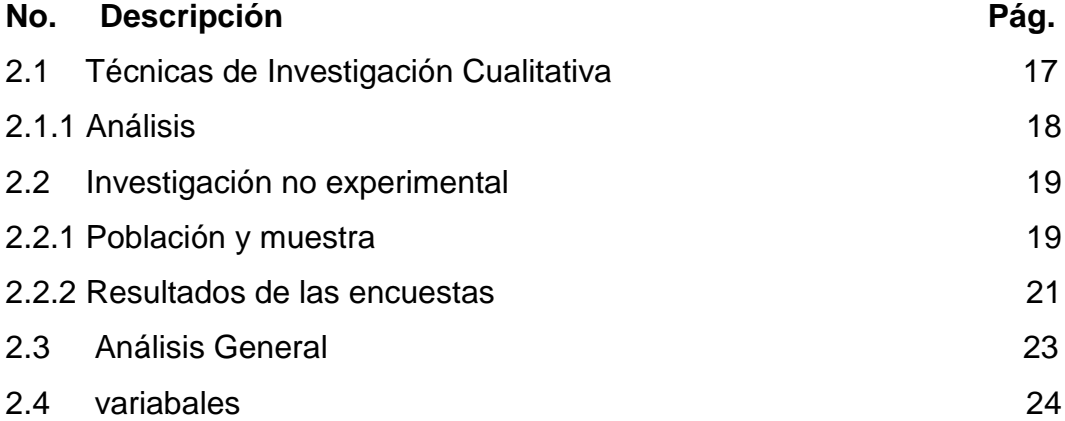

### **CAPITULO III**

# **PROPUESTA**

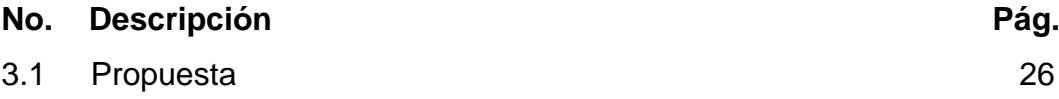

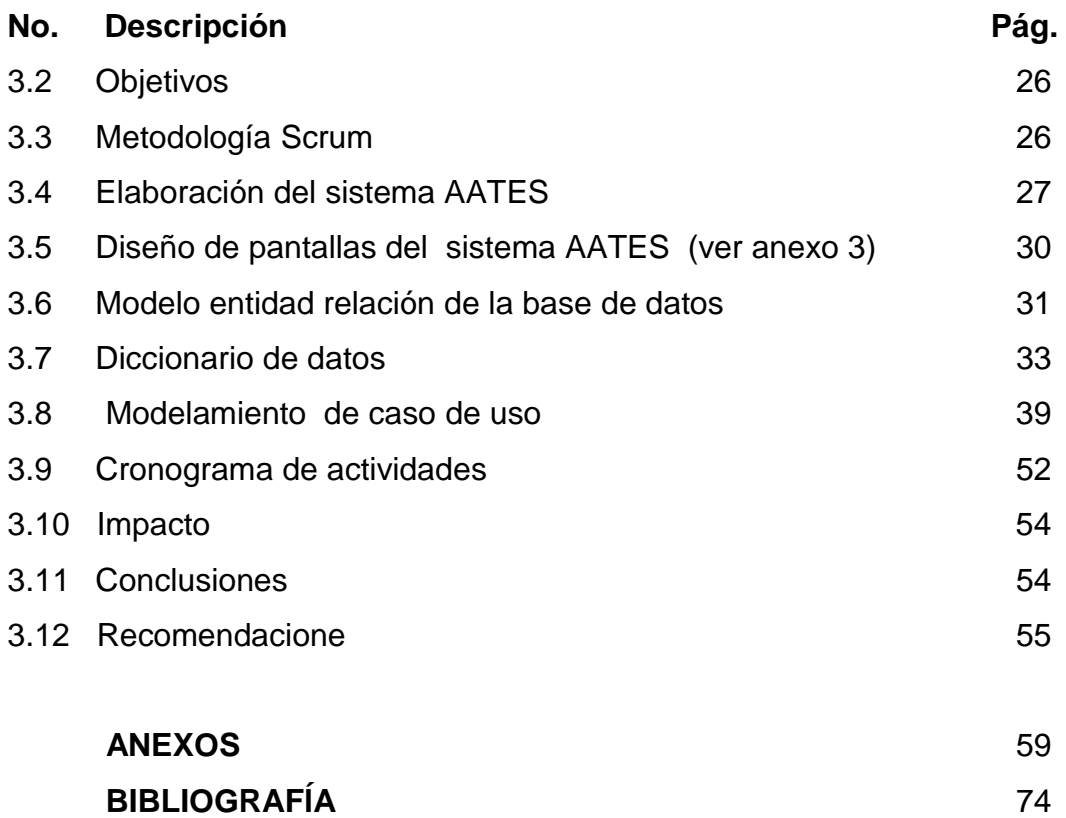

### vi

# **ÍNDICE DE GRAFICOS**

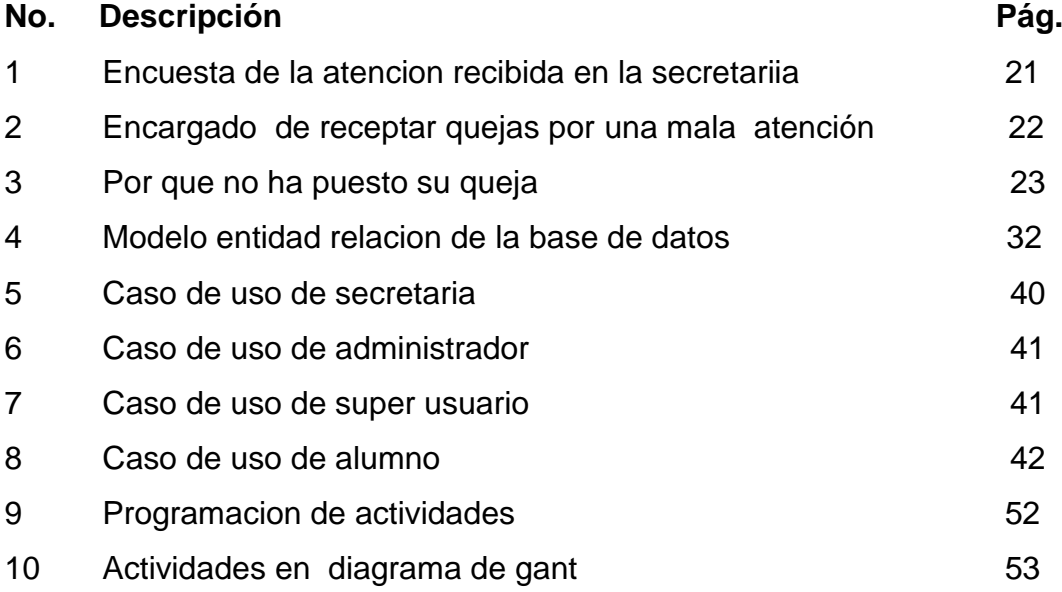

# **ÍNDICE DE TABLAS**

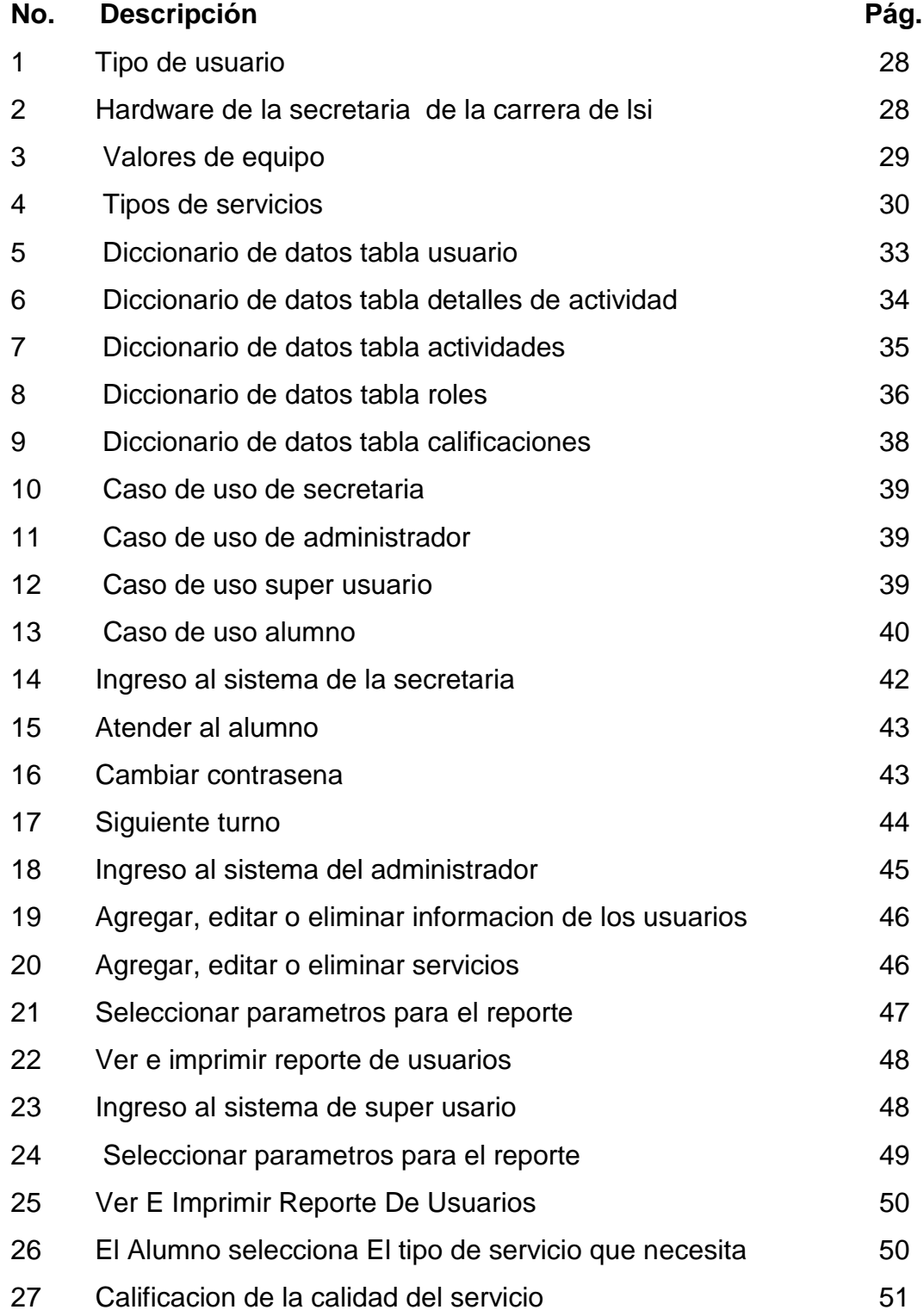

# **ÍNDICE DE FIGURAS**

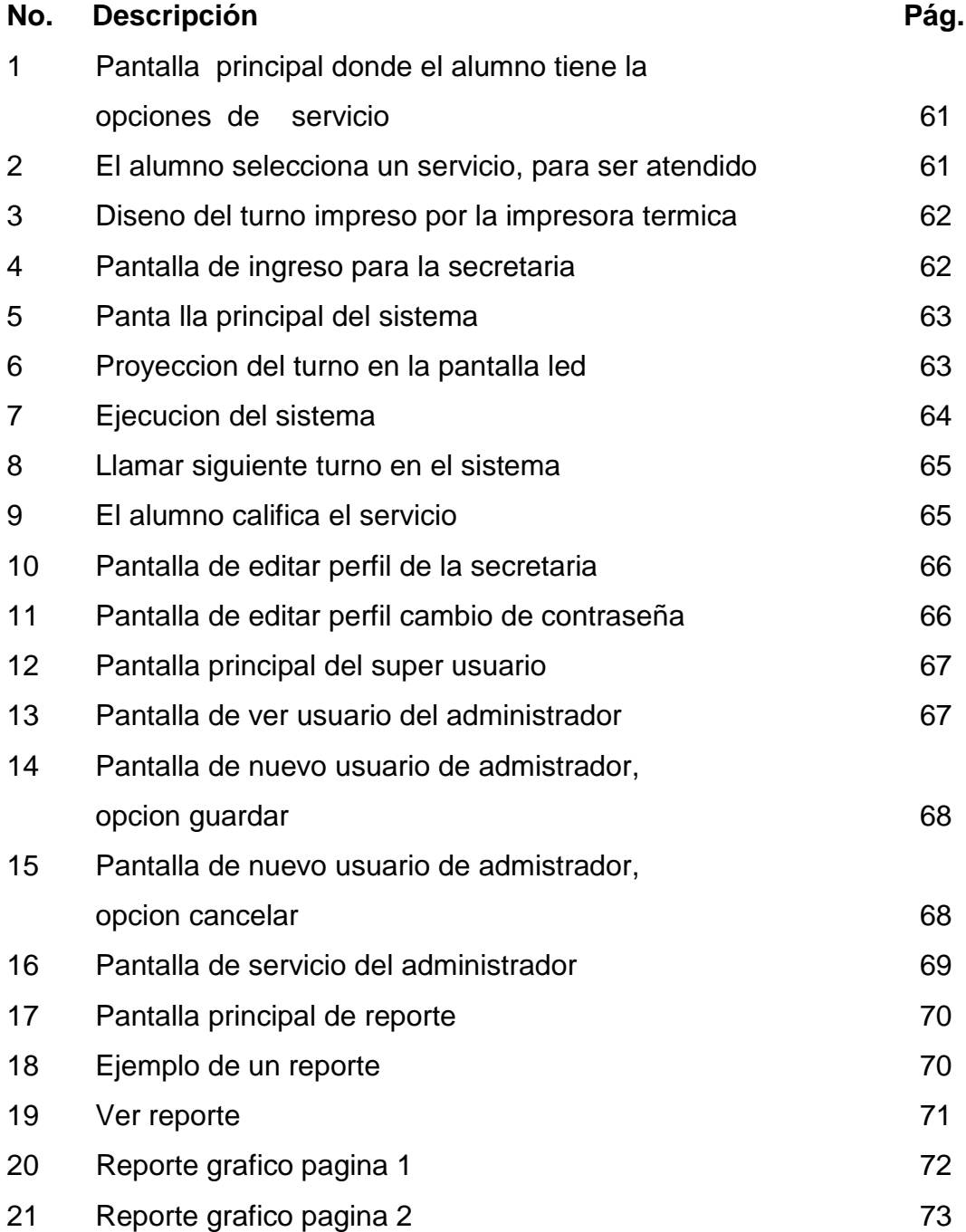

# **ÍNDICE DE ANEXOS**

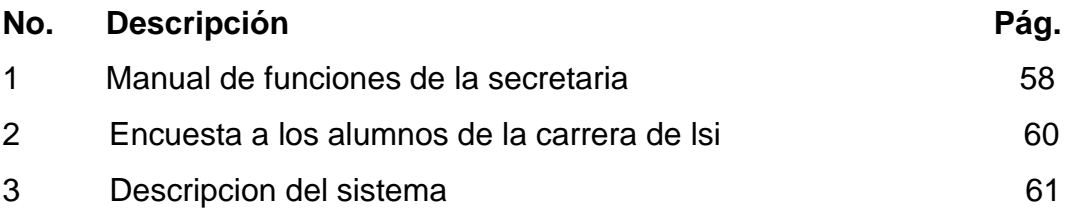

### **AUTOR: JONATHAN EDUARDO BERECHE BRIONES TITULO: SISTEMA DE ATENCIÓN AL ESTUDIANTE CON**  ASIGNACIÓN AUTOMÁTICA DE TURNOS **EVALUACIÓN DEL SERVICIO PARA LA SECRETARÍA DE LA CARRERA DE LSI DIRECTOR: LIC. SIST. INF. AGUILERA MONTEROS SYLVIA, MBA**

### **RESUMEN**

Este proyecto propone la creación de un sistema para la secretaria de la carrera de licenciaturas en sistemas de la información, con el objetivo de mejorar el servicio a los alumnos por medio de una asignación automática de turnos permitiendo que la atención sea de una manera más ordenada y controlar la calidad por medio del sistema de calificación, de la misma manera se puede descubrir los errores y el actual nivel de eficacia con el fin de terminar con este problema. Este sistema utiliza el método de filas virtuales por medio del cual se llama automáticamente a cada turno y permitiendo que los alumnos utilicen de una mejor manera el tiempo de espera, también permitirá llevar un control de todas las consultas que la secretaria realice y de las calificaciones que haya obtenido, toda esta información será observada y utilizada como mejor crea conveniente el director de la carrera. Para recopilar toda esta información se utilizaron técnicas de investigación cualitativa y no experimentales que junto a la experiencia del autor se llegó a la conclusión de que este sistema es muy recomendable para lograr una modernización en los procesos de atención y una mejora en la imagen de la carrera y de la Facultad de Ingeniería Industrial logrando estar a la altura de grandes instituciones públicas y privadas del país.

### **PALABRAS CLAVES: Sistema, filas, virtuales, Modernización, Calificación, Automáticamente, Sistema.**

**Bereche Briones Jonathan Lic. Sist. Inf. Aguilera Monteros Sylvia, MBA. C.C. 0924286909 Directora del Trabajo**

### **AUTHOR: JONATHAN EDUARDO BERECHE BRIONES. SUBJECT: STUDENTS ATTENTION SYSTEM WITH AUTOMATIC ALLOCATION FOR TURNS AND THE EVALUATION OF THE SERVICE FOR THE SECRETARY IN THE CAREER OF LSI.**

### **DIRECTOR: LIC. SIST. INF. AGUILERA MONTEROS SYLVIA, MBA**

### **ABSTRACT**

This project proposed the creation of a system in the secretary of degree in information systems, in order to improve the service for the students through an automatic assignment of tickets allowing the attention in an easy way, in order to control the quality by means of a rating system, in same way the mistakes can discover and the current level for effectiveness to finish with this problems. This system uses the virtual method lines which one calls automatically ticket by ticket allowing that the students use their waiting time in an excellent way, this one also permits to take the control of the consultations in the secretary and the student´s scores, all this information will be observed and used the career´s director. In order to gather all this information, the qualitative research techniques were used and not experimental, that along that the author experience concluded in that this system is highly recommended to achieve, as a mean of modernization in the attention processes and an improvement in the professional image of the Industrial Engineer Faculty reaching the best public and private institutions in our country.

**KEY WORDS: Virtual, Method, Lines, Modernization, Rated, Automatically. System.**

**Bereche Briones Jonathan Lic. Sist. Inf. Aguilera Monteros Sylvia, MBA. C.C. 0924286909 Directora del Trabajo**

### **PROLOGO**

Mejora en la calidad de la atención, no es una opción sino una obligación en todas las instituciones públicas y privadas en el país, por eso la necesidad de una modernización en el proceso de atención a los alumnos de una manera más ordenada y de mejor calidad que se puede logar por medio del sistema de calificación, que nos permitirá conocer cuáles son las transacciones más realizadas por los estudiantes y la calidad de la atención que la secretaria está brindando y en forma particular a cada alumno.

 Todos estos resultados son observados y consultados en tiempo real por el administrador del sistema, en este caso el director de la carrera que con los resultados obtenidos podrá conocer el desempeño de las secretarias y los horarios y periodos de tiempo en que los que hay más demanda de consultas lo que permitirá ofrecer técnicas de información para aliviar el flujo de consultas.

 Este sistema será empleado en la carrera de licenciatura en sistemas de la información, pero con el tiempo se puede ir implementando en las demás carreras, logrando beneficiar a todos los alumnos de la Facultad de Ingeniería Industrial, cabe recordar que este sistema se ha implementado con mucho éxito en muchas instituciones a nivel mundial.

 Para el desarrollo de la presente investigación con lo cual se espera cumplir con los objetivos expuestos, se estructuro en tres capítulos que son los siguientes.

 **En el primer capítulo** se encuentra el marco teórico y legal que explica donde se empleó por primera vez el sistema de filas Virtuales y su evolución con el paso de los años hasta complementarse con un sistema de calificación de la atención y todo esto sometido a los reglamentos que rigen a todos los servidores públicos.

- **En el segundo capítulo** se explica la metodología utilizada, los métodos de investigación y los resultados obtenidos por medio de las encuestas, de la misma manera indica el grado de participación del autor por medio de su experiencia como alumno con el paso de los años.
- **En el tercer capítulo** que es la propuesta se explica la metodología utilizada, junto con los diagramas, campos y tabla utilizadas concluyendo con las recomendaciones.
- **En Anexos** se muestra los deberes y obligaciones de las secretarias, las consultas realizadas a los estudiantes y la demostración del sistema por medio de las pantallas.

### **INTRODUCCIÓN**

 Mejorar el servicio de atención que brindan las secretarias a los alumnos en el área de la Secretaría de la Carrera de Licenciatura en Sistemas de la Información, por intermedio de un sistema de asignación de turnos de atención y evaluación del servicio brindado, nos evita formar largas filas en los pasillos y permite una mejor administración del tiempo de espera de los alumnos que están esperando para ser atendidos.

 El 3 de mayo del 2013, El Ministerio de Relaciones Laborales (MRL) del Ecuador implementó un sistema virtual en las dependencias públicas para que los ciudadanos puedan presentar sus quejas en caso de no haber recibido una buena atención por parte de los funcionarios públicos. Cabe destacar que todas las servidoras y servidores de las Instituciones y organismos que conforman el sector público se rigen por la Ley Orgánica del servicio público y esto incluye a todas las secretarias de la Universidad de Guayaquil.

 Se trata del "Buzón Interactivo", un sistema creado para que todas las instituciones públicas del país (Superintendencias, Instituciones financieras, Ministerios, Secretarías, Municipios, empresas públicas, etc.) reciban sugerencias y observaciones sobre la atención que ofrecen. Los buzones se encuentran ubicados en las dependencias del MRL.

 El manejo de estos dispositivos es muy sencillo, ya que su sistema electrónico es amigable. Los usuarios que deseen utilizar esta herramienta tienen que ingresar sus datos personales como: número de cédula, número de teléfono celular, nombre completo y correo electrónico. Una vez que se llenan estos datos (de campo obligatorio), el sistema archiva toda la información e inmediatamente aparece un espacio

donde el ciudadano podrá describir cuál es su sugerencia, observación o requerimiento, dependiendo del usuario, este procedimiento puede tomar hasta 10 minutos.

 Al terminar de registrar sus observaciones, el usuario recibirá un mensaje de texto en su celular o en su correo electrónico, indicando que su trámite fue recibido y que será procesado de manera confidencial e inmediata.

 La información sobre cada uno de los casos registrados por el usuario, será atendida en cuestión de horas por un servidor de la Institución y el proceso será supervisado en red por el Ministerio de Relaciones Laborales (MRL), para garantizar su cumplimiento.

 Sin embargo, este no es el único servicio que implementó el MRL, a través de la red en la página web de la Institución los usuarios pueden acceder a varios formularios en donde también pueden calificar el desempeño de los funcionarios que los han atendido en algún servicio dado.

 Los usuarios interesados en evaluar el servicio pueden ingresar a la página [www.tramitesciudadanos.gob.ec/institución,](http://www.tramitesciudadanos.gob.ec/institución) en este enlace existe una ventana en la que se despliegan todos los servicios que pueden realizar a través de la red (absolución de consultas del sector público, accidentes laborales, actas de finiquito en línea, etc.).

 Dentro del listado de aplicaciones, se encuentra el Formulario de Opinión Ciudadana (EVAL-02) mediante el cual, el usuario puede expresar su opinión respecto a cómo fue atendido en determinado producto o servicio en las Instituciones públicas a nivel nacional. Los usuarios pueden descargar el formulario, llenar los datos que se solicitan en el documento y entregarlo en las oficinas del Ministerio de Relaciones

Laborales (MRL).

 Estos comentarios son recogidos por los funcionarios del MRL, para ser revisada por analistas especializados quienes luego emiten el informe correspondiente. El informe es enviado a la institución donde se receptó el formulario para que tome los correctivos necesarios de ser el caso.

 Los usuarios pueden acercarse a los 4.864 buzones instalados en las Instituciones públicas a nivel nacional. La atención es en todo el país, de lunes a viernes desde las 08:00 hasta las 16:30. (Redaccion de PP el verdadero, 2013)

 Para la implementación de un Sistema de atención al estudiante con asignación automática de turnos y evaluación del servicio, se ha seleccionado a la Secretaría de la carrera de LSI, donde las secretarias serán monitoreadas en tiempo real por un usuario maestro, que podría ser el Director de la carrera, lo que nos permitirá conocer todas las actividades que ellas realicen y la calificación que el alumno les haya dado como evaluación de la atención recibida.

 Esta investigación se basa en consultas realizadas a los estudiantes y a las secretarias de la carrera, donde expusieron sus puntos de vista y las diferentes problemáticas a las que están expuestos, situaciones que a continuación detallamos:

Problemática general:

- Asignación incorrecta del curso solicitado por el estudiante.
- **EXA** Registro erróneo de nota académica.
- $\triangleright$  Incumplimiento de horarios de trabajo.
- $\triangleright$  Inadecuada formación académica del personal.
- > Inadecuado proceso de selección de personal.

Problemas actitudinales en el servicio:

- Falta de paciencia en la explicación de procedimientos o al dar información, con una comunicación deficiente o inadecuada.
- $\triangleright$  Servicio negligente.
- Desorden y pérdida de documentos.
- $\triangleright$  Actitudes negativas y malos tratos.
- Desorganización e irresponsabilidad en el servicio.
- Deficiencia en el manejo y resolución de las quejas de los alumnos.

### Problemas tecnológicos:

- $\triangleright$  Fallas en los equipos de trabajo.
- $\triangleright$  Fallas el servicio de internet.
- Fallas en el sistema de matriculación de alumnos SIMGUG.EX.

Problemas en el ambiente laboral:

 $\triangleright$  Fatiga visual

Causada por la continua lectura de documentos, computadoras sin protectores visuales o con bajos niveles de iluminación. El hecho de estar concentrado en el trabajo puede hacer que el empleado comience a pestañear cada vez menos, lo que produce, a su vez, dolor de cabeza y malestar.

 $\triangleright$  Dolor de espalda

Relacionada con el deficiente diseño ergonómico de las sillas. Actualmente tienen sillas con respaldo inadecuado y escritorios muy pequeños.

 $\triangleright$  Síndrome mouse

Conocido también como síndrome del "túnel carpiano", causado por la flexión reiterada de la muñeca, que produce pérdida de fuerza en las manos. El uso de la computadora durante jornadas prolongadas suele provocar molestias en la muñeca y el codo, que

a largo plazo pueden derivar en tendinitis, causado por una postura incorrecta del mouse frente al computador. (Revista Alto Nivel)

 La Investigación busca resolver el problema de atención a los estudiantes, mejorar el proceso que se da en la Secretaría de LSI a los alumnos, de la misma manera nos asegurará la calidad del servicio por medio del sistema de calificación, también nos ofrecerá una mejor administración del tiempo de espera de los alumnos a través del sistema de asignación de turnos con tickets.

 Este proyecto se origina porque busca mejorar el control de calidad en la atención del área de Secretaría de la carrera de LSI a los alumnos, para lo cual es necesario conocer el perfil de las personas que trabajan en dicha área y evaluar la calidad del servicio que brindan, con el objeto de identificar las debilidades del proceso y gestionar la corrección de las mismos, así como determinar la brecha que existe entre el perfil actual del personal y el idóneo, con el fin de dar la capacitación necesaria para mejorar la calidad de atención.

# **CAPITULO I MARCO TEÓRICO**

### **1.1 Primer Sistema de cola virtual**

 El sistema de atención al estudiante, se basa en el esquema de colas virtuales, el cual fue empleado por primera vez en el mundo en el parque acuático, Six Flags White Water, ubicado en Marietta, Georgia, Estados Unidos, conjuntamente con Lo-Q (líder mundial en tecnología de cola virtual) el 6 de julio de 2011 y se llamó The Flash Pass.

 Para este sistema se utilizó una revolucionaria pulsera de identificación por radio frecuencia (RFID) que es liviana y resistente al agua. Los visitantes podían usar la pulsera The FLASH Pass para reservar en línea un lugar "virtual" en los toboganes más populares del parque. Cuando llega la hora de la reserva, los usuarios acceden por una entrada distinta, que les evita tener que hacer cola física, todo esto por un cargo adicional. (Properties, 2011)

 Las filas virtuales son una revolución de la tecnología a nivel mundial, ya que permiten que una persona pueda hacer varias cosas a la vez y además estar en distintos lugares en el mismo momento. El 'Sistema Inteligente de Colas Virtuales' (SIPI) fue creado, luego de hacer varias investigaciones de mercado, para ayudar a erradicar las molestas filas que se deben hacer en los establecimientos comerciales y que generan pérdidas de tiempo importantes, afirma Roberto Cueva, Gerente Regional de SIPI.

 Esta es la solución más efectiva que se ofrece para aquellas personas que no disponen de mucho tiempo para realizar un sinnúmero de actividades como transacciones bancarias, compra de artículos, entre

### otras. (LA HORA NACIONAL, 2012)

 En la actualidad hay un gran número de empresas que brindan este servicio, variando en el costo y el alcance del producto, pero logran cubrir la necesidad de una atención más ordenada para beneficio de los clientes, evitando la formación de largas filas y mejorando sobre manera el aspecto de la institución al demostrar este avance tecnológico.

 La realidad es que antes de la implementación de este sistema se utilizaba el sistema FIFO (primero en entrar, primero en salir). Antiguamente se podía observar largas filas afuera de instituciones como el registro civil donde las personas tenían que madrugar e incluso pasar gran parte del día para obtener la cédula o la partida de nacimiento, el sistema de colas virtuales viene a reemplazar este antiguo sistema y a demostrarnos todas sus ventajas:

 En la actualidad en el país, es común encontrar este sistema en instituciones donde hay gran demanda de solicitudes, trámites o atenciones personalizadas que buscan mejorar la calidad de su servicio eliminando las largas filas, hay que recordar que toda esta modernización en el proceso de atención, va muy unido a la calidad del servicio que recibimos es por eso que hoy en día se observa calificadores de servicio o conocidos también como calificadores de la atención tanto en instituciones públicas como privadas.

 Se designa con el concepto de Atención al Cliente a aquel servicio que prestan y proporcionan las empresas de servicios o que comercializan productos, entre otras, a sus clientes para comunicarse directamente con ellos. En caso que estos necesiten manifestar reclamos, sugerencias, plantear inquietudes sobre el producto o servicio en cuestión, solicitar información adicional, solicitar servicio técnico, entre las principales opciones y alternativas que ofrece este sector o área de las empresas a

sus consumidores, los clientes de una empresa deberán comunicarse con este servicio.

Sin lugar a dudas, el éxito de una empresa dependerá fundamentalmente que aquellas demandas de sus clientes sean satisfechas satisfactoriamente, porque estos son los protagonistas fundamentales, el factor más importante que interviene en el juego de los negocios.

 Si por el contrario, cualquier empresa no satisface todas aquellas necesidades o demandas que les plantean sus clientes su futuro será muy pero muy corto. Entonces, todos los esfuerzos deberán estar destinados al cliente, hacia su satisfacción, por pequeña que sea, porque él es el verdadero impulsor de todas las actividades de la empresa, porque de nada sirve que el producto sea de excelente calidad, o que tenga un precio competitivo o que esté muy bien presentado sino existen compradores para él.

 Por caso es que en la actualidad casi todas las empresas de servicios e incluso también aquellas que producen y comercializan productos de todo tipo entienden esto y ofrecen a sus clientes esta vía de comunicación*.* **(Definicionabc)**

### **1.2 Marco Legal**

 A nivel mundial una las mejores experiencias de servicio al cliente tiene lugar en Japón, no resulta demasiado sorprendente teniendo en cuenta que es una cultura basada en torno al concepto de bondad. En Ecuador en cambio las normas de servicio en lo que se refiere a los servidores públicos se basan en la LOSEP (Ley Orgánica de Servicio Público) la cual reemplaza a la anterior Ley Orgánica de Servicio Civil y Carrera Administrativa (LOSCCA). (MARKETING DIRECTO, 2013).

 En la LOSEP se encuentran los deberes y prohibiciones a los que están sometidos los servidores públicos, dentro de los cuales se detallan a continuación los más inherentes al tema investigado:

Art. 22.- Deberes de los servidores públicos:

 a) Respetar, cumplir y hacer cumplir la Constitución de la República, leyes, reglamentos y más disposiciones expedidas de acuerdo con la Ley;

 b) Cumplir personalmente con las obligaciones de su puesto, con solicitud, eficiencia, calidez, solidaridad y en función del bien colectivo, con la diligencia que emplean generalmente en la administración de sus propias actividades;

 c) Cumplir de manera obligatoria con su jornada de trabajo legalmente establecida, de conformidad con las disposiciones de esta Ley;

 d) Cumplir y respetar las órdenes legítimas de los superiores jerárquicos. El servidor público podrá negarse, por escrito, a acatar las órdenes superiores que sean contrarias a la Constitución de la República:

 e) Velar por la economía y re cursos del Estado y por la conservación de los documentos, útiles, equipos, muebles y bienes en general confiados a su guarda, administración o utilización de conformidad con la ley y las normas secundarias;

 f) Cumplir en forma permanente, en el ejercicio de sus funciones, con atención debida al público y asistirlo con la información oportuna y pertinente, garantizando el derecho de la población a servicios públicos de óptima calidad;

g) Elevar a conocimiento de su inmediato superior, hechos que pueda

daño a la administración;

 h) Ejercer sus funciones con lealtad institucional, rectitud y buena fe. Sus actos deberán ajustarse a los objetivos propios de la institución en la que se desempeñe y administrar los recursos públicos con apego a los principios de legalidad, eficacia, economía y eficiencia, rindiendo cuentas de su gestión;

 i) Cumplir con los requerimientos en materia de desarrollo institucional, recursos humanos y remuneraciones implementados por el ordenamiento jurídico vigente;

 j) Someterse a evaluaciones periódicas durante el ejercicio de sus funciones; y, Custodiar y cuidar la documentación e información que, por razón de su empleo, cargo o comisión tenga bajo su responsabilidad e impedir o evitar su uso indebido, sustracción, ocultamiento o inutilización. (Correos del Ecuador, 2010)

 Así mismo, en la Constitución de la República del Ecuador, también se refiere a la atención de los servidores públicos en los siguientes artículos:

### **1.3 Sección primera: Sector público**

Art. 225.- El sector público comprende:

 1. Los organismos y dependencias de las funciones Ejecutiva, Legislativa, Judicial, Electoral y de Transparencia y Control Social.

2. Las entidades que integran el régimen autónomo descentralizado.

 3. Los organismos y entidades creados por la Constitución o la ley para el ejercicio de la potestad estatal, para la prestación de servicios públicos o para desarrollar actividades económicas asumidas por el Estado.

 4. Las personas jurídicas creadas por acto normativo de los gobiernos autónomos descentralizados para la prestación de servicios públicos.

 Art. 226**.-** Las instituciones del Estado, sus organismos, dependencias, las servidoras o servidores públicos y las personas que actúen en virtud de una potestad estatal ejercerá solamente las competencias y facultades que les sean atribuidas en la Constitución y la ley. Tendrán el deber de coordinar acciones para el cumplimiento de sus fines y hacer efectivo el goce y ejercicio de los derechos reconocidos en la Constitución.

### **1.4 Sección segunda: Administración pública**

 Art. 227.- La administración pública constituye un servicio a la colectividad que se rige por los principios de eficacia, eficiencia, calidad, jerarquía, desconcentración, descentralización, coordinación, participación, planificación, transparencia y evaluación.

 Art. 228.- El ingreso al servicio público, el ascenso y la promoción en la carrera administrativa se realizarán mediante concurso de méritos y oposición, en la forma que determine la ley, con excepción de las servidoras y servidores públicos de elección popular o de libre nombramiento y remoción. Su inobservancia provocará la destitución de la autoridad nominadora.

### **1.5 Sección tercera: Servidoras y servidores públicos**

 Art. 229.- Serán servidoras o servidores públicos todas las personas que en cualquier forma o a cualquier título trabajen, presten servicios o ejerzan un cargo, función o dignidad dentro del sector público.

 Los derechos de las servidoras y servidores públicos son irrenunciables. La ley definirá el organismo rector en materia de recursos humanos y remuneraciones para todo el sector público y regulará el ingreso, ascenso, promoción, incentivos, régimen disciplinario,

estabilidad, sistema de remuneración y cesación de funciones de sus servidores.

 Las obreras y obreros del sector público estarán sujetos al Código de Trabajo. La remuneración de las servidoras y servidores públicos será justa y equitativa, con relación a sus funciones, y valorará la profesionalización, capacitación, responsabilidad y experiencia.

 Art. 230.- En el ejercicio del servicio público se prohíbe, además de lo que determine la ley:

- Desempeñar más de un cargo público simultáneamente a excepción de la docencia universitaria siempre que su horario lo permita.
- $\triangleright$  El nepotismo.
- $\triangleright$  Las acciones de discriminación de cualquier tipo.

 Art. 231.- Las servidoras y servidores públicos sin excepción presentarán, al iniciar y al finalizar su gestión y con la periodicidad que determine la ley, una declaración patrimonial jurada que incluirá activos y pasivos, así como la autorización para que, de ser necesario, se levante el sigilo de sus cuentas bancarias; quienes incumplan este deber no podrán posesionarse en sus cargos. Los miembros de las Fuerzas Armadas y Policía Nacional harán una declaración patrimonial adicional, de forma previa a la obtención de ascensos y a su retiro.

 La Contraloría General del Estado examinará y confrontará las declaraciones e investigará los casos en que se presuma enriquecimiento ilícito. La falta de presentación de la declaración al término de las funciones o la inconsistencia no justificada entre las declaraciones hará presumir enriquecimiento ilícito. Cuando existan graves indicios de testaferrismo, la Contraloría podrá solicitar declaraciones similares a

terceras personas vinculadas con quien ejerza o haya ejercido una función pública.

 Art. 232.- No podrán ser funcionarias ni funcionarios ni miembros de organismos directivos de entidades que ejerzan la potestad estatal de control y regulación, quienes tengan intereses en las áreas que vayan a ser controladas o reguladas o representen a terceros que los tengan. Las servidoras y servidores públicos se abstendrán de actuar en los casos en que sus intereses entren en conflicto con los del organismo o entidad en los que presten sus servicios.

 Art. 233.- Ninguna servidora ni servidor público estará exento de responsabilidades por los actos realizados en el ejercicio de sus funciones, o por sus omisiones, y serán responsables administrativa, civil y penalmente por el manejo y administración de fondos, bienes o recursos públicos.

 Las servidoras o servidores públicos y los delegados o representantes a los cuerpos colegiados de las instituciones del Estado, estarán sujetos a las sanciones establecidas por delitos de peculado, cohecho, concusión y enriquecimiento ilícito. La acción para perseguirlos y las penas correspondientes serán imprescriptibles y, en estos casos, los juicios se iniciarán y continuarán incluso en ausencia de las personas acusadas.

 Estas normas también se aplicarán a quienes participen en estos delitos, aun cuando no tengan las calidades antes señaladas.

 Art. 234.- El Estado garantizará la formación y capacitación continua de las servidoras y servidores públicos a través de las escuelas, institutos, academias y programas de formación o capacitación del sector público; y la coordinación con instituciones nacionales e internacionales que operen bajo acuerdos con el Estado. (derecho-ambiental, 2008)

 Para evaluar el cumplimiento de estas normas y leyes podemos encontrar en algunas instituciones públicas y privadas, pequeños dispositivos con sensores que nos dan opciones para calificar el servicio recibido y para llevar el registro de la cantidad de usuarios y calificaciones recibidas.

 Este tipo de sistema de calificación a implementarse en el área de Secretaría de la carrera de LSI, ha sido utilizado con mucho éxito en todo el mundo en diferentes ámbitos. En Ecuador se ha implementado en Instituciones públicas y privadas logrando el éxito esperado y dando un aspecto atractivo, moderno, innovador llamativo para los usuarios y cómodo en el tiempo de espera, logrando un ordenamiento efectivo para atender grandes cantidades de peticiones y solicitudes, lo cual es ideal para la secretaría de la carrera de Licenciatura en Sistemas de la Información (LSI), donde la demanda de alumnos es cada vez mayor y en periodos de matriculación se vuelve muy concurrida; cabe recordar que la cantidad aproximada de alumnos en la actualidad en la carrera de LSI es de 600 alumnos, adicionalmente, el costo de la implementación de este sistema sería muy bajo, debido a que se pueden reutilizar los recursos que ya existen en la Secretaria de la carrera tales como;

- Computadoras.
- $\triangleright$  Redes.
- $\triangleright$  Internet.

Sin embargo de lo anterior, se requeriría adicionalmente lo siguiente:

- $\triangleright$  Pantalla led para información de turnos.
- $\triangleright$  Dispensador de tickets de turnos.
- $\triangleright$  Sensores para la calificación del servicio.
- $\triangleright$  Rollos de papel para las impresiones de tickets..
- $\triangleright$  Software de administración y evaluación del servicio.

# **CAPITULO II METODOLOGÍA**

 Para hacer el análisis del sistema que se desea implementar, se utilizaron técnicas de investigación cualitativa, las cuales nos ayudaran por intermedio de sus herramientas a conocer la situación actual de la secretaria de la carrera de LSI.

 De las técnicas de investigación cualitativa se utilizó la entrevista abierta y observación participante, y de la investigación no experimental se utilizó la encuesta, las cuales se explican a continuación.

### **2.1 Técnicas de Investigación Cualitativa**

 La entrevista es el procedimiento más utilizado por diversos profesionales en muy distintos campos aplicados como el policial, periodístico, médico, psicológico, laboral, y educativo, entre otros. En todos los casos, el propósito u objetivo más frecuente de la entrevista es conseguir información y procurar que ésta responda, con la mayor precisión posible, a lo que necesitamos averiguar. (SANCHEZ, 2006, Madrid)

 Entrevista No Estructurada: Es más flexible y abierta, aunque los objetivos de la investigación rigen a las preguntas; Su contenido, orden, profundidad y formulación se encuentra en manos del entrevistador.

 Si bien el investigador, sobre la base del problema, los objetivos y las variables elabora preguntas antes de realizar la entrevista, modifica el orden, la forma de encabezar las preguntas o su formulación para adaptarlas a las diversas situaciones y características particulares de los sujetos de estudio.

Este tipo de entrevistas es muy útil en los estudios descriptivos y en las fases de exploración para el diseño del instrumento de recolección de datos. (Galan, 2009)

 La observación es participante cuando para obtener los datos el investigador se incluye en el grupo, hecho o fenómeno observado, para conseguir la información "desde adentro". (Puente)

### **2.1.1 Análisis**

 Como resultado de la aplicación de entrevista encontramos que en la Secretaria de la carrera de LSI, laboran 3 secretarias, ellas expresaron que en el periodo de matriculación que sucede dos veces al año, en abril y octubre, la situación se vuelve muy intensa debido a que todos los estudiantes realizan este trámite de matriculación y pese a la información publicada en los cuadros informativos, algunos alumnos llegan a la secretaría sin tener clara sus solicitudes y peticiones, por ejemplo;

- Alumnos que se van a matricular pero no tienen definido el horario en que van a estudiar.
- Alumnos que no tienen la documentación necesaria para matricularse, y la presentan incompleta.
- Alumnos que ya estando matriculados y desean cambiarse de curso.

 Estas novedades congestionan mucho la gestión de la secretaría de la carrera, a esto se suma la atención normal al resto de alumnos por los diferentes tipos de solicitudes que se realizan a diario, el servicio de proporcionar información a las personas que lo requieran y la atención del trabajo que el Director de la carrera les asigne. (Ver Anexo 1)

 Así mismo se entrevistó al Director de la carrera de LSI, quien desea llevar un control de todas las solicitudes que procesan las secretarias a diario y de la calificación que el alumno les otorga a través de la evaluación del servicio, con el objeto de identificar y poder corregir los

problemas que se estén presentando, de la misma forma se desea agilitar y dar más orden al proceso de atención a los estudiantes.

 En introspectiva, a lo largo de todos los años de estudio que tengo en la carrera de Licenciatura en SI, desde mi matriculación en el pre universitario hasta el seminario de graduación, me ha permitido aportar a la investigación con mi experiencia personal en el proceso de atención al estudiante, pudiendo constatar que dicho proceso en la actualidad es el mismo que hace 10 años; a pesar de ser una carrera tecnológica, los avances o mejoras en el servicio de atención no se han dado como deberían y se siguen manteniendo iguales.

### **2.2 Investigación no Experimental**

 La investigación por encuesta es considerada como una rama de la investigación social científica orientada a la valoración de poblaciones enteras mediante el análisis de muestras representativas de la misma (Kerlinger, 1983). De acuerdo con Garza (1988) la investigación por encuesta "... se caracteriza por la recopilación de testimonios, orales o escritos, provocados y dirigidos con el propósito de averiguar hechos, opiniones actitudes," (p. 183). Para Baker (1997) la investigación por encuesta es un método de colección de datos en los cuales se definen específicamente grupos de individuos que dan respuesta a un número de preguntas específicas. (Baray).

### **2.2.1 Población y Muestra**

 Para realizar las encuestas tenemos que identificar entre otras cosas la población y muestra del estudio en cuestión.

 Una población es un conjunto de todos los elementos que estamos estudiando, acerca de los cuales intentamos sacar conclusiones y que representan una característica en común, En este caso, la población de estudiantes de la carrera de LSI es de aproximadamente 600 alumnos

 Se llama muestra a una parte de la población a estudiar que sirve para representarla y que es una colección de algunos elementos de la población, pero no de todos. (Edukanda).

 Entonces para realizar la encuesta a los alumnos de la carrera de LSI, primero hay que obtener la muestra, lo que es necesario para que los datos obtenidos sean representativos de la población.

 Con este dato podemos calcular la muestra a través de una formula estadística.

### **Fórmula para calcular el tamaño de la muestra**

 Para calcular el tamaño de la muestra podemos utilizarse la siguiente fórmula:

$$
n = \frac{N\sigma^2 Z^2}{e^2(N-1) + \sigma^2 Z^2}
$$

Dónde:

n = el tamaño de la muestra.

N = tamaño de la población.

 $\sigma$  = Desviación estándar de la población que, generalmente cuando no se tiene su [valor,](http://www.monografias.com/trabajos14/nuevmicro/nuevmicro.shtml) suele utilizarse un valor constante de 0,5.

Z = Valor obtenido mediante niveles de confianza. Es un valor constante que, si no se tiene su valor, se lo toma en relación al 95% de confianza equivale a 1,96 (como más usual) o en relación al 99% de confianza equivale 2,58, valor que queda a criterio del investigador.

e = Límite aceptable de error muestral que, generalmente cuando no se tiene su valor, suele utilizarse un valor que varía entre el 1% (0,01) y 9% (0,09), valor que queda a criterio del encuestador.

 600 \* 0.5**^2\* 1.96^2 n=\_\_\_\_\_\_\_\_\_\_\_\_\_\_\_\_\_\_\_\_\_\_\_\_\_\_\_\_\_\_ 0.05^2 (600 -1) + 0.5^2 \* 1.96^2**

$$
n=\frac{600 * 0.25 * 3.84}{0.0025 (599) + 0.25 * 3.84} = \frac{576}{1,4376} = 400
$$

 Como resultado de la aplicación de esta fórmula, tenemos que la muestra es de 400 alumnos a los que se les aplicará la encuesta. (Ver anexo 2).

### **2.2.2 Resultados de las encuestas**

 Se aplicó una breve encuesta a 400 estudiantes para obtener información que nos permita identificar y/o ratificar debilidades y necesidades de los usuarios, a continuación se detalla el resultado de la misma.

### **GRAFICO N° 1.**

## <span id="page-32-0"></span>**ENCUESTA DE LA ATENCION RECIBIDA EN LA SECRETARIIA DE LSI**

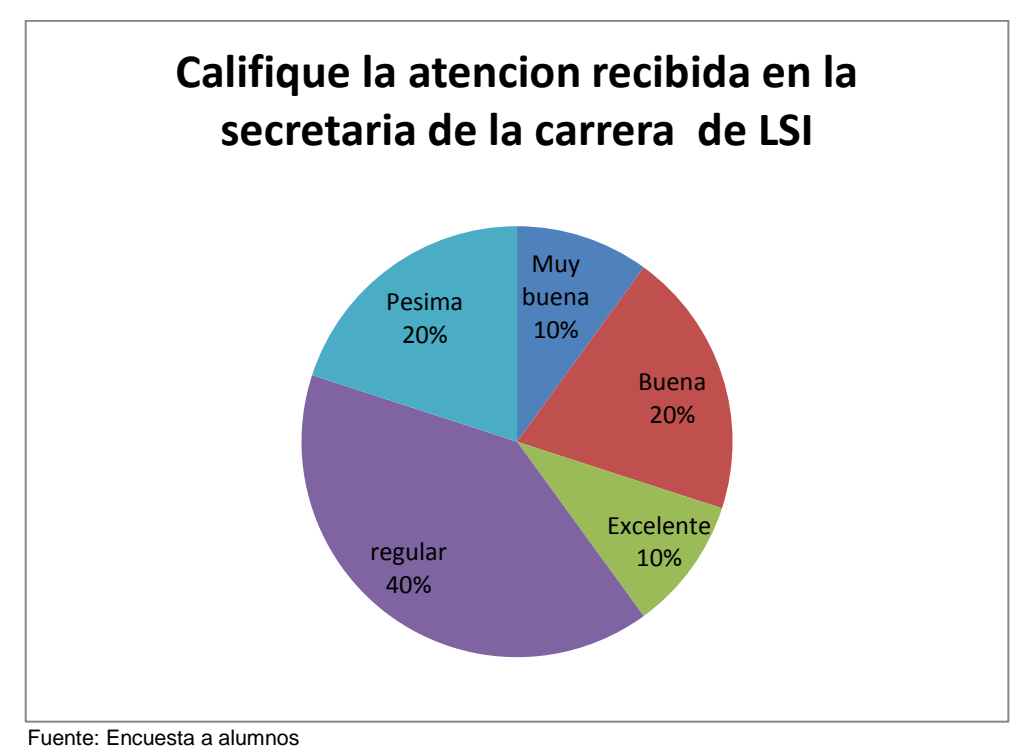

Elaborado por: Bereche Briones Jonathan Eduardo

 También se les consulto si ellos sabían dónde poner sus quejas en caso de no recibir una buena atención y obtuvimos que él, el 30% de los alumnos no sabe dónde acudir en caso de una mala atención, esto podría deberse porque muchos alumnos están en los primeros años de estudio en la carrera o por una desinformación por parte de la Institución. Por otro lado, el 40% de los encuestados indicó que en el rectorado se receptan las quejas y sugerencias, otro 20% dijo que en vicerrectorado, y el 10% restante dijo en la Dirección de la carrera, este es el lugar correcto.

### **GRAFICO N° 2. .**

### <span id="page-33-0"></span>**ENCARGADO DE RECEPTAR QUEJAS POR UNA MALA ATENCIÓN**

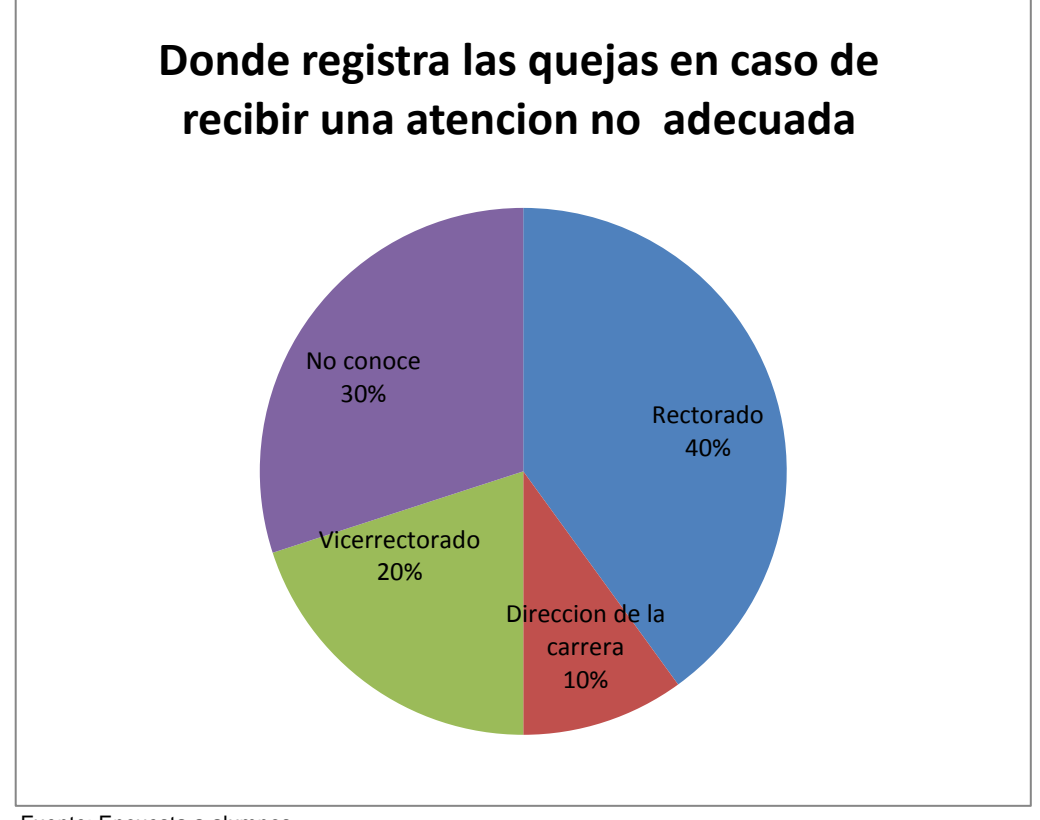

Fuente: Encuesta a alumnos

Elaborado por: Bereche Briones Jonathan Eduardo

 Otra consulta a los alumnos fue para conocer porque razón no ha puesto su queja cuando ha tenido una novedad en el servicio, esto nos dio como resultado que el 10% de los encuestados siente algún tipo de temor y piensa que puede haber algún tipo de represalia hacia ellos, por

lo que prefieren no tomar acciones, otro 30% expresa que se olvida, el otro 40% dijo que no tiene tiempo, y el otro 20% expreso otras causas teniendo en cuenta que gran parte de la población estudiantil, trabaja o realiza otro tipo de actividad en el día, lo cual les consume tiempo.

**GRAFICO N° 3.**

<span id="page-34-1"></span>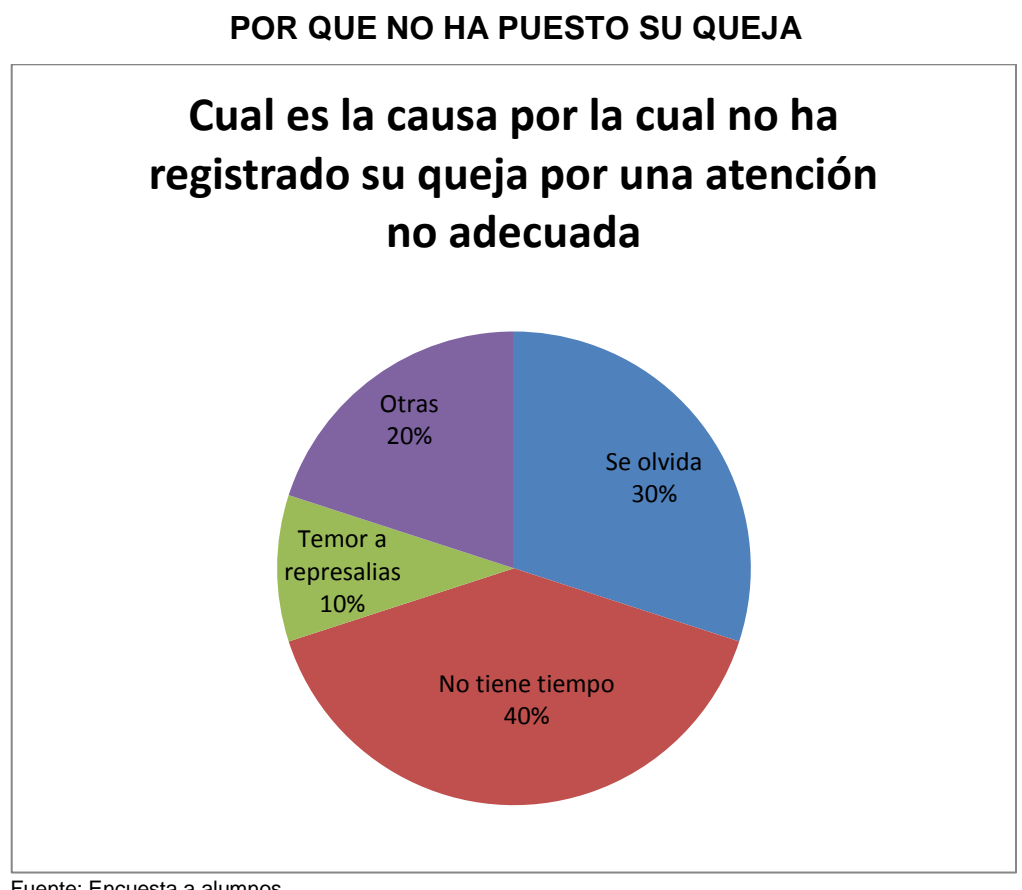

#### Fuente: Encuesta a alumnos Elaborado por: Bereche Briones Jonathan Eduardo

### <span id="page-34-0"></span>**2.3 Análisis General**

 Como análisis general encontramos que, se pueden rescatar muchos puntos y aspectos importantes para mejorar.

 Se evidencio que no ha habido evolución en el proceso de atención, en un mundo donde cada día se dan evoluciones tecnológicas, seguimos en el mismo proceso de atención de hace 10 años, sonando un poco contradictorio ya que es una carrera tecnológica.

 Para el Director de la carrera le es muy útil saber cuál es el desempeño de las secretarias de la carrera, por las diferentes actividades y responsabilidades que tiene no puede estar pendiente de todo lo que sucede, pero con este sistema puede conocer el comportamiento, la cantidad de solicitudes procesadas y si es necesario efectuar alguna mejora.

 Gran parte de los alumnos dijo que no tenía tiempo, que por miedo a represalias o porque no sabía dónde poner la queja, este sistema que se propone es tan sencillo de utilizar, solo con un ligero toque la calificación dada solo será vista por el Director de la carrera.

 En el periodo de matriculación la situación en la secretaria de la carrera se vuelve caótica, debido a la gran demanda de alumnos que acude, esta situación es algo que si se puede mejorar para beneficio de todos.

### **2.4 Variables**

Se encuentran dos variables muy importantes que pueden contribuir al éxito o fracaso en la Secretaría de la carrera de LSI.

La primera variable sería las secretarias, porque conocidos los resultados de las calificaciones dadas por los alumnos a ellas, se efectuarían los cambios necesarios para que se mejore la gestión correspondiente, ya que el objetivo de conocer los errores o debilidades del proceso es efectuar las respectivas correcciones. En este punto tratamos de buscar la excelencia en la atención.

 La segunda variable seria la imagen de la Facultad de Ingeniería Industrial, debido a que la carrera de LSI se encuentra dentro de esta Facultad donde también encontramos las carreras de Licenciatura en Sistemas Multimedia e Ingeniería Industrial. La imagen que tenga la
Facultad, es la imagen con la que también van a relacionar a la carrera, por lo que en esta parte dependemos de la evolución y el buen manejo que tenga la carrera en todos sus aspectos, tales como:

- $\triangleright$  Administrativos.
- > Logros académicos.
- $\triangleright$  Deportivos.
- $\triangleright$  Innovación.

 El resultado positivo o negativo de estas gestiones nos va afectar o a beneficiar de alguna manera.

### **PROPUESTA**

#### **3.1 Propuesta**

 Implementación de un Sistema de atención al estudiante con asignación automática de turnos y evaluación del servicio para la Secretaría de la carrera de Licenciatura en Sistemas de la Información

#### **3.2 Objetivos**

Existen dos objetivos principales que la propuesta ayudaría a resolver:

- $\triangleright$  Se busca implementar una modernización completa que involucra agregar equipos a la Secretaría, cambiar el proceso de atención a los estudiantes, un cambio en la estructura, más moderno atractivo y cómodo para las personas que necesiten realizar algún trámite o solicitud en la Secretaría, que les permita administrar de una mejor manera el tiempo de espera, mientras son atendidos.
- Lograr la excelencia en la atención, la razón de ser de cualquier empresa o institución son los clientes, los usuarios y en nuestro caso los alumnos. Cuando una persona llega a buscar información a la Secretaría de la carrera, el trato que tenga con la secretaria es muy importante, ya que esa será la primera impresión que tendrá de la carrera. De la misma manera es muy importante siempre tener un trato amable y cortes con los alumnos demostrando que cumplen con todas las competencias para el cargo de secretarias.

#### **3.3 Metodología Scrum**

 Scrum es una metodología ágil y flexible para gestionar el desarrollo de desarrollo de software.

El principal objetivo es maximizar el retorno de la inversión para su empresa (ROI). Se basa en construir primero la funcionalidad de mayor valor para el cliente y en los principios de inspección continua, adaptación, auto-gestión e innovación.

 Con la metodología Scrum el cliente se entusiasma y se compromete con el proyecto dado que lo ve crecer iteración a iteración. Asimismo le permite en cualquier momento realinear el software con los objetivos de negocio de su empresa, ya que puede introducir cambios funcionales o de prioridad en el inicio de cada nueva iteración sin ningún problema.

 Esta metódica de trabajo promueve la innovación, motivación y compromiso del equipo que forma parte del proyecto, por lo que los profesionales encuentran un ámbito propicio para desarrollar sus capacidades. (softeng)

#### **3.4 Elaboración del sistema AATES**

 Para una identificación más rápida del sistema se lo ha denominado "Sistema AATES" que abrevia la descripción: Asignación automática de turnos y evaluación del servicio.

 La estructura del sistema AATES, se divide en tres partes muy importantes y que empleado de una manera correcta puede ser muy beneficioso para todos.

La primera parte es la humana, y se divide en cuatro actores distintos.

 El administrador, contara con todos los privilegios para realizar las operaciones que el crea conveniente, como crear, modificar y eliminar usuarios, también podrá imprimir reportes y visualizar las calificaciones de todos las secretarias en el periodo de tiempo que crea conveniente, algo que solo él puede hacer y esta información puede ser empleada de la manera que lo crea más conveniente.

 El súper usuario, tiene permisos para imprimir y ver reportes, pero no podrá efectuar cambios en la base de datos. Este usuario es opcional.

 La secretaria, será la encargada de ir alimentando el sistema con todos los servicios que vayan atendiendo.

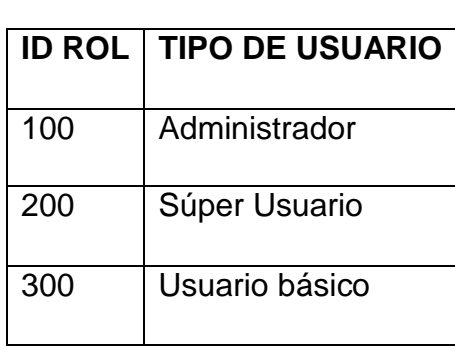

# **TABLA N°. 1. TIPO DE USUARIO**

Fuente: Investigación directa

Elaborado por: Bereche Briones Jonathan Eduardo

 El alumno es el principal actor ya que el sistema es creado para brindarle una mejor atención y gracias a la calificación que el alumno otorgue como evaluación al servicio una vez que es atendido, se logrará mejorar la atención.

 La segunda parte es el hardware, aquí se puede reutilizar los componentes que actualmente existen en la secretaria tales como;

#### **TABLA N°. 2**

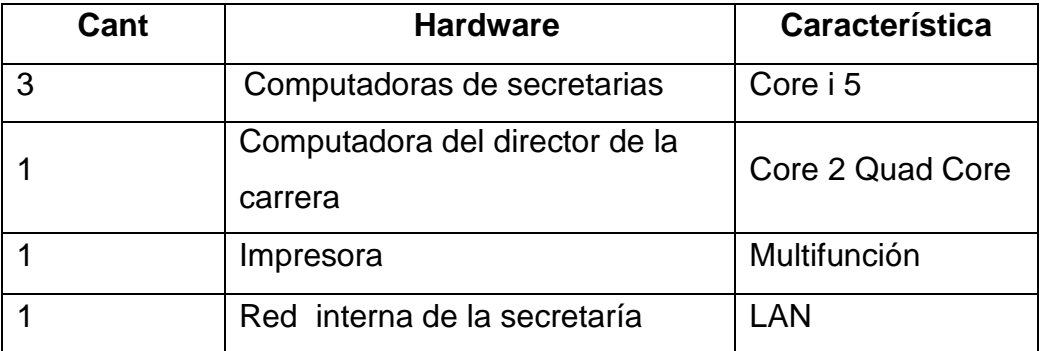

## **HARDARE DE LA SECRETARIA DE LA CARRERA DE LSI**

Fuente: Investigación Directa

Adicionalmente, se necesita adquirir los siguientes componentes:

# **TABLA N°. 3 VALORES DE EQUIPO**

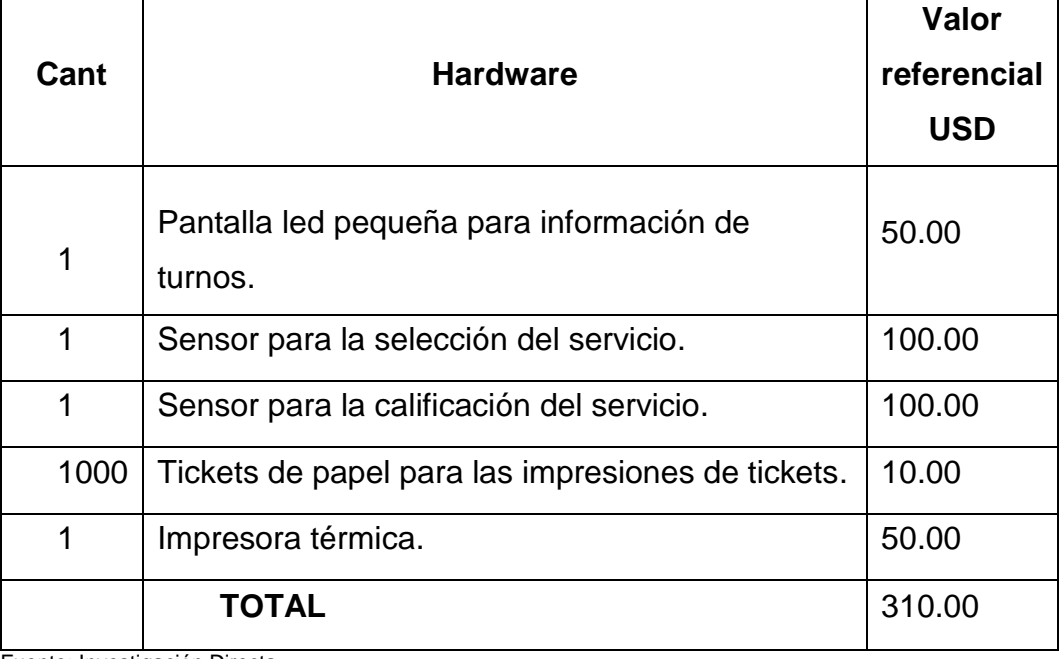

Fuente: Investigación Directa

Elaborado por: Bereche Briones Jonathan Eduardo

 Todos estos componentes pueden variar dependiendo del alcance que se le quiera dar al sistema y al servicio de atención, por ejemplo:

- Se pueden implementar una o varias pantallas LED, para visualizar los turnos desde diferentes ángulos en el lugar de espera.
- El tamaño de los televisores también pueden variar dependiendo de la ubicación de los mismos con respecto al área de espera.

 La tercera parte es el software, este sistema está diseñado en visual Basic. Net y con una base de datos en SQL server esta base de datos tendrá que estar instalada en la computadora del director de la carrera.

 La elaboración del sistema AATES, llevara un tiempo aproximado de 40 días con un costo aproximado de 800.00 US dólares. Lo que incluye la capacitación e instalación del mismo

# **3.5 Diseño de pantallas del sistema AATES (ver anexo 3)**

El funcionamiento del sistema se realizará de la siguiente manera:

 Para la obtención de un servicio, el alumno obtendrá un turno seleccionando en la pantalla touch de Servicios, el tipo de servicio que necesita, la impresora térmica imprimirá un ticket con el código de servicio seleccionado más un número de turno secuencial.

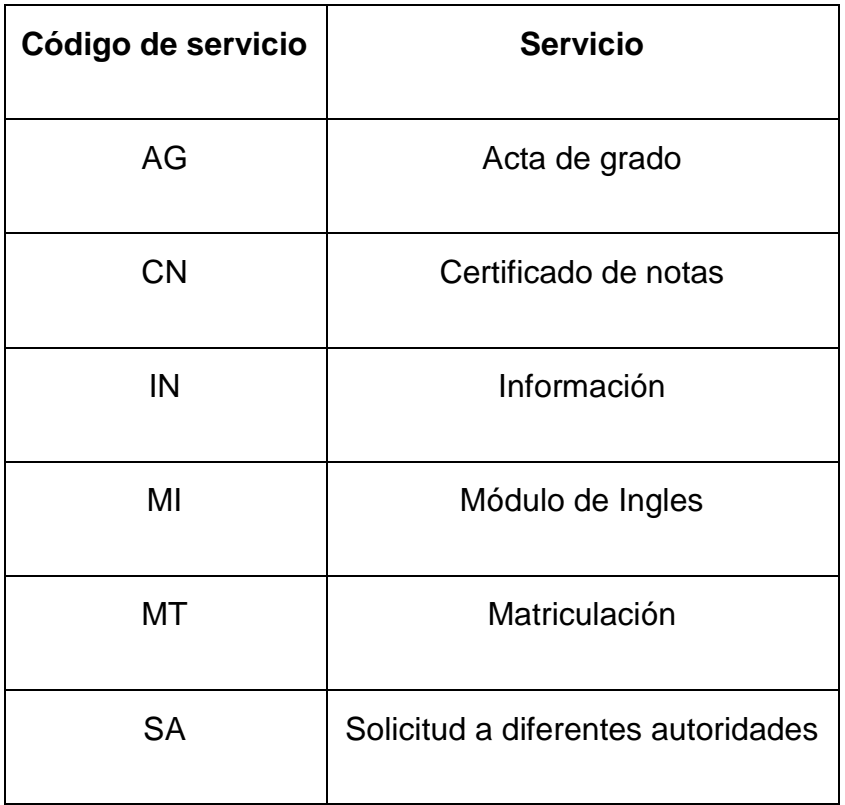

#### **TABLA N°. 4. TIPOS DE SERVICIOS**

Fuente: Investigación Directa

Elaborado por: Bereche Briones Jonathan Eduardo

 El alumno al visualizar su turno en la pantalla led se dirige a la secretaría para realizar el trámite o proceso que él requiera.

- La secretaria llama al siguiente turno seleccionando el botón "siguiente",
- En caso de no presentarse el usuario de dicho turno se seleccionará en el sistema "turno no atendido".
- La secretaria atenderá las necesidades del alumno en el sistema operacional SIMGUM.
- El alumno una vez que es atendido, calificará la calidad del servicio recibido, seleccionando entre cinco opciones: excelente, muy buena, buena, regular y pésima.
- La calificación no podrá ser visualizada por la secretaría, ya que esta información va directamente a la base de datos,
- Al registrarse la calificación, el sistema muestra un mensaje a la secretaria de que ya ha sido calificada, con lo cual podrá seleccionar el siguiente turno.
- $\triangleright$  Al atender el siguiente turno se repite el proceso.
- Toda estas calificaciones serán observadas por el administrador y el súper usuario del sistema, en el mismo memento que a sido calificada la secretaria y puede ser imprimida si así lo desean
- El sistema tendrá tres tipos de usuarios, que se los identifica por su código en la identificación de rol.

#### **3.6 Modelo entidad relación de la base de datos**

 La base de datos está desarrollada en Sql Server y consta de cinco tablas las cuales relacionadas entre sí permiten el correcto, almacenamiento y funcionamiento del sistema

### **GRAFICO N° 4. MODELO ENTIDAD RELACION DE LA BASE DE DATOS DEL SISTEMA AATES**

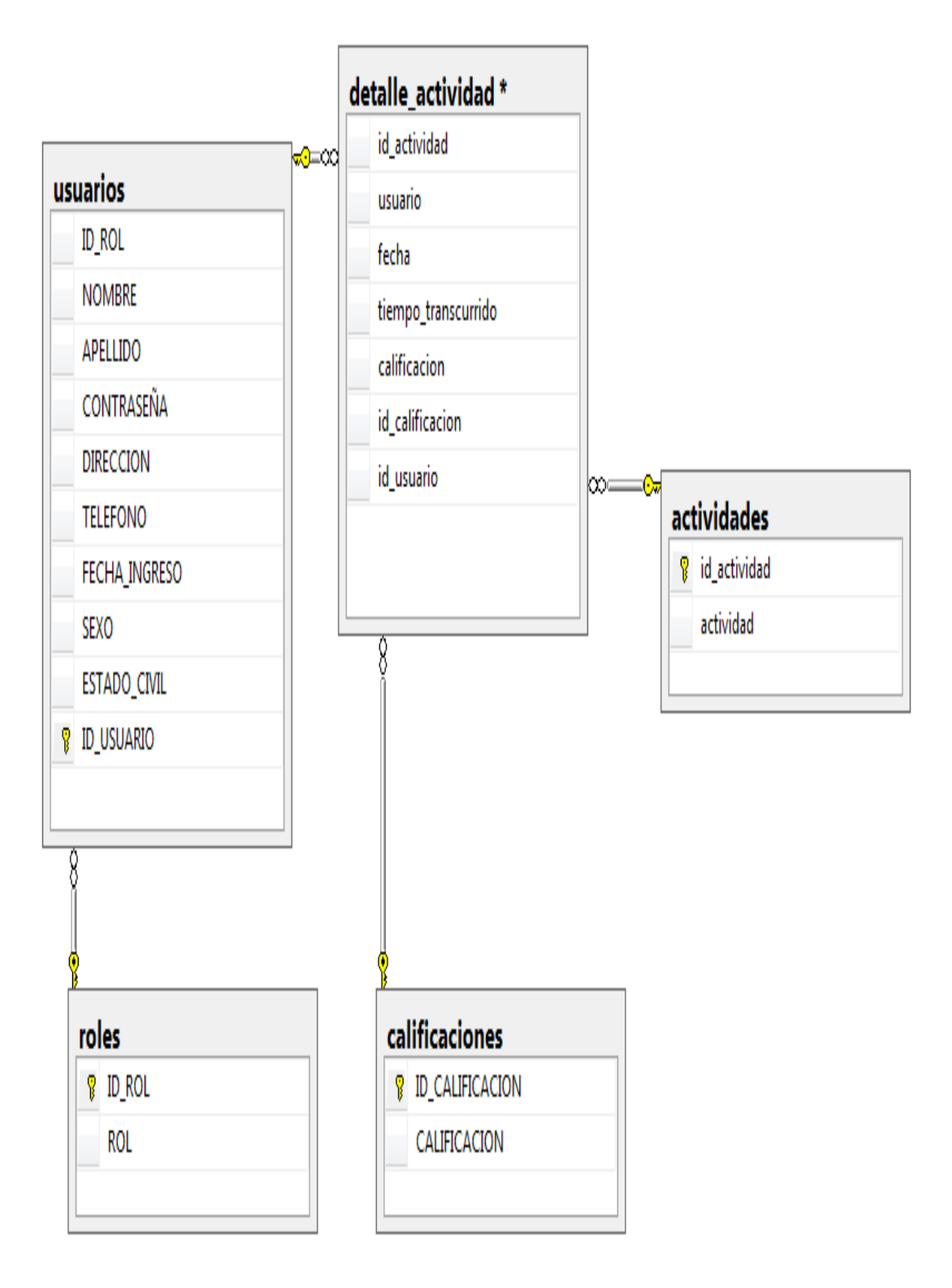

Fuente: Investigación Directa

# **3.7 Diccionario de datos**

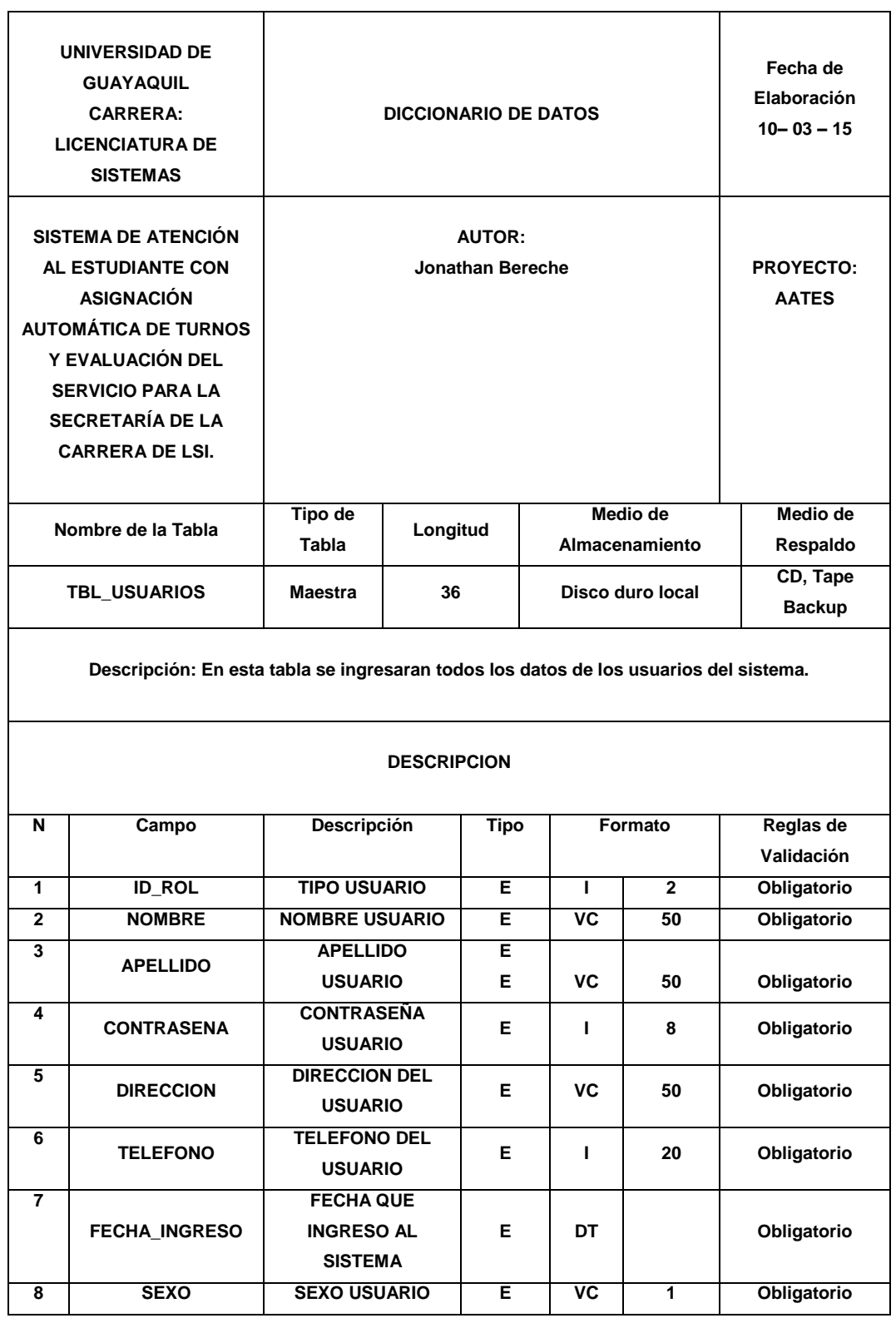

# **TABLA N°. 5 DICCIONARIO DE DATOS TABLA USUARIO.**

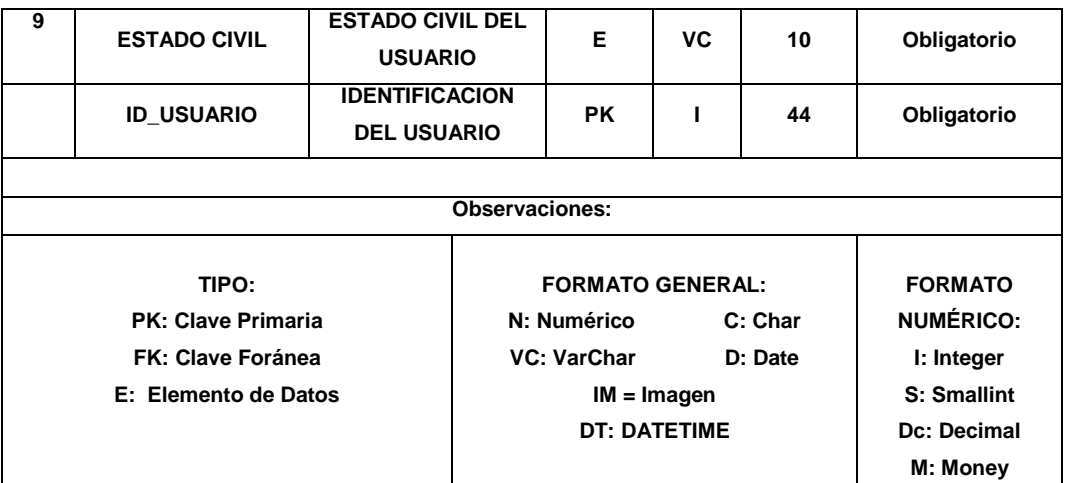

Elaborado por: Bereche Briones Jonathan Eduardo

# **TABLA N°. 6 DICCIONARIO DE DATOS TABLA DETALLES DE ACTIVIDAD**

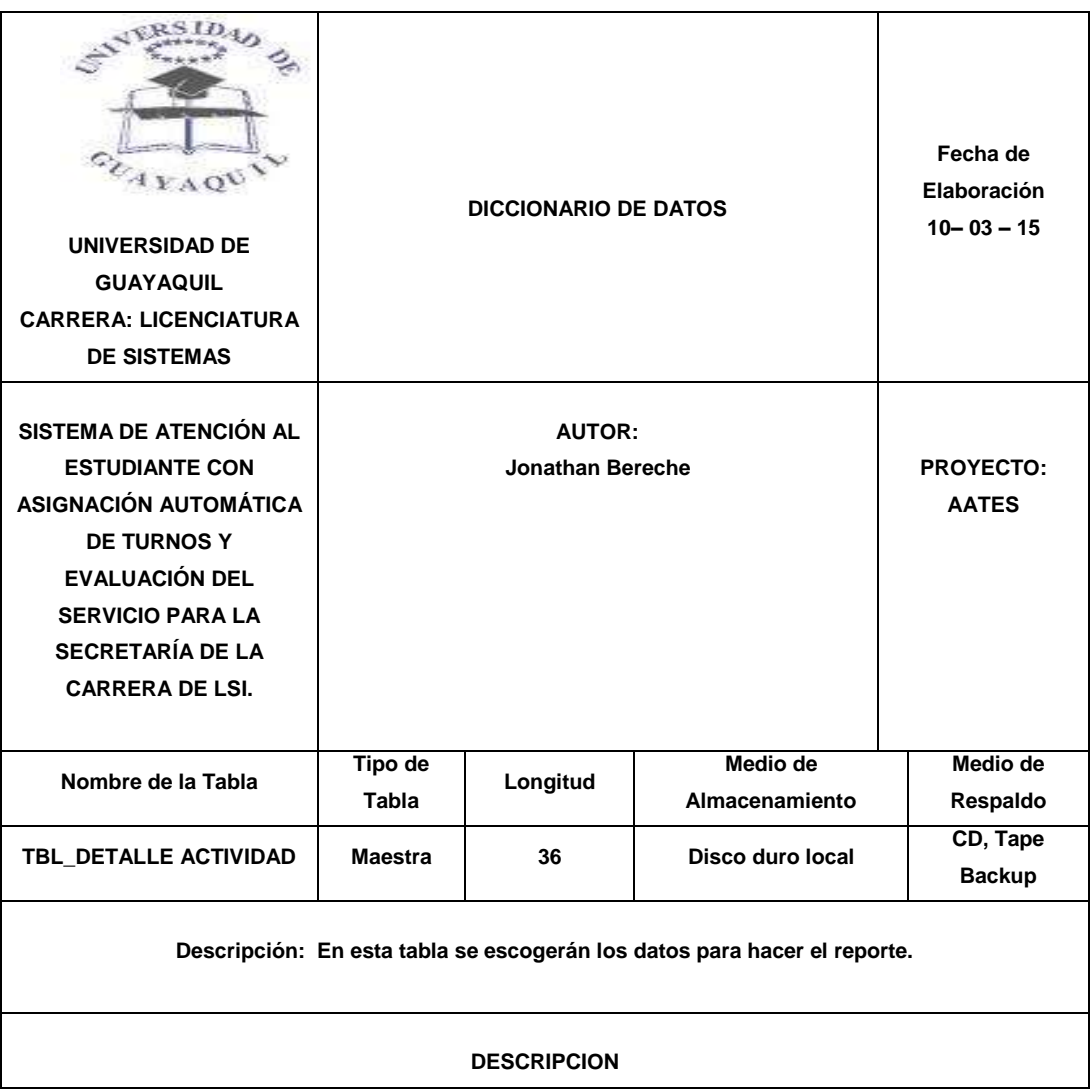

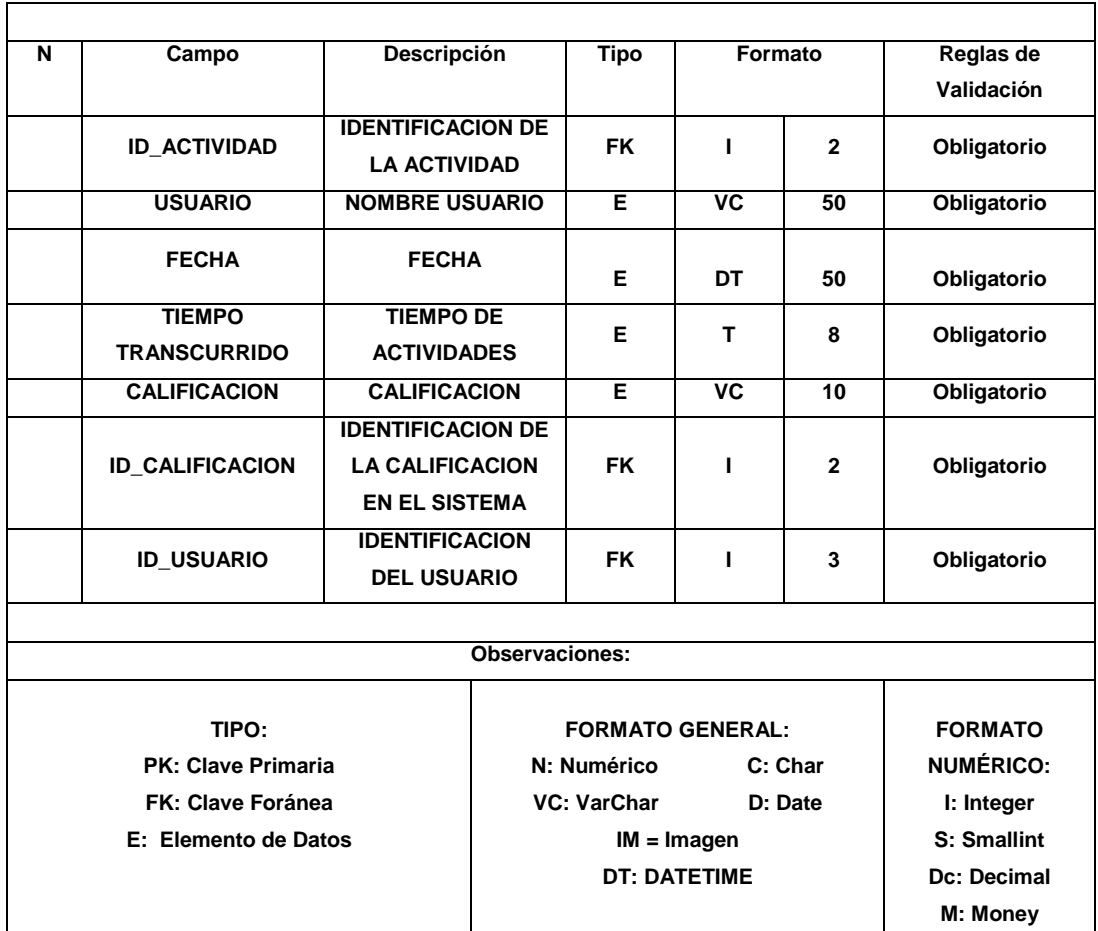

Elaborado por: Bereche Briones Jonathan Eduardo

### **TABLA N°. 7 DICCIONARIO DE DATOS TABLA ACTIVIDADES**

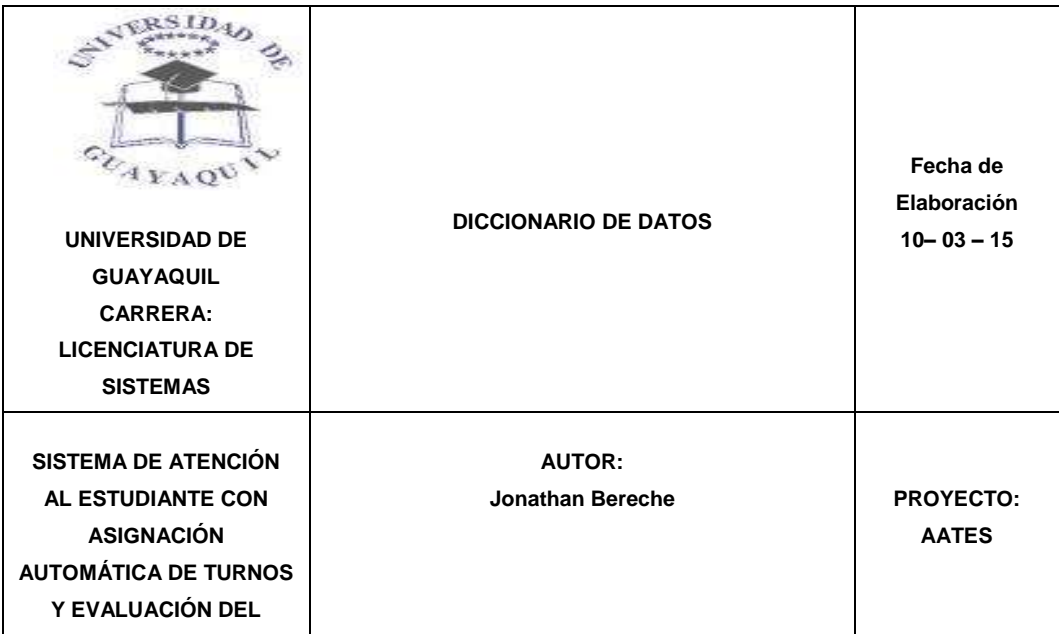

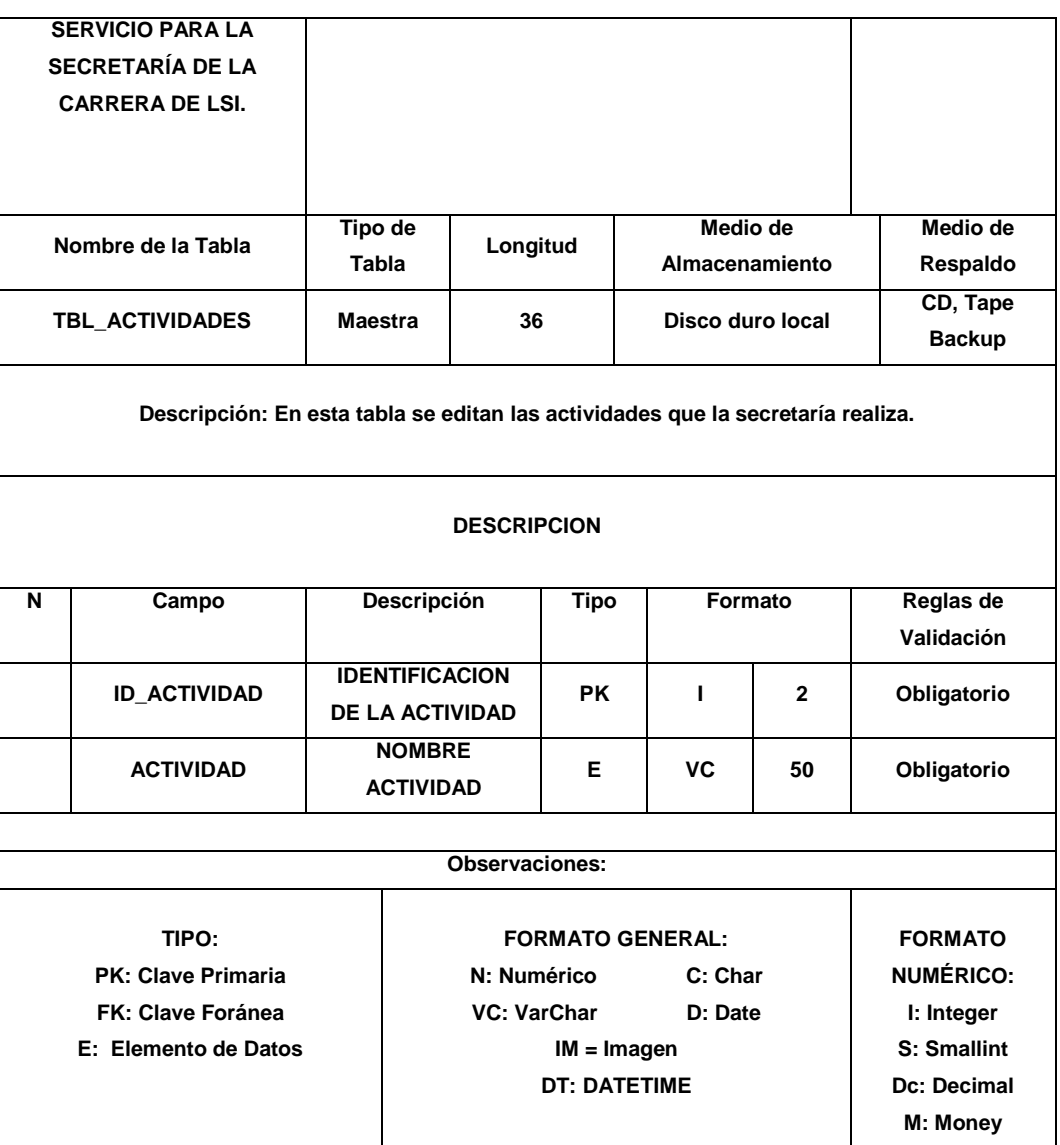

Elaborado por: Bereche Briones Jonathan Eduardo

# **TABLA N°. 8 DICCIONARIO DE DATOS TABLA ROLES**

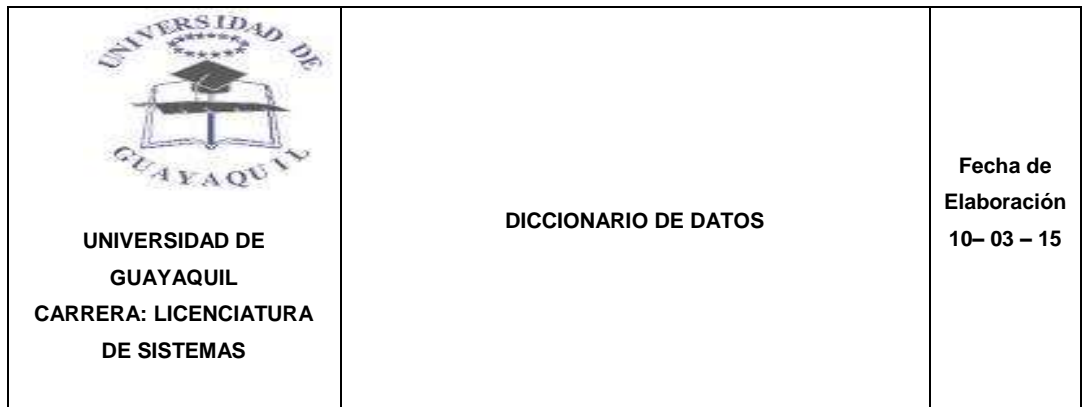

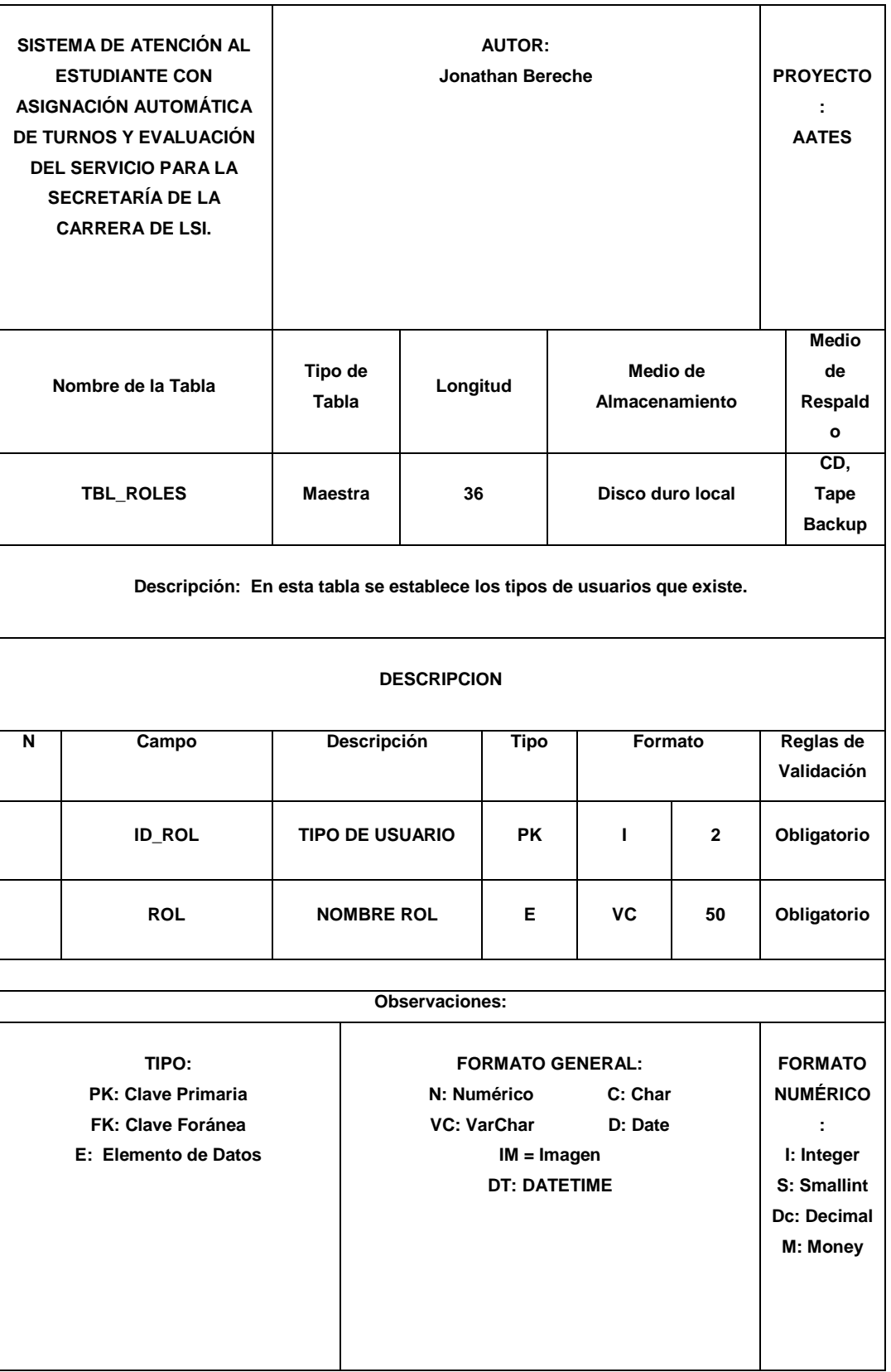

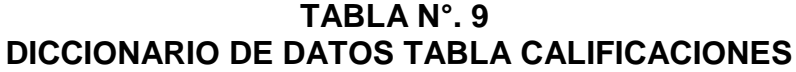

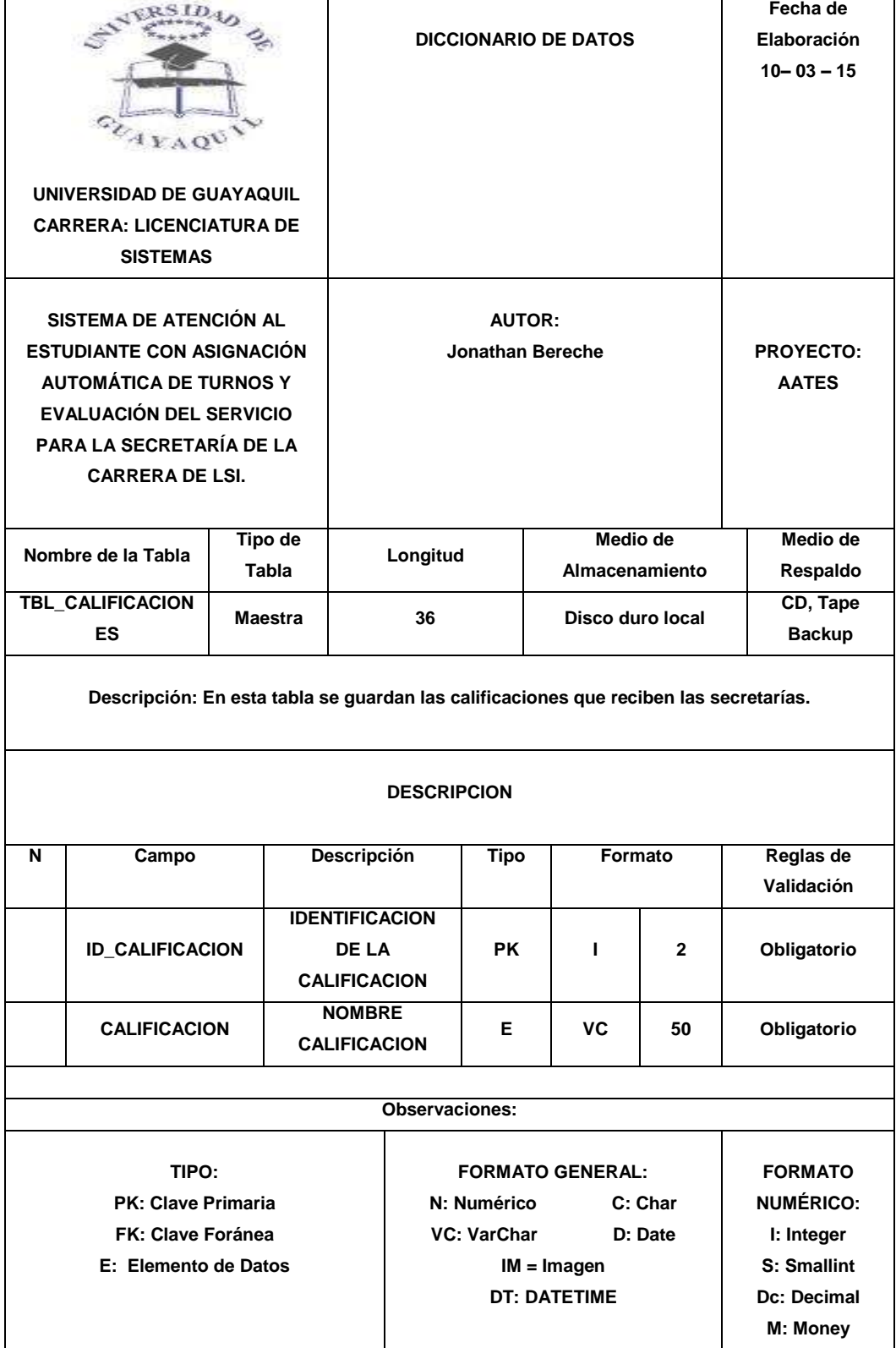

#### **3.8 Modelamiento de casos de uso**

A continuación se identifican los actores que intervienen en los casos de uso.

# **TABLA N°.10 CASO DE USO DE SECRETARIA**

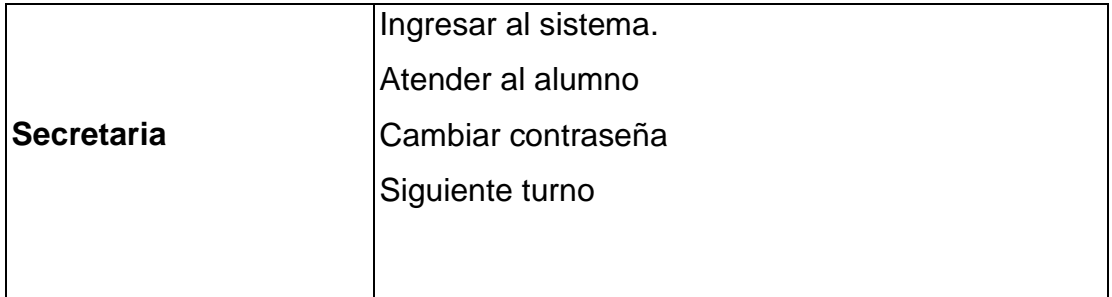

Fuente: Investigación Directa

Elaborado por: Bereche Briones Jonathan Eduardo

# **TABLA N°.11 CASO DE USO DE ADMINISTRADOR**

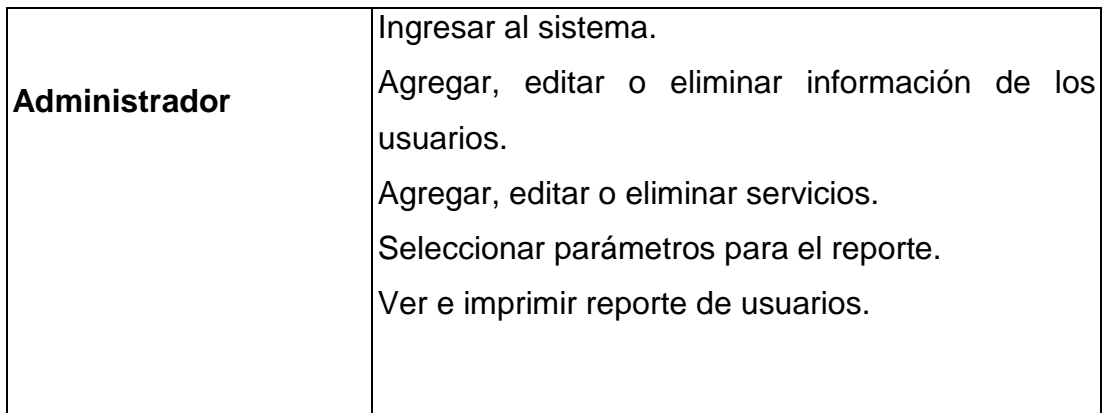

Fuente: Investigación Directa

Elaborado por: Bereche Briones Jonathan Eduardo

# **TABLA N°. 12 CASO DE USO SUPER USUARIO**

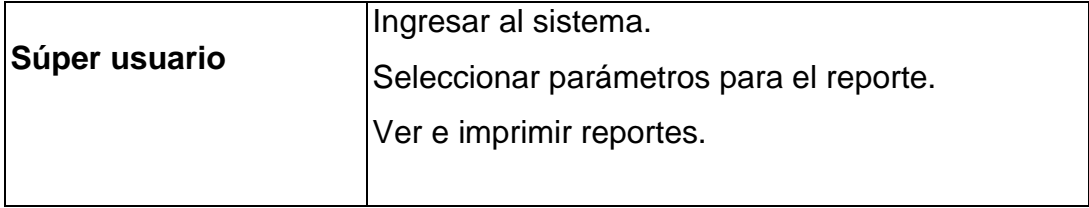

Fuente: Investigación Directa

#### **TABLA N°. 13 CASO DE USO ALUMNO**

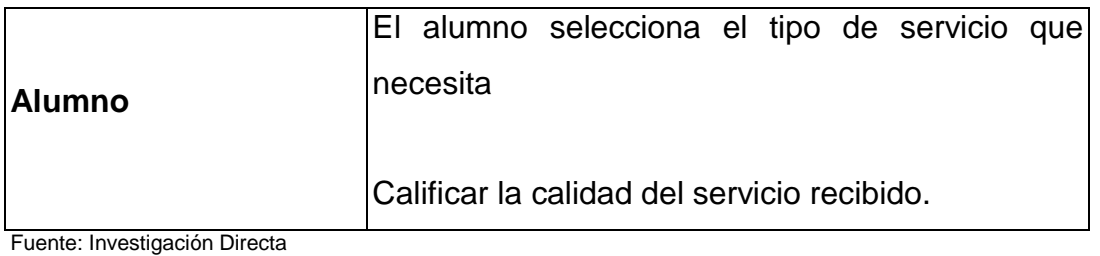

Elaborado por: Bereche Briones Jonathan Eduardo

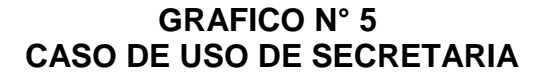

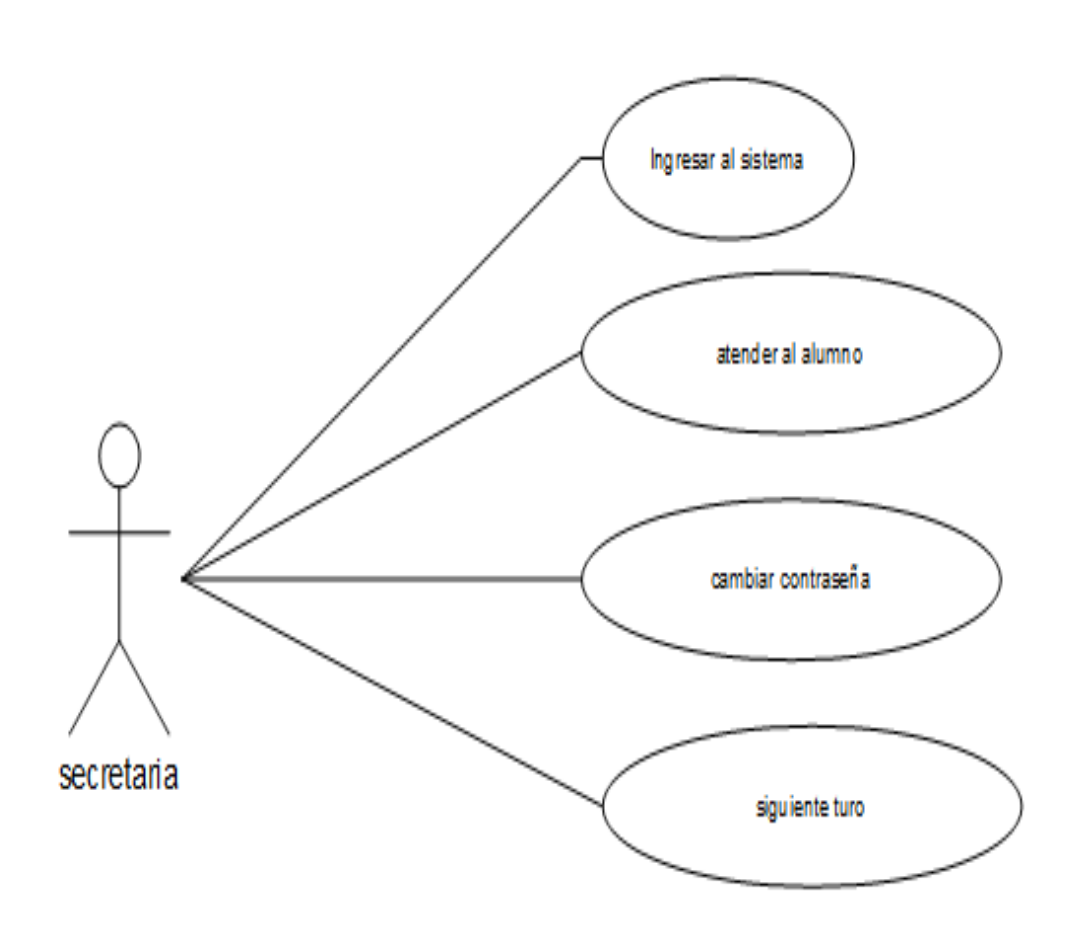

Fuente: Investigación Directa Elaborado por: Bereche Briones Jonathan Eduardo

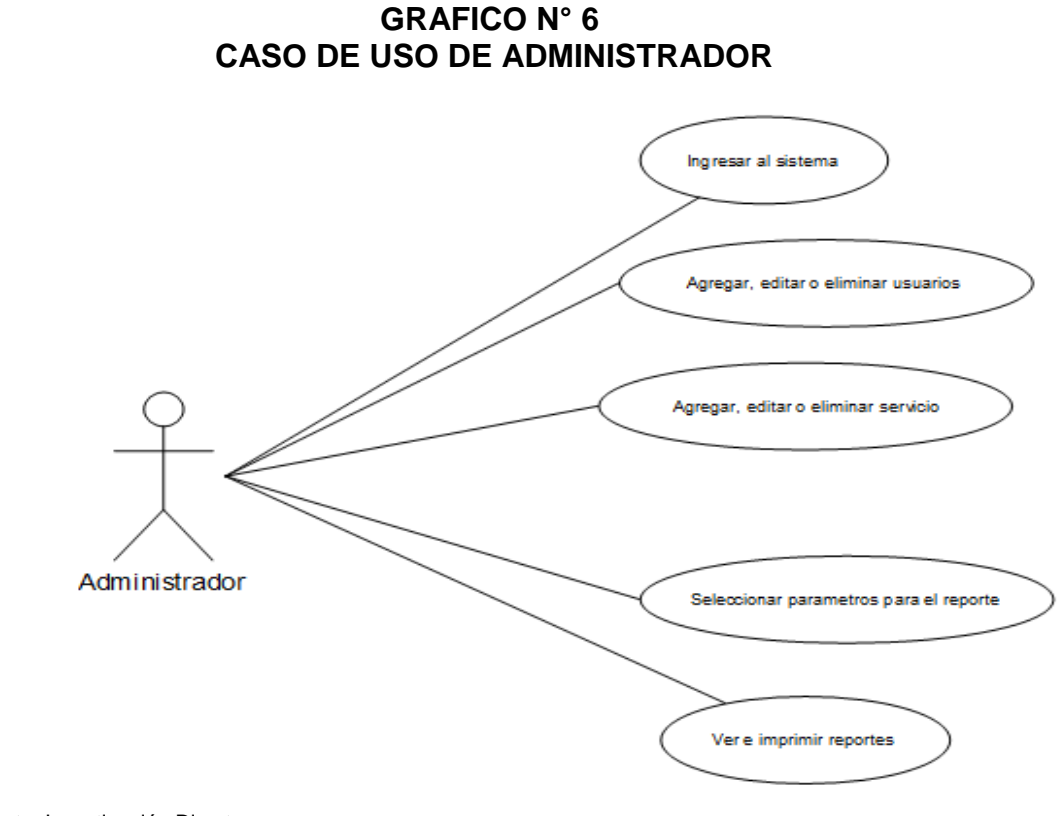

Fuente: Investigación Directa Elaborado por: Bereche Briones Jonathan Eduardo

> **GRAFICO N° 7 CASO DE USO DE SUPER USUARIO**

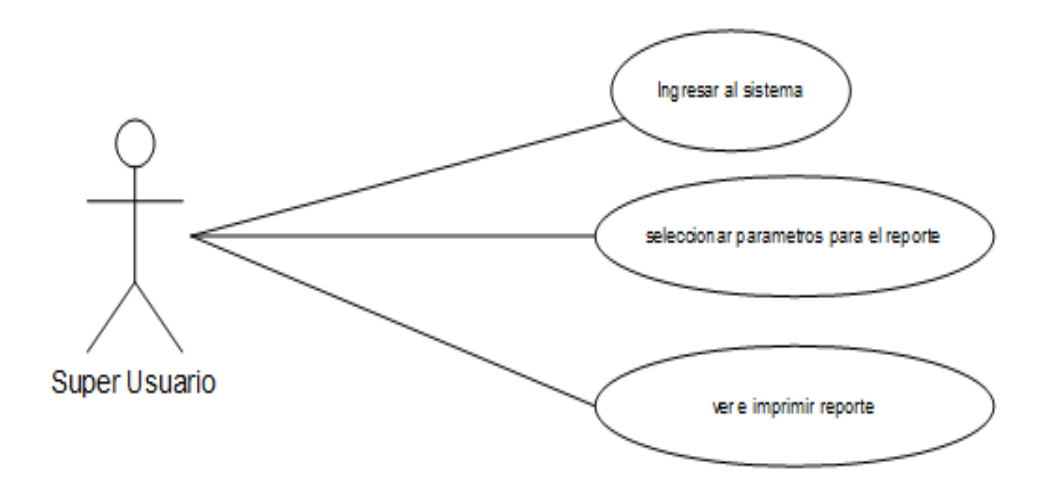

Fuente: Investigación Directa Elaborado por: Bereche Briones Jonathan Eduardo

# **GRAFICO N° 8 CASO DE USO DE ALUMNO**

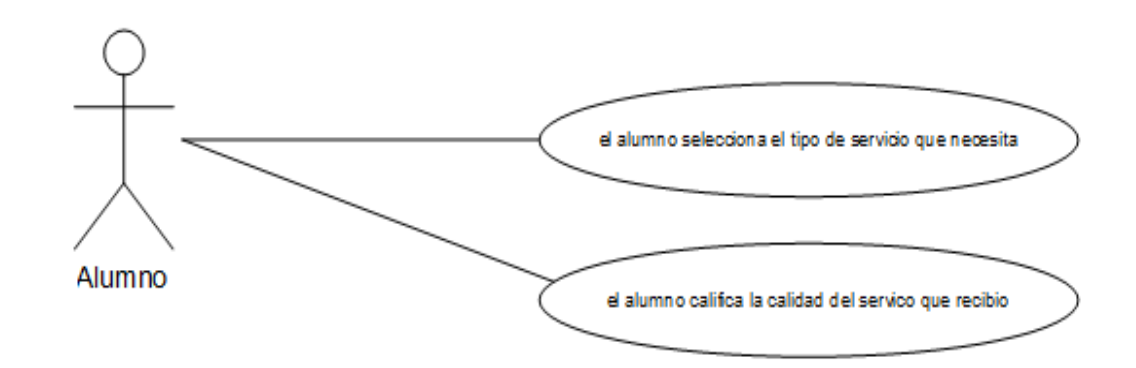

Fuente: Investigación Directa Elaborado por: Bereche Briones Jonathan Eduardo

# **TABLA N°. 14 INGRESO AL SISTEMA DE LA SECRETARIA**

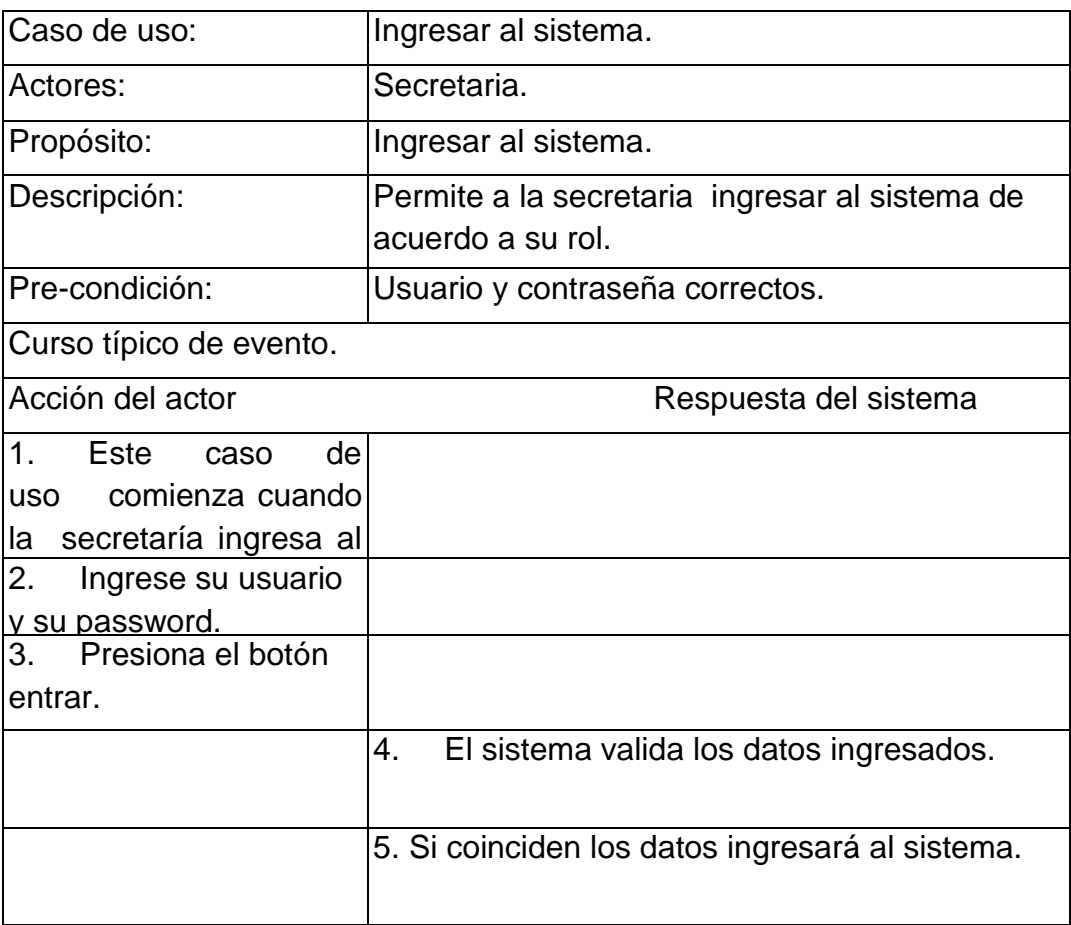

Caso de uso alterno.

Paso 4.1. Si el usuario o contraseña son incorrectos, el sistema le dirá que pida ayuda al administrador.

Fuente: Investigación Directa

Elaborado por: Bereche Briones Jonathan Eduardo

# **TABLA N°. 15 ATENDER AL ALUMNO**

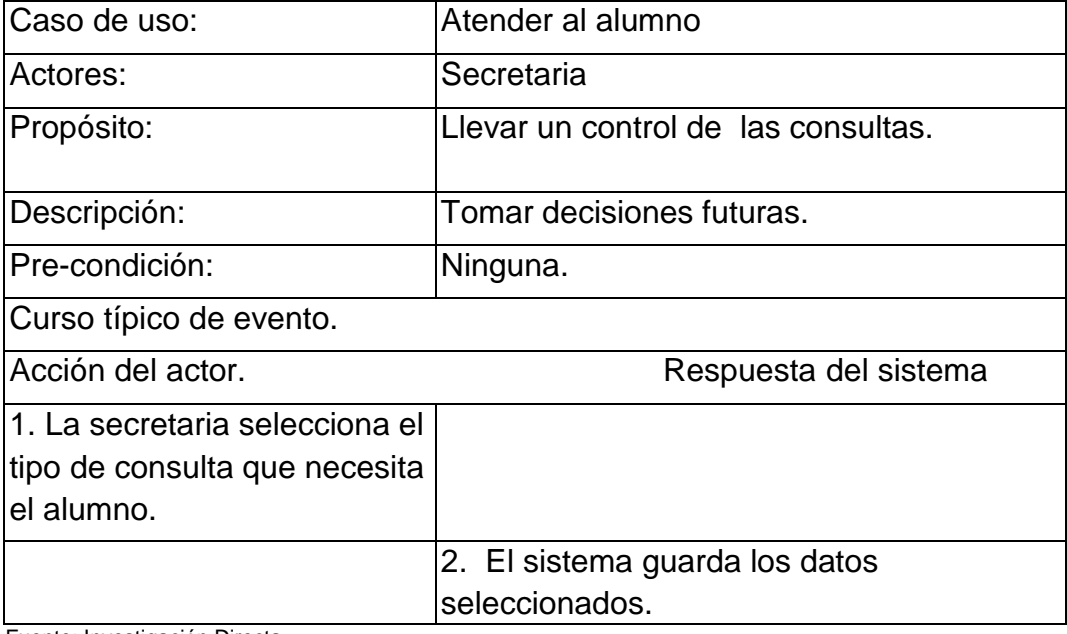

Fuente: Investigación Directa

Elaborado por: Bereche Briones Jonathan Eduardo

# **TABLA N°. 16. CAMBIAR CONTRASENA**

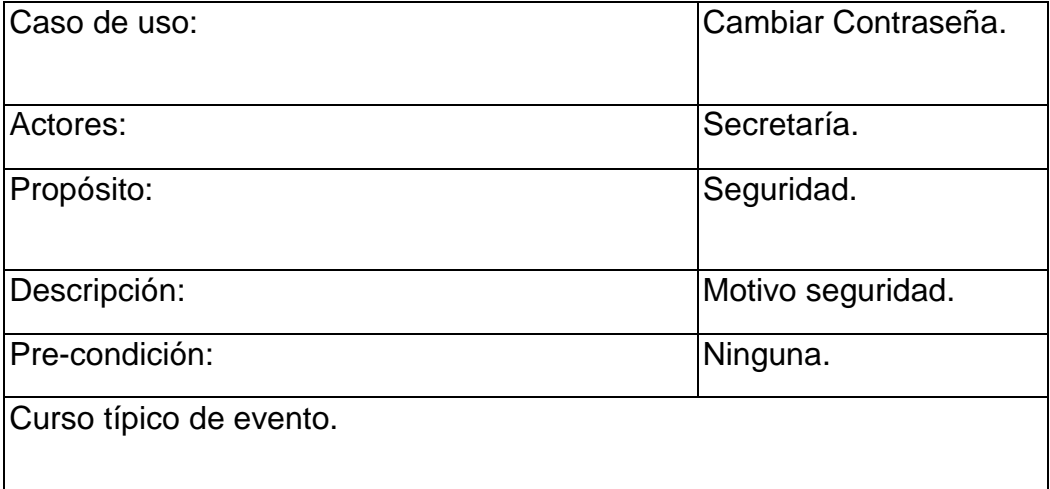

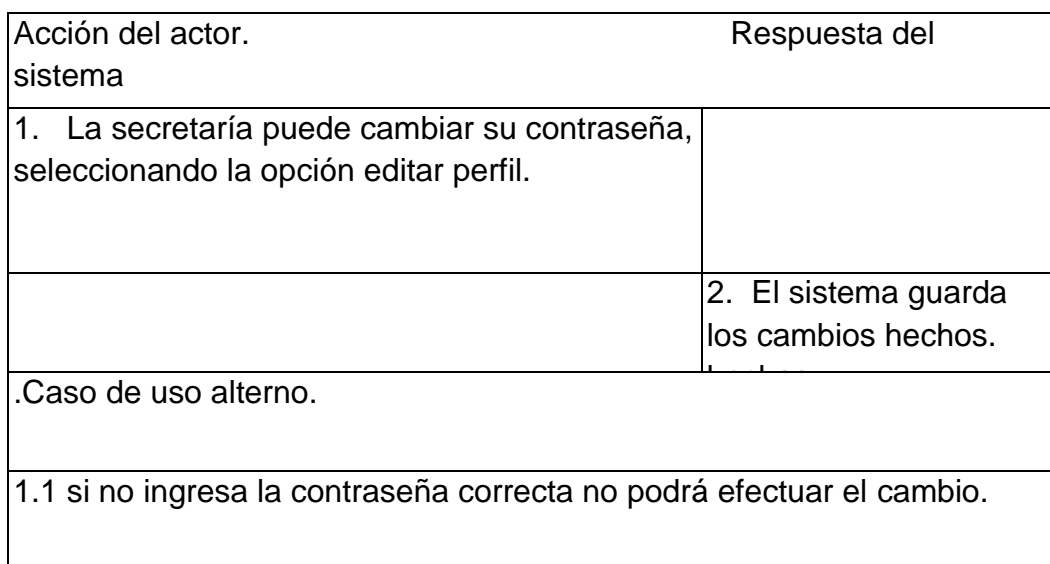

Elaborado por: Bereche Briones Jonathan Eduardo

# **TABLA N°. 17 SIGUIENTE TURNO**

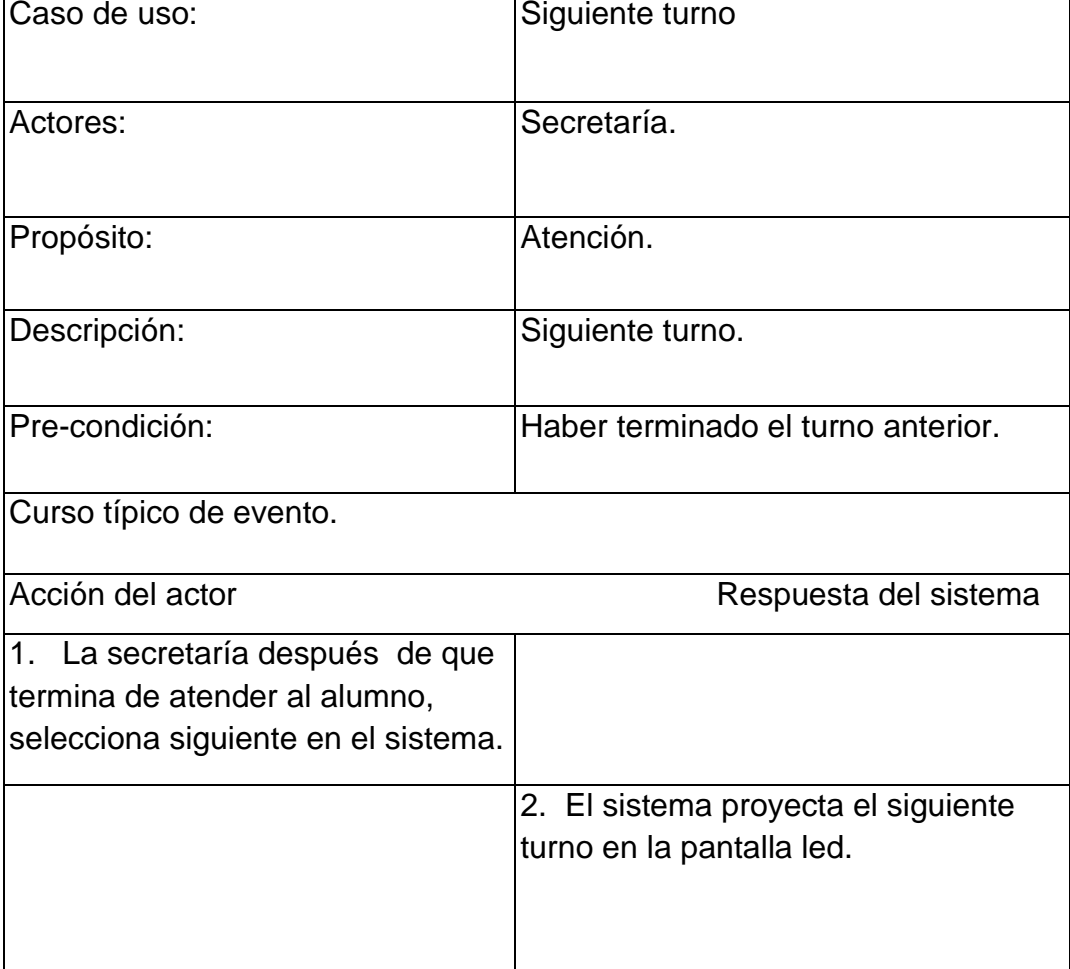

Caso de uso alterno.

1.1 la secretaria llama al turno siguiente, si este no se presenta se marca turno no atendido.

Fuente: Investigación Directa Elaborado por: Bereche Briones Jonathan Eduardo

# **TABLA N°. 18 INGRESO AL SISTEMA DEL ADMINISTRADOR**

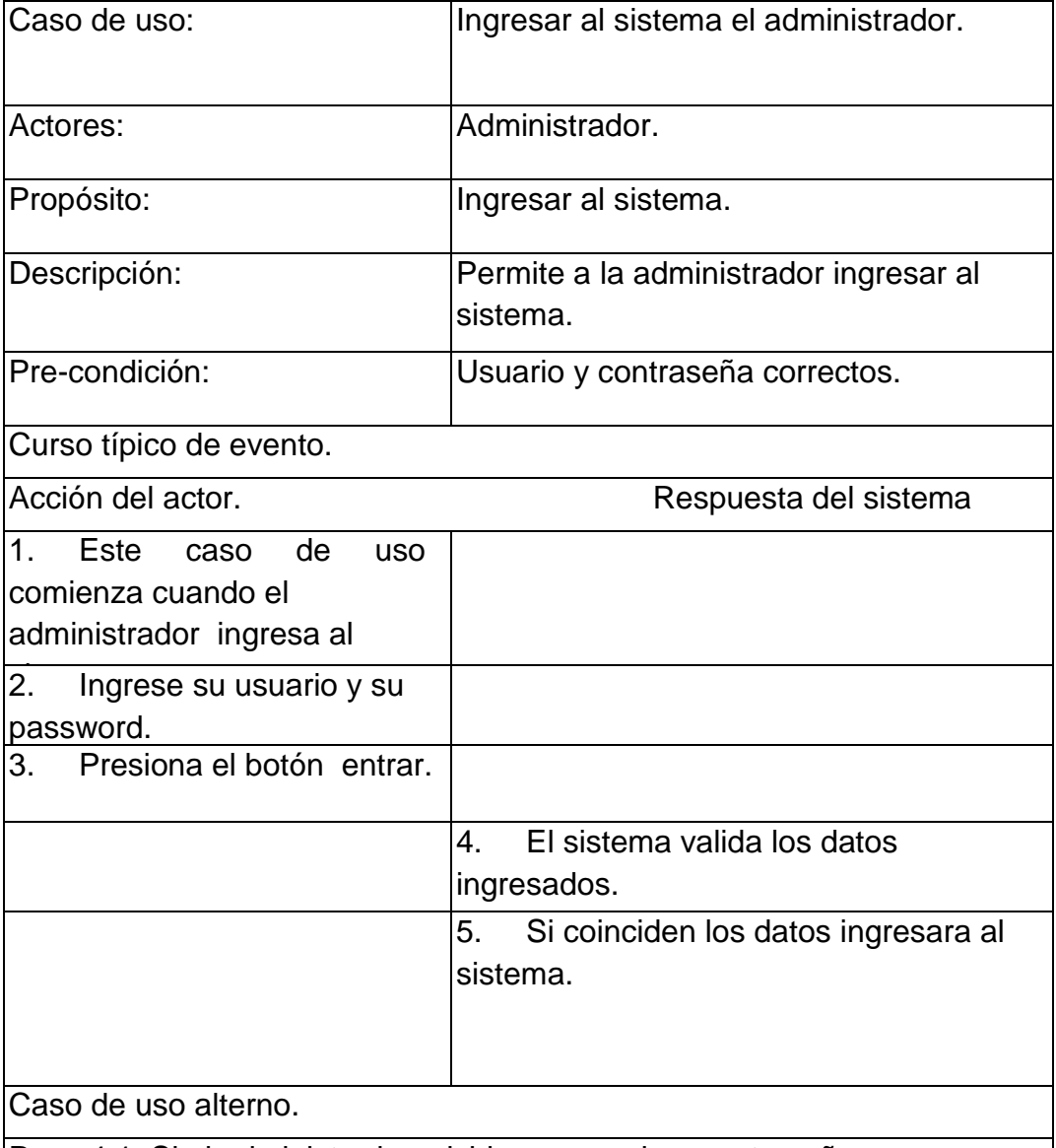

Paso 4.1. Si el administrador olvida su usuario y contraseña, es recomendable que tenga otro usuario y contraseña de respaldo.

Fuente: Investigación Directa

## **TABLA N°. 19 AGREGAR, EDITAR O ELIMINAR INFORMACION DE LOS USUARIOS**

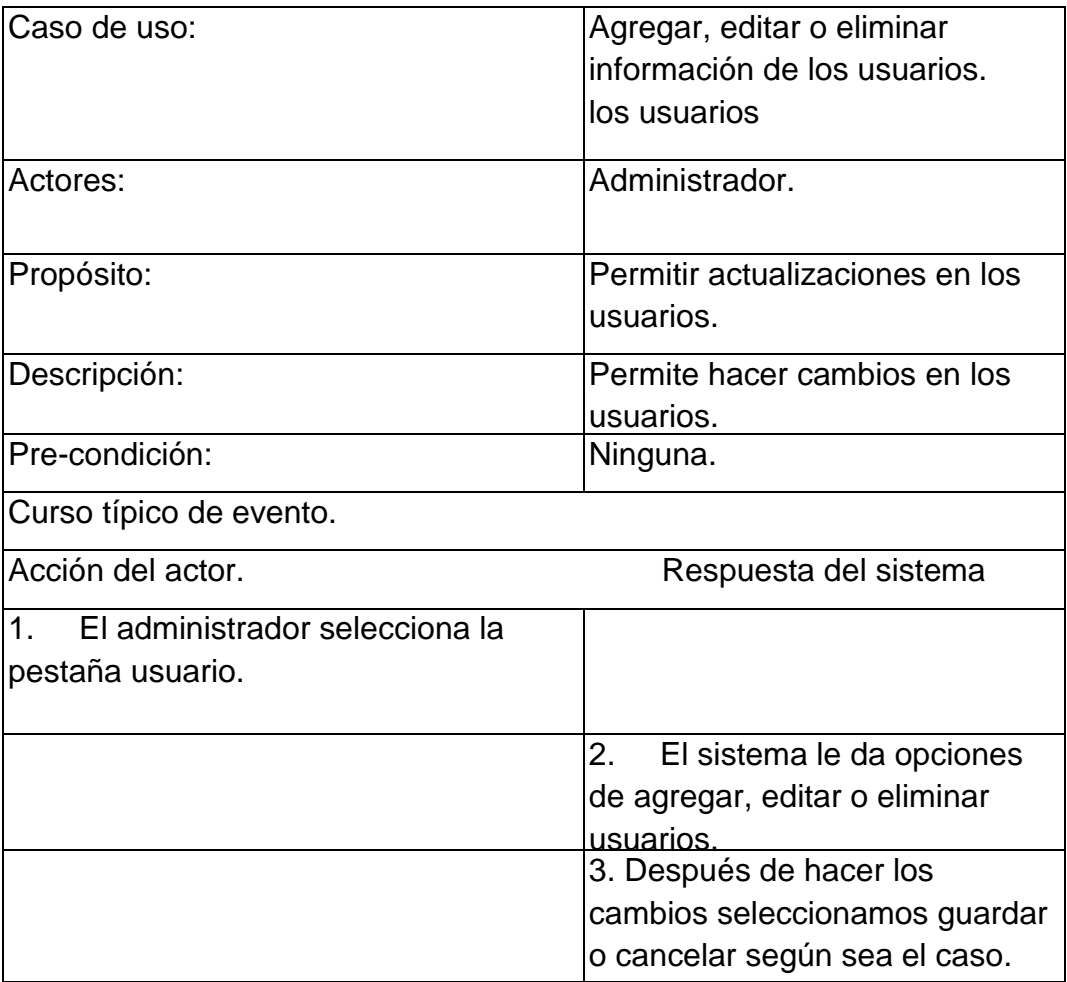

Fuente: Investigación Directa

Elaborado por: Bereche Briones Jonathan Eduardo

### **TABLA N°. 20 AGREGAR, EDITAR O ELIMINAR SERVICIOS**

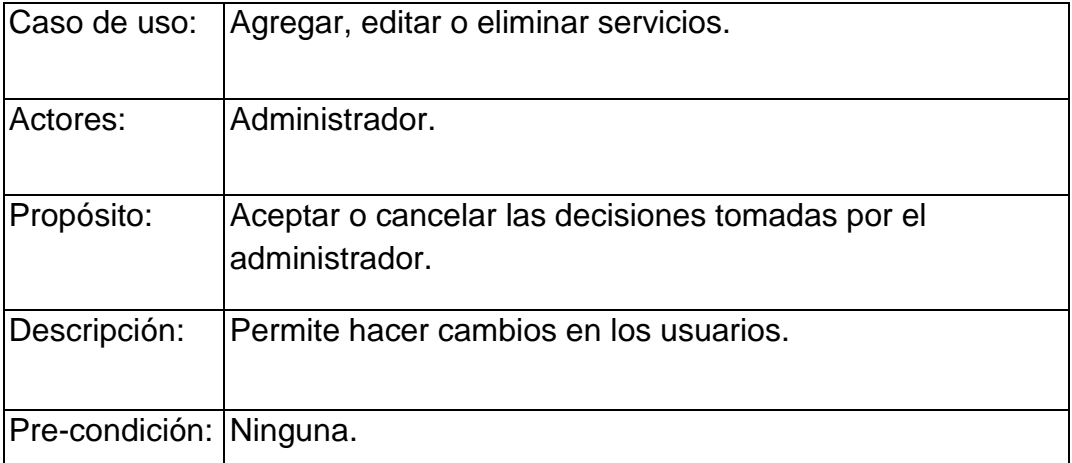

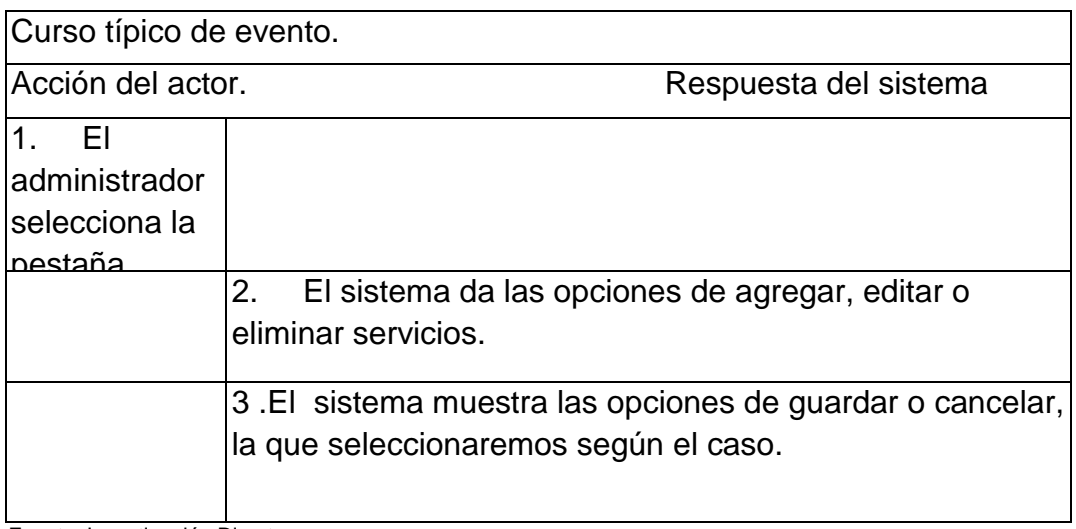

Elaborado por: Bereche Briones Jonathan Eduardo

# **TABLA N°. 21 SELECCIONAR PARAMETROS PARA EL REPORTE**

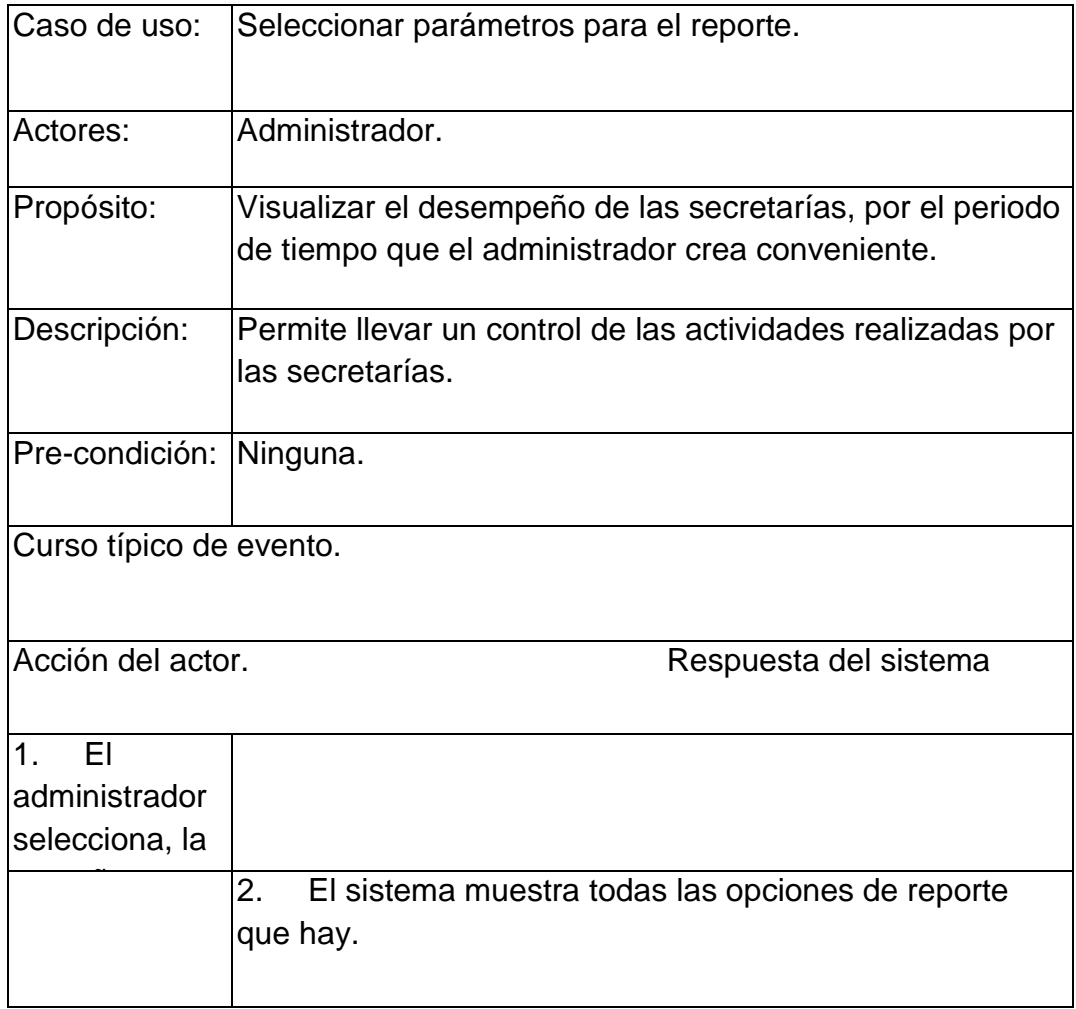

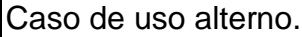

1.1 para el reporte se tiene que seleccionar parámetros válidos, de lo contrario el sistema nos mostrara un mensaje de error.

Fuente: Investigación Directa Elaborado por: Bereche Briones Jonathan Eduardo

# **TABLA N°. 22. VER E IMPRIMIR REPORTE DE USUARIOS**

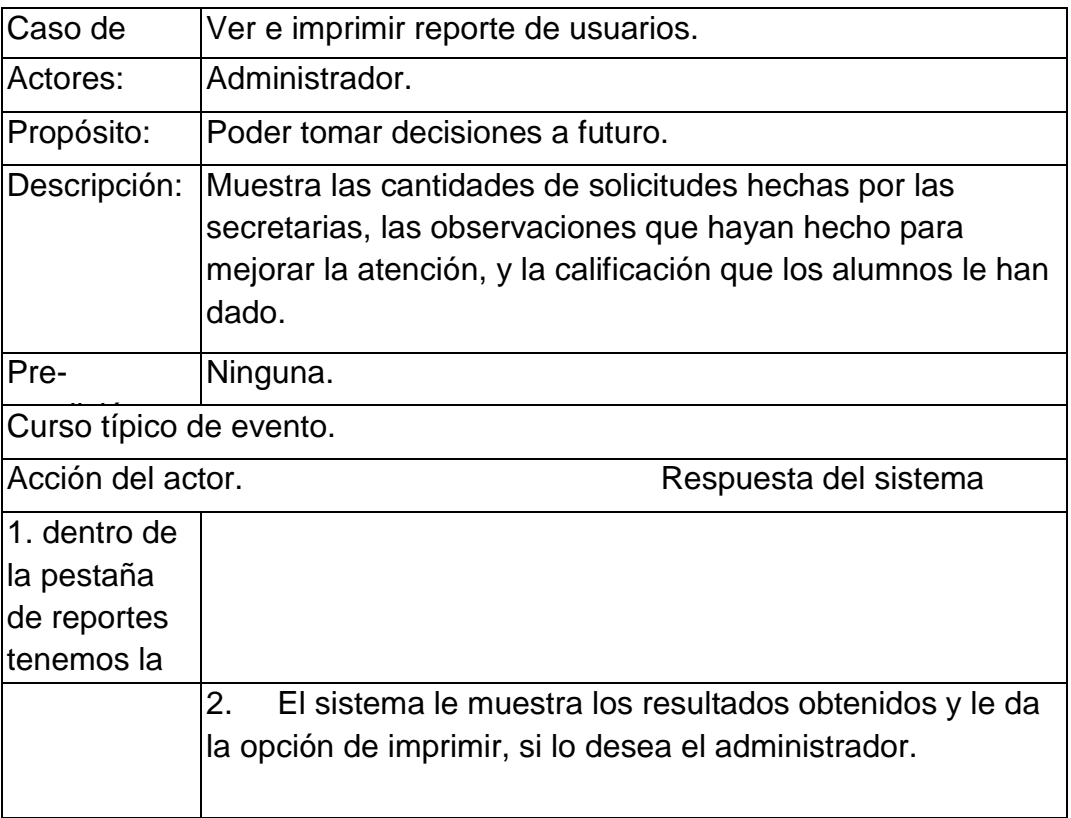

Fuente: Investigación Directa

Elaborado por: Bereche Briones Jonathan Eduardo

### **TABLA N°. 23. INGRESO AL SISTEMA DE SUPER USUARIO**

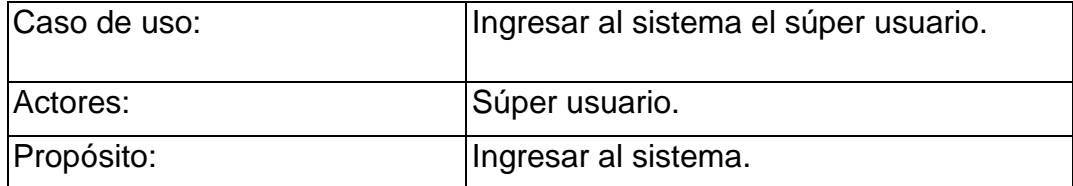

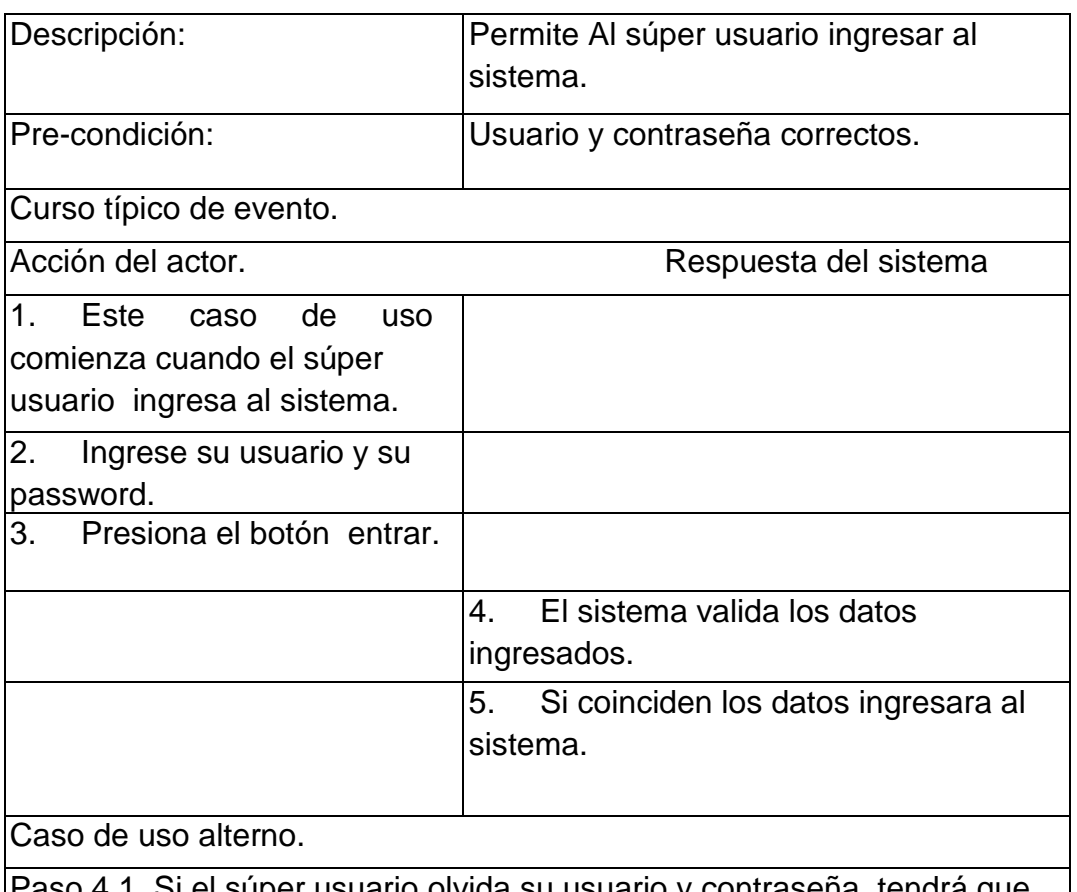

Paso 4.1. Si el super usuario olvida su usuario y contraseña, tendra que pedir ayuda al administrador del sistema.

Fuente: Investigación Directa Elaborado por: Bereche Briones Jonathan Eduardo

# **TABLA N°. 24 . SELECCIONAR PARAMETROS PARA EL REPORTE**

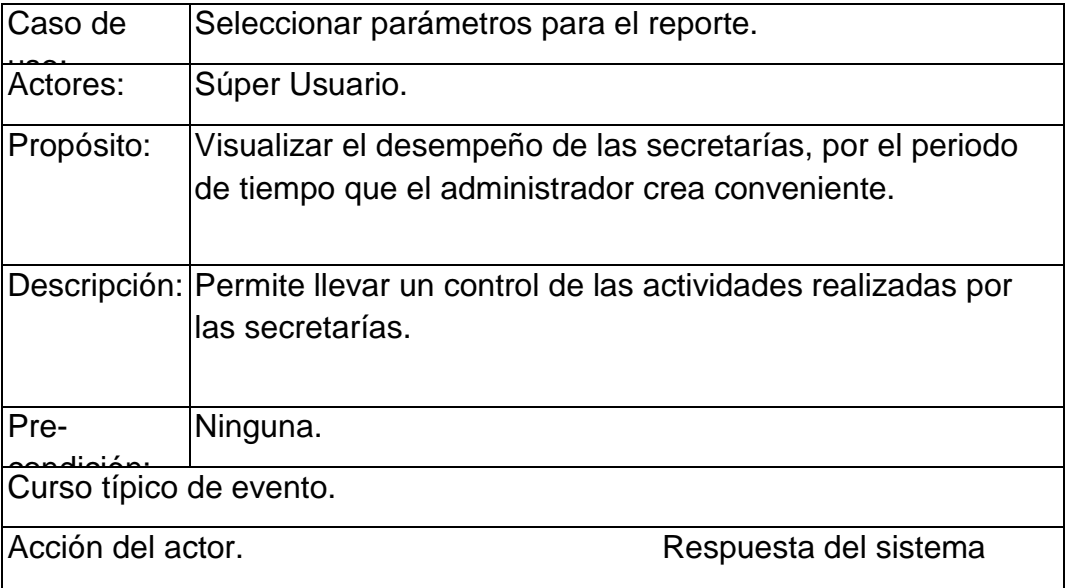

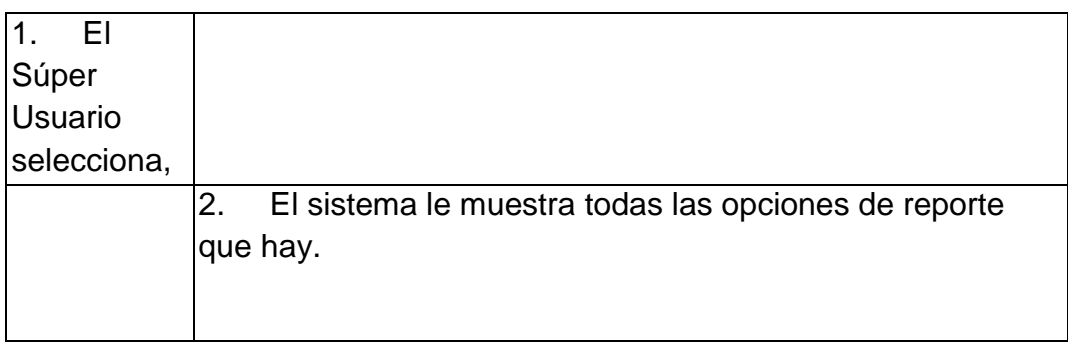

Elaborado por: Bereche Briones Jonathan Eduardo

### **TABLA N°. 25. VER E IMPRIMIR REPORTE DE USUARIOS**

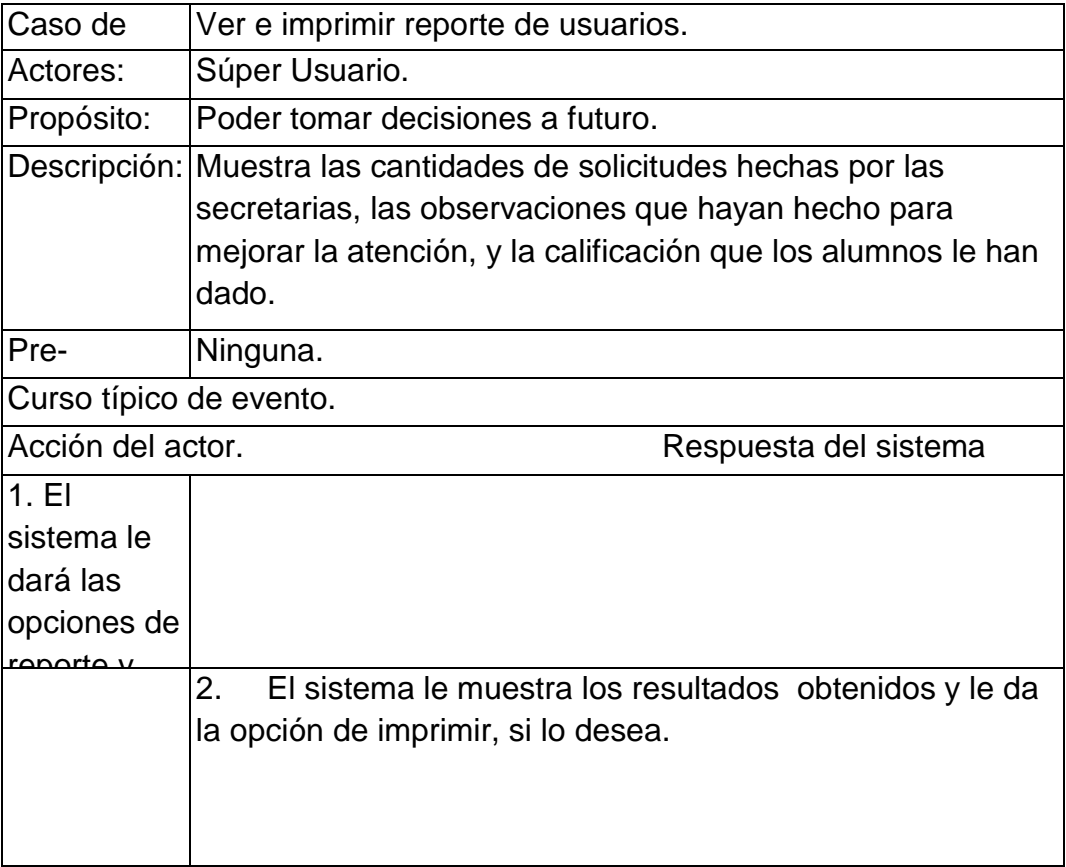

Fuente: Investigación Directa

Elaborado por: Bereche Briones Jonathan Eduardo

# **TABLA N°. 26 EL ALUMNO SELECCIONA EL TIPO DE SERVICIO QUE NECESITA**

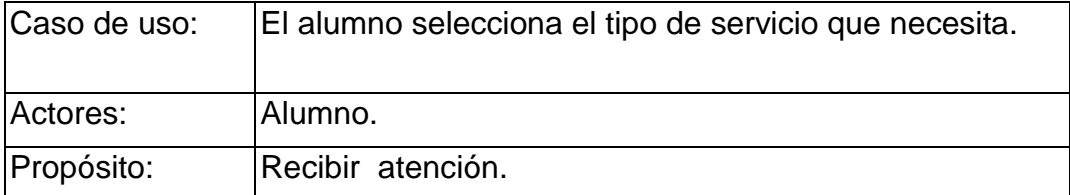

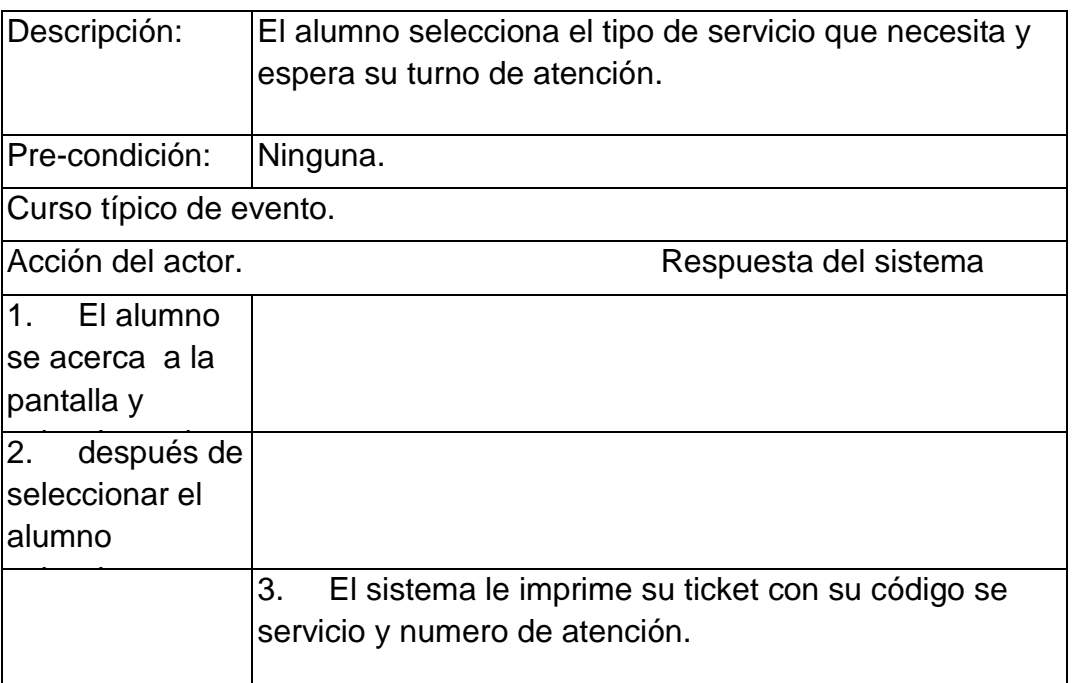

Elaborado por: Bereche Briones Jonathan Eduardo

# **TABLA N°. 27. CALIFICACION DE LA CALIDAD DEL SERVICIO POR PARTE DEL ALUMNO**

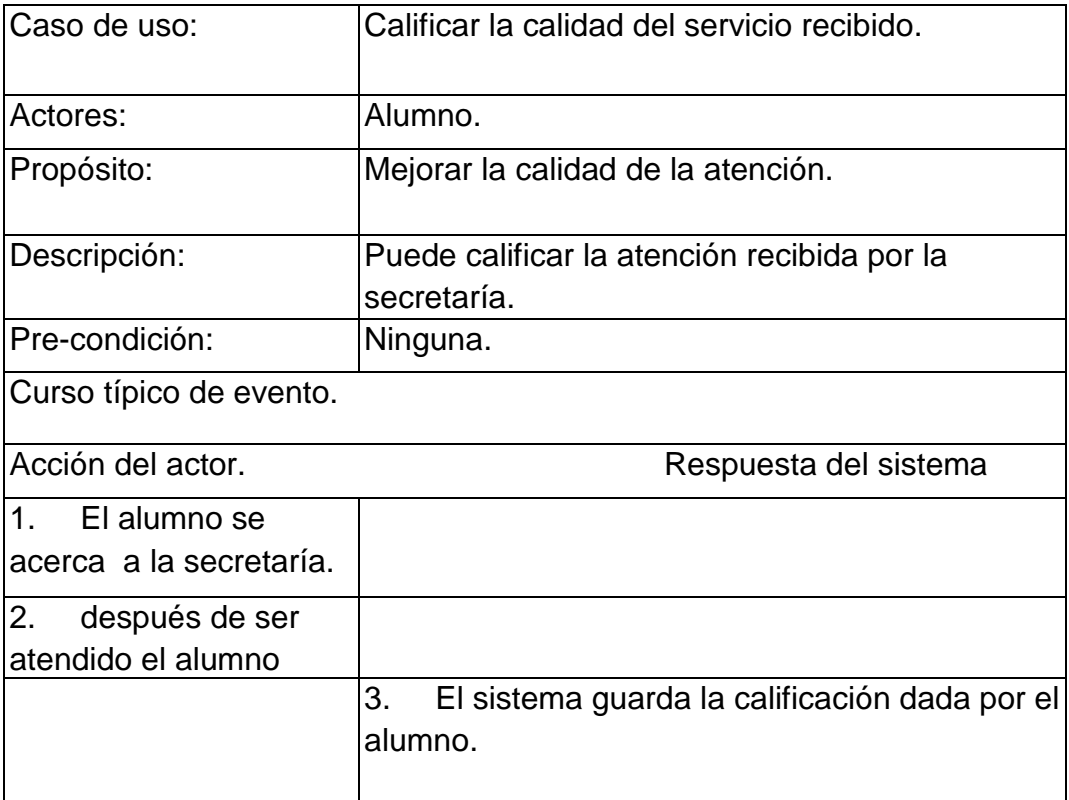

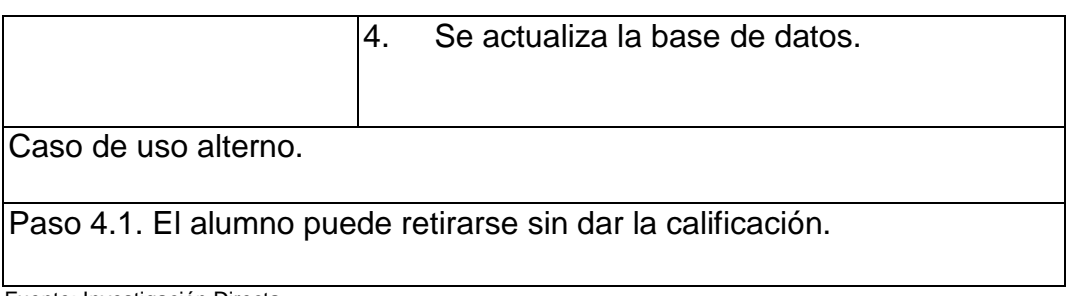

#### Elaborado por: Bereche Briones Jonathan Eduardo

# **3.9 Cronograma de actividades**

A continuación se detalla el cronograma y las actividades para la elaboración e implementación del sistema AATES.

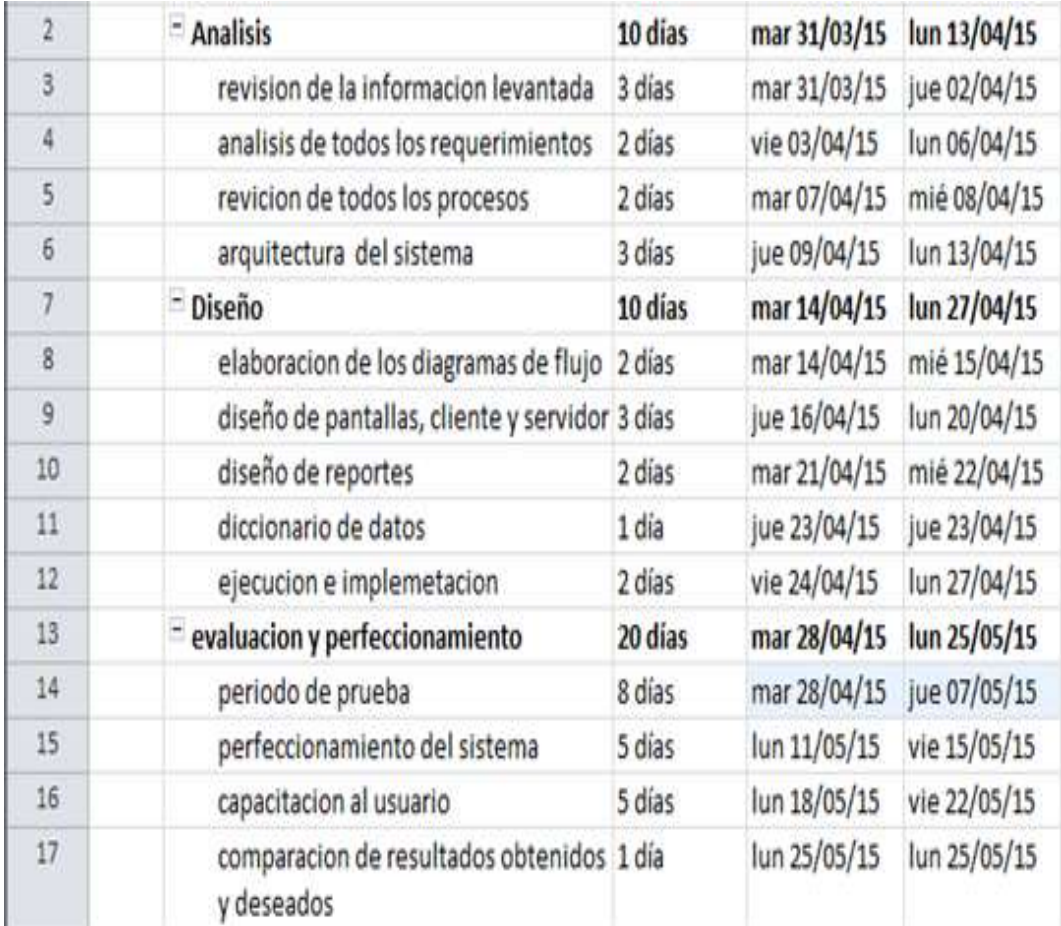

# **GRAFICO N° 9 PROGRAMACION DE ACTIVIDADES**

Fuente: Investigación Directa

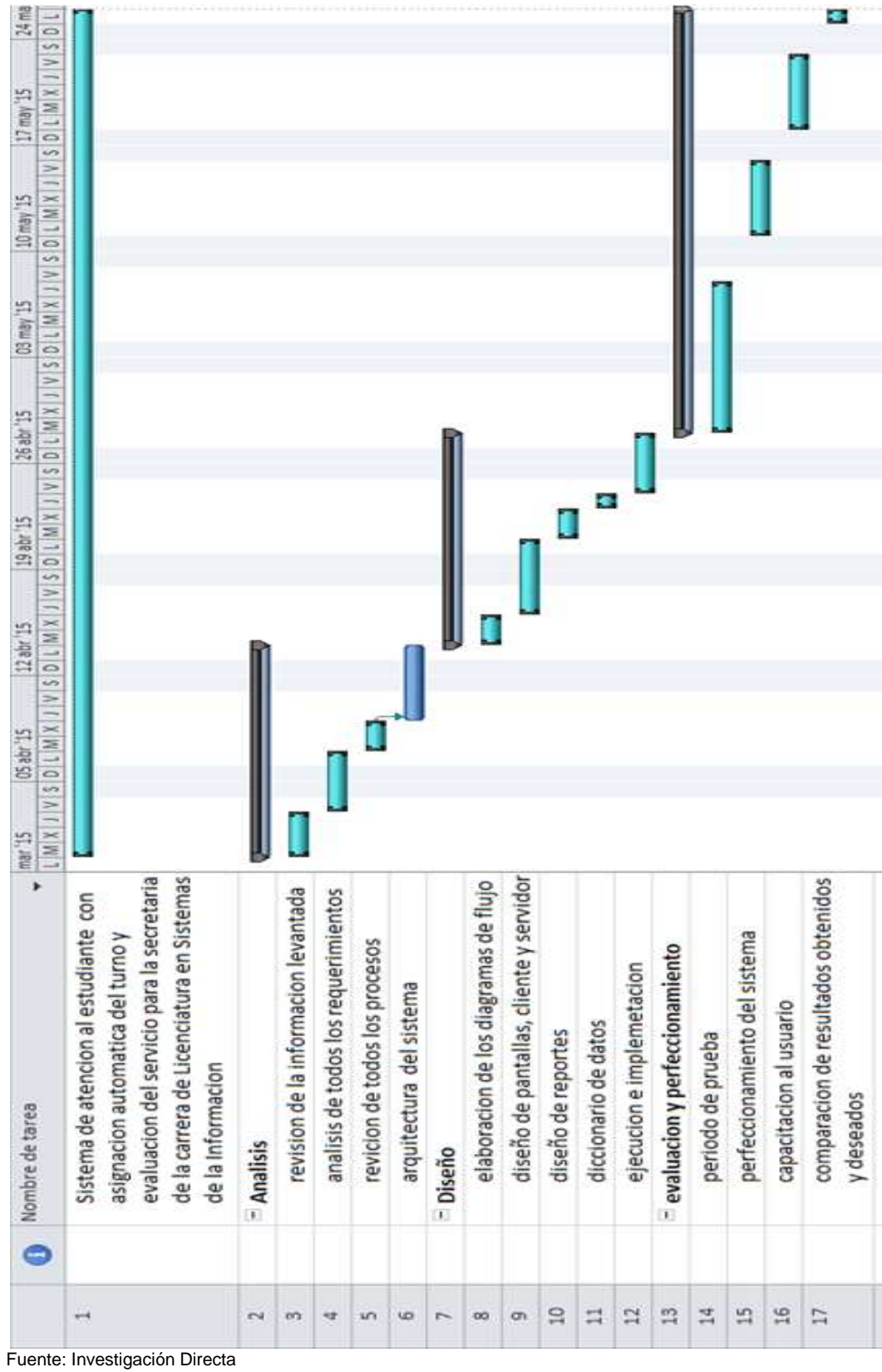

**GRAFICO N° 10 ACTIVIDADES EN DIAGRAMA DE GANT**

#### **3.10 Impacto**

 El impacto de la implementación del Sistema AATES en la Carrera de LSI a nivel tecnológico seria alto ya que emprenderíamos el camino hacia la automatización y modernización de los procesos y poder estar a la vanguardia de la tecnología y acorde a la carrera de sistemas de información.

 A nivel social evidenciaría el compromiso que tiene la Universidad con el bienestar del alumnado al brindarle una atención mejorada para sus trámites académicos.

 En el área legal, nos permitiría cumplir con lo dispuesto por la constitución y las leyes establecidas para la gestión de atención al público.

 En lo Institucional elevaría enormemente la imagen no solo de la carrera de LSI, sino también de la Facultad de Ingeniería Industrial y la Universidad como tal.

#### **3.11 Conclusiones.**

 Del análisis realizado, podemos concluir que el proceso de atención a los estudiantes de la carrera de LSI en el área de Secretaría no ha evolucionado, es paradójico que en un mundo de grandes avances científicos en la automatización de actividades, en un área de naturaleza tecnológica, se mantenga un proceso operativo manual.

 Con la implementación del sistema AATES los procesos pueden ser mejorados, tanto en la calidad de la atención como en el control estadístico de las transacciones procesadas y sus resultados. Tenemos la certeza de este logro ya que en la actualidad se ha demostrado este tipo de sistemas han dado grandes resultados tanto en instituciones.

En todo el país tanto en públicas como en privadas.

Aquí cabe la pregunta:

*¿*Por qué entonces no podemos estar a la altura de grandes instituciones que han mejorado el proceso de atención, la calidad del servicio y su imagen en el Ecuador*?*

#### **3.12 Recomendaciones.**

 Por todas las causas expuestas, por los avances tecnológicos en la actualidad, por una excelente calidad en el servicio público es muy recomendable implementar este sistema que beneficia a alumnos secretarias, Director de la carrera, imagen de la carrera de LSI y de la Facultad. A continuación detallamos algunos de sus beneficios:

Beneficios para la carrera de Licenciatura en Sistemas de la Información:

- > Mejora la calidad de servicio e Incrementa la imagen.
- $\triangleright$  Retorno de Inversión haciendo publicidad mediante las pantallas led donde se visualizan los turnos.
- Reducción de Costos.
- $\triangleright$  Acelera la productividad y credibilidad de la carrera.
- $\triangleright$  Información completa y resumida para decisiones futuras.
- Evalúa el rendimiento de las secretarías y establece metas.
- $\triangleright$  Reduce los tiempos de espera.

 Analizando los beneficios encontramos una descongestión de alumnos en el área de secretaria, gracias a una atención más ordenada evitando las filas.

Beneficios para los alumnos:

- Mayor comodidad, sentido de innovación y organización.
- $\triangleright$  Menor tiempo de espera y mejor uso del tiempo.
- > Igualdad de trato y clasificación.
- Posibilidad de realizar varios requerimientos con su mismo turno.
- Elimina largas colas. (SISTEMAS IT POINT).

 Teniendo en cuenta que gran parte de la población estudiantil de la carrera de LSI, trabaja o realiza otro tipo de actividad diaria, este sistema los beneficia permitiéndoles administrar de una mejor manera el tiempo de espera, hasta que sean atendidos, esto permite realizar otras actividades en la facultad si así se lo necesitara, aparte de que mientras se espera, se puede observar por las pantallas led, diferentes actividades que la carrera este promocionando e informarnos de los requisitos para realizar algún tipo de trámite, evitando que algún alumno que va a solicitar información haga una fila innecesariamente.

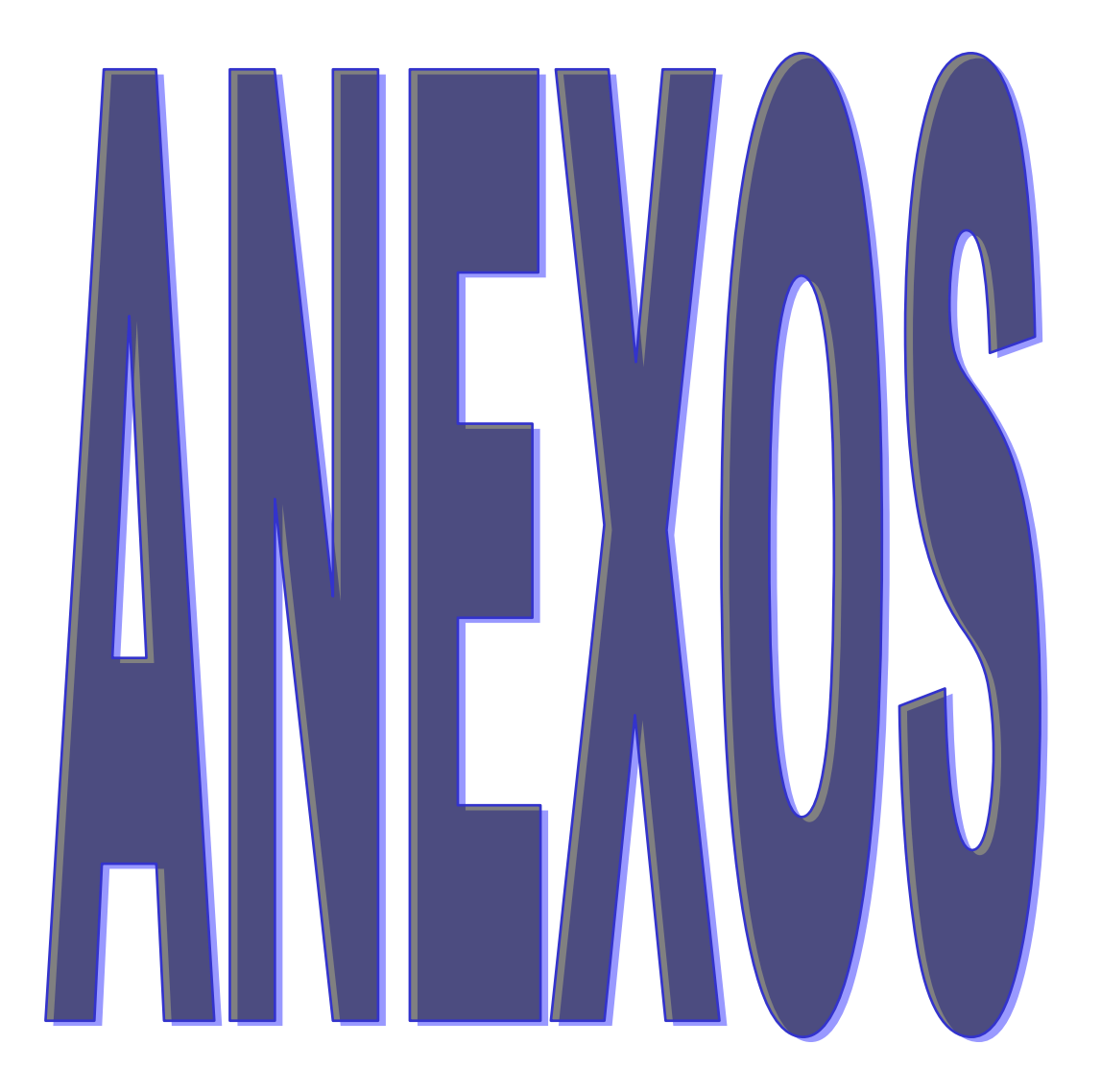

#### **ANEXO 1**

#### **MANUAL DE FUNCIONES DE LA SECRETARIA.**

#### RESPONSABILIDADES

- Emisión de oficios, que el jefe inmediato disponga.
- Responsable de la emisión de certificados que los estudiantes soliciten.
- Entrega y registro de las hojas de inscripción a los diferentes programas que la carrera imparte.
- Recepción y revisión de documentos para las inscripciones a los diferentes programas que la carrera imparte.
- Atención a los estudiantes sobre trámites y solicitudes que ellos ameriten.
- Atención al personal docente en la entrega y recepción de actas de calificaciones y otros asuntos que atañen a la carrera.
- Emitir los horarios de exámenes con sus comunicados respectivos para los docentes de la carrera.
- Ingreso de los datos de los estudiantes para la matriculación.
- Ingreso de las calificaciones al sistema académico existente.
- Responsable de la publicación oportuna en cartelera de calificaciones.
- Informar de reuniones al resto del personal que colabora con la carrera, tanto docente, administrativo y de servicio; cuando sea necesario.
- Recepción de cuotas canceladas por los estudiantes para su legalización.
- Revisar que cumpla con todos los requisitos exigidos en el respectivo reglamento y elaborar los certificados necesarios para el proceso de graduación
- Dar información a los estudiantes
- Registrar el ingreso y egreso de correspondencia de la unidad.

EN CASO DE SECRETARIA DE SEMINARIO DE GRADUACIÓN: Revisar que cumpla con todos los requisitos exigidos en el respectivo reglamento y elaborar los certificados necesarios para el proceso de graduación.

### **ANEXO 2**

### **ENCUESTA A LOS ALUMNOS DE LA CARRERA DE LSI.**

El objetivo de la siguiente encuesta es conocer el nivel de aceptación por parte del estudiantado de la carrera de LSI sobre la calidad del servicio brindado por las secretarias de la carrera.

Nivel de estudio: \_\_\_\_\_\_\_\_\_\_\_\_\_\_\_

Preguntas:

 $\overline{\phantom{a}}$ 

Califique la atención recibida en la Secretaría de la carrera:

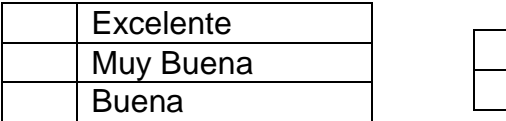

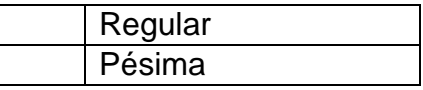

Identifique dónde registrar las quejas en caso de recibir una atención no adecuada?

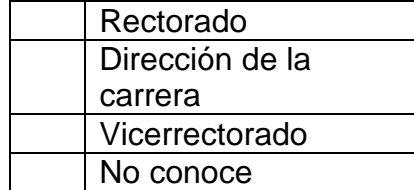

Indique cual es la causa por la cual no ha registrado su queja por una atención no adecuada.

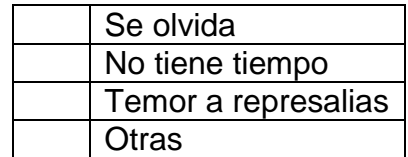

Cuáles son sus sugerencias para mejorar la atención en la secretaría.

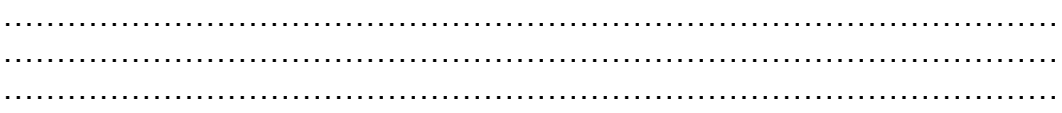
#### **ANEXO 3.**

#### **DESCRIPCION DEL SISTEMA.**

#### **FIGURA N°. 1 PANTALLA PRINCIPAL DONDE EL ALUMNO TIENE LAS OPCIONES DE SERVICIO.**

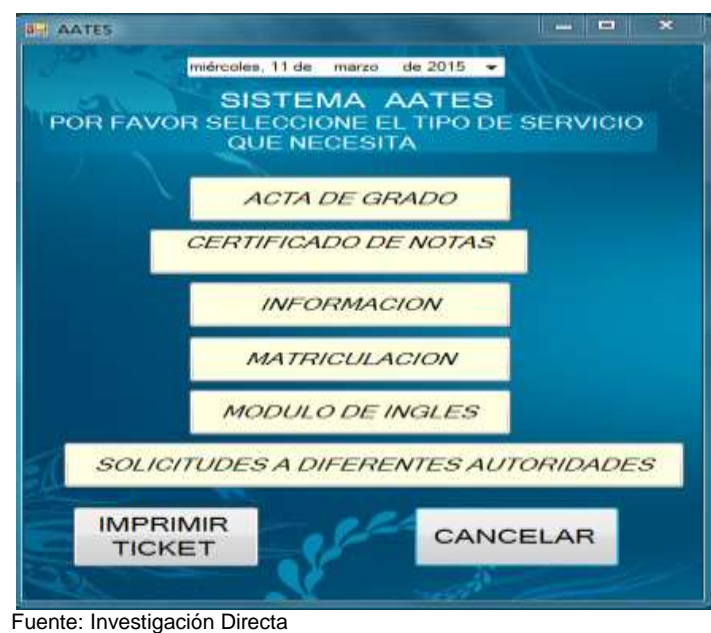

Elaborado por: Bereche Briones Jonathan Eduardo

Pantalla donde el alumno selecciona el tipo de servicio que necesita.

# **FIGURA N°. 2. EL ALUMNO SELECCIONA UN SERVICIO, PARA SER ATENDIDO.**

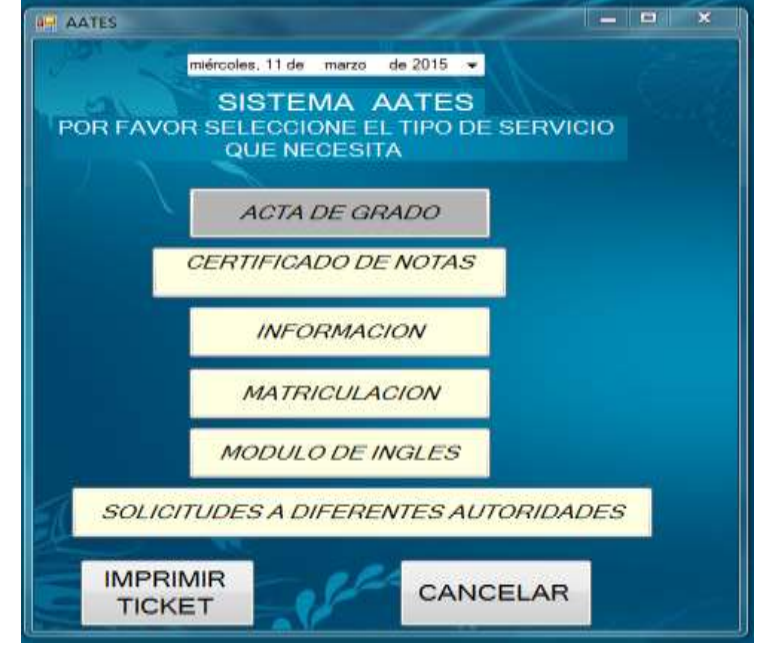

Fuente: Investigación Directa

 Para saber que se ha hecho una selección, la opción debe cambiar de color si estamos de acuerdo seleccionamos imprimir ticket de lo contario seleccionamos cancelar.

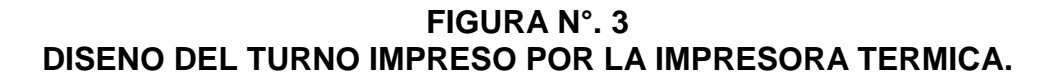

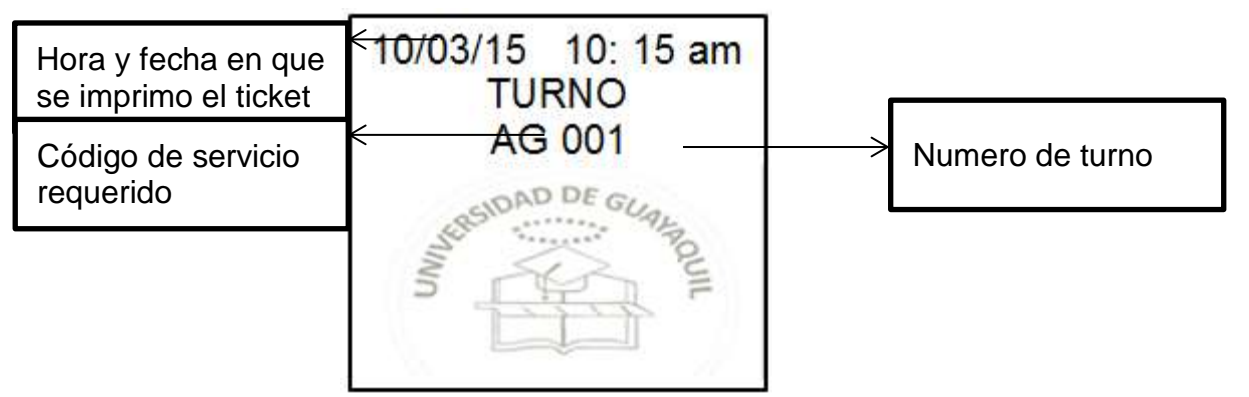

Elaboración: Jonathan Bereche

 Este será el diseño del ticket que se imprime en la impresora térmica, el mismo código que se generó (AG 001), se transmitirá a una fila virtual de espera que será atendida por la secretaria.

**FIGURA N°. 4 .PANTALLA DE INGRESO PARA LA SECRETARIA.**

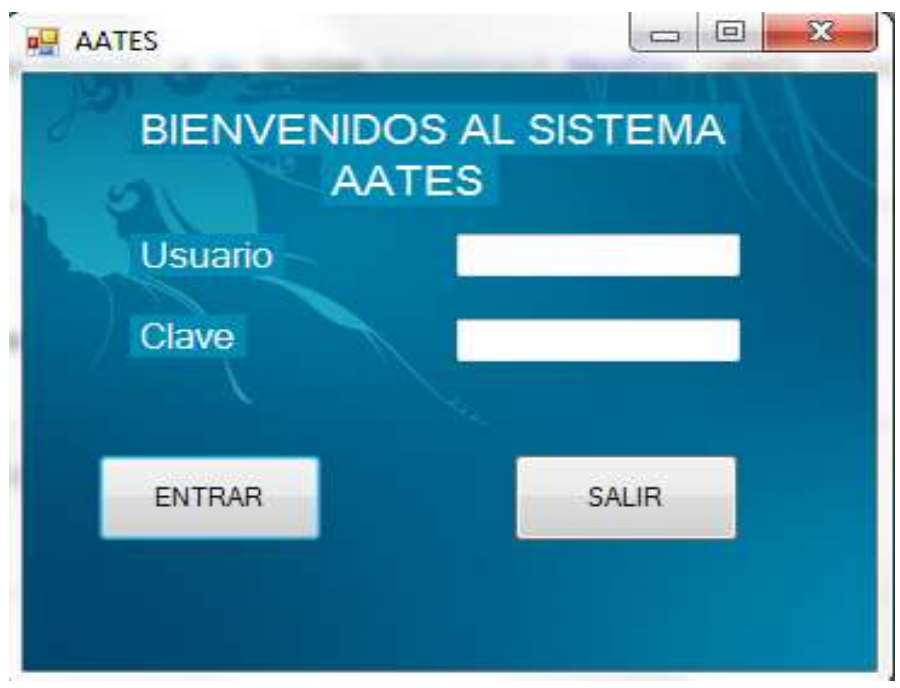

 Fuente: Investigación Directa Elaborado por: Bereche Briones Jonathan Eduardo

 La secretaria para poder ingresar al sistema tendrá que digitar su nombre de usuario y contraseña de manera correcta en caso de no hacerlo le mostrara un mensaje pidiéndole que pida ayuda al administrador del sistema.

**FIGURA N°. 5 PANTALLA PRINCIPAL DEL SISTEMA.**

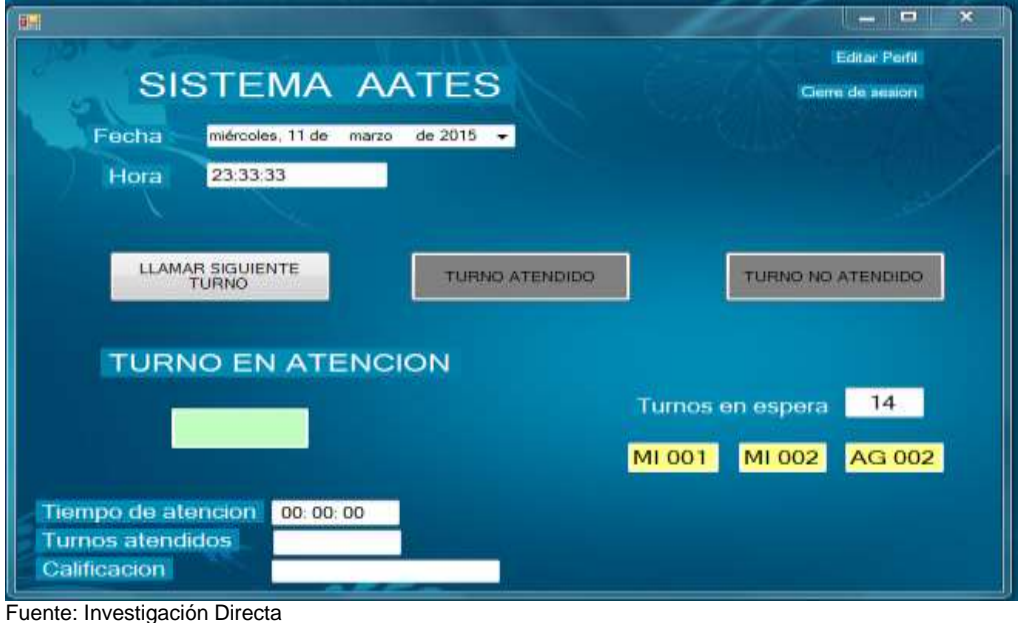

 Al iniciar recién el sistema, nos saldrá la cantidad de turnos en espera y los turnos que serán atendidos están sombreados de amarillo. Para iniciar el sistema se seleccionara el botón de "LLAMAR SIGUIENTE TURNO" .Esto proyectara en las pantallas led el turno que será llamado.

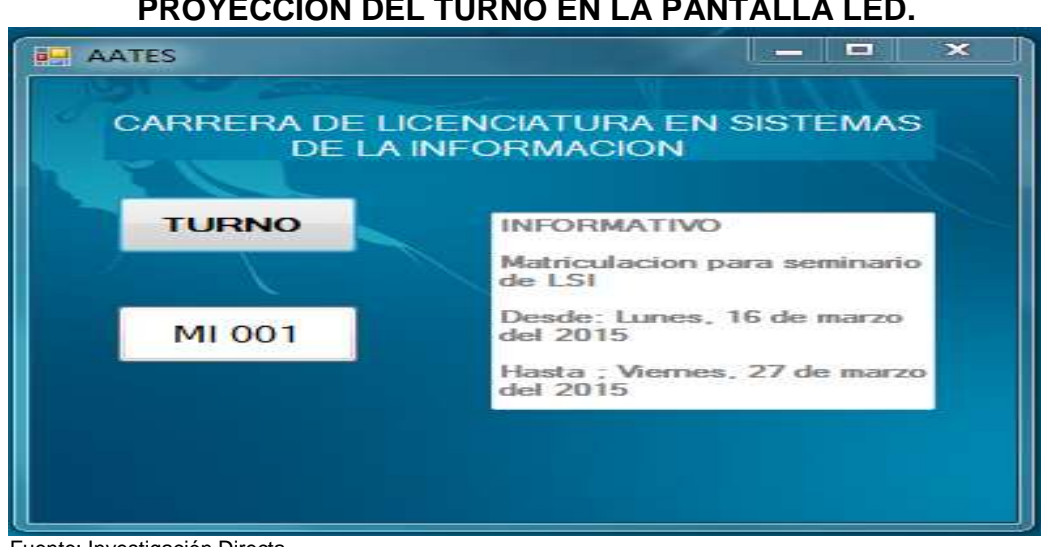

**FIGURA N°. 6 PROYECCION DEL TURNO EN LA PANTALLA LED.**

Elaborado por: Bereche Briones Jonathan Eduardo

Fuente: Investigación Directa Elaborado por: Bereche Briones Jonathan Eduardo

 El número de turno que se proyectara en la pantalla led, será el mismo que se mostrar en la pantalla del sistema AATES.

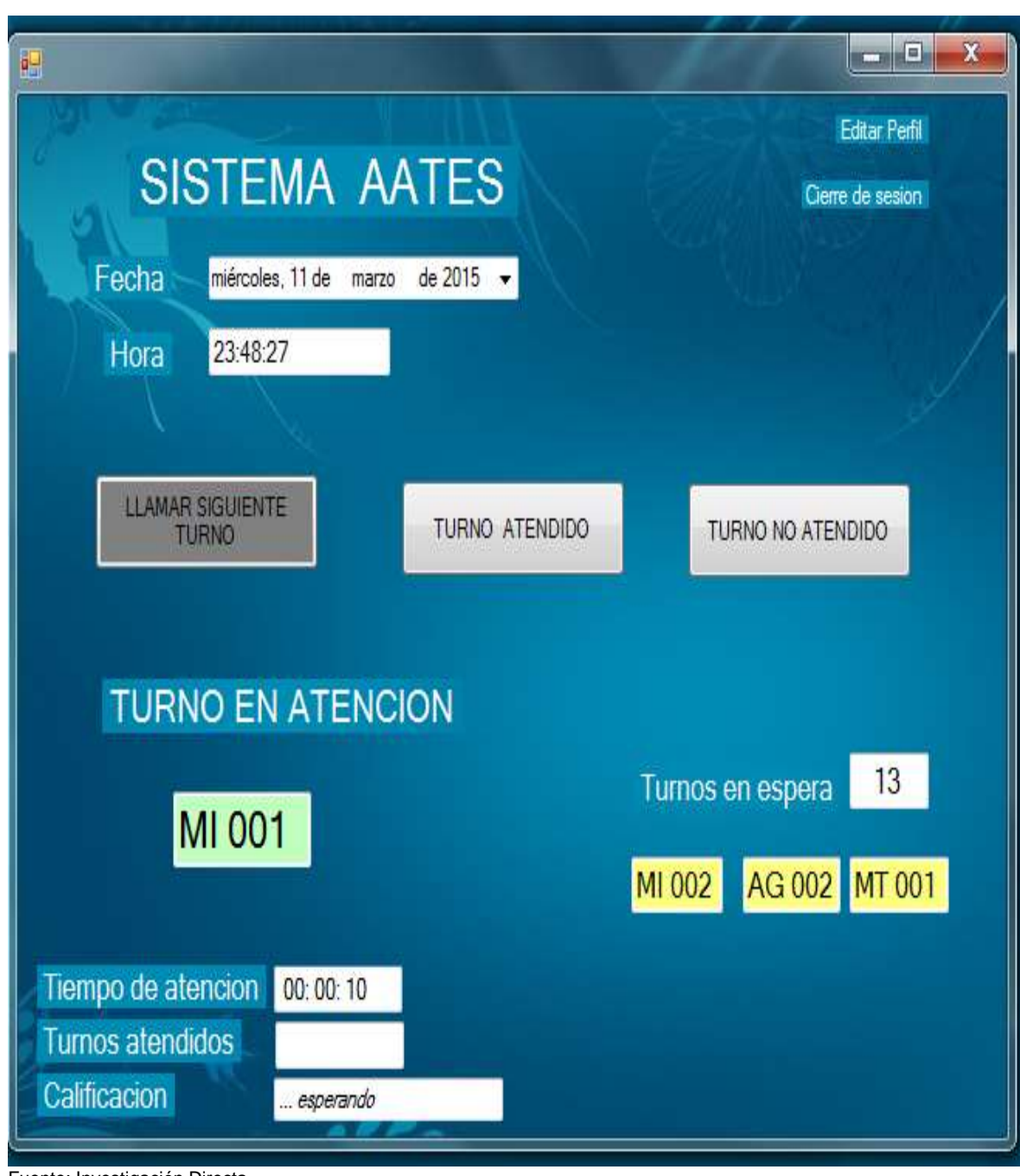

**FIGURA N°. 7 EJECUCION DEL SISTEMA.**

Fuente: Investigación Directa

Elaborado por: Bereche Briones Jonathan Eduardo

 Después de seleccionar "LLAMAR SIGUIENTE TURNO", se habilitan las ventanas de "TURNO ATENDIDO" la cual seleccionaremos al terminar el servicio de atención con el alumno. Si el alumno no se presenta se seleccionara "TURNO NO ATENDIDO".

## **FIGURA N°. 8 .LLAMAR SIGUIENTE TURNO EN EL SISTEMA.**

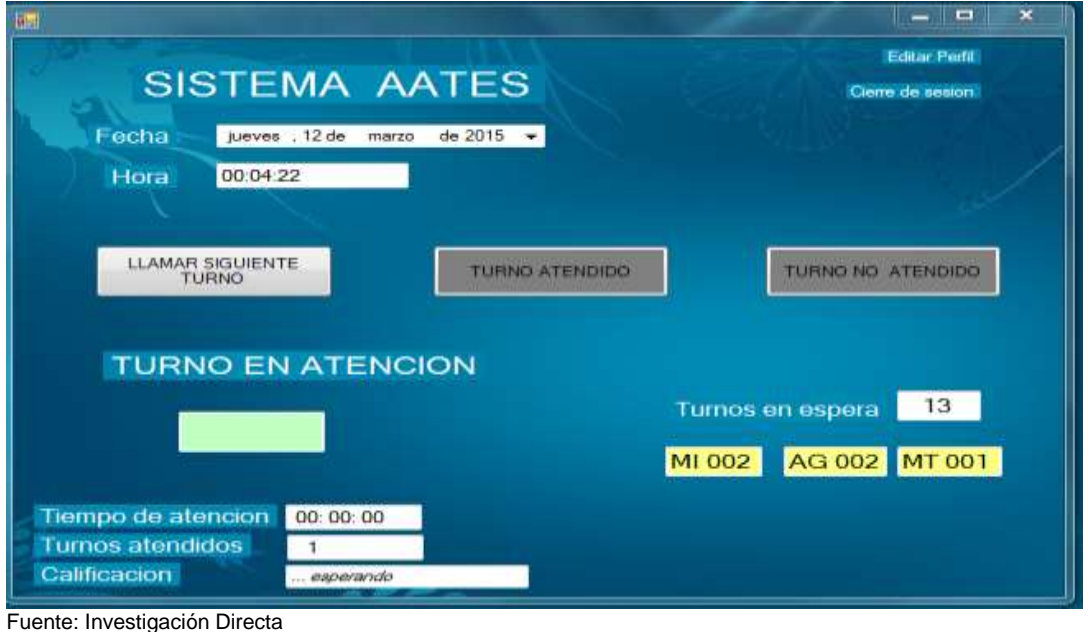

Elaborado por: Bereche Briones Jonathan Eduardo

Después de presionar cualquiera de las dos opciones se volverá habilitar la opción "LLAMAR SIGUIENTE TURNO", el cual seleccionaremos para llamar el siguiente turno.

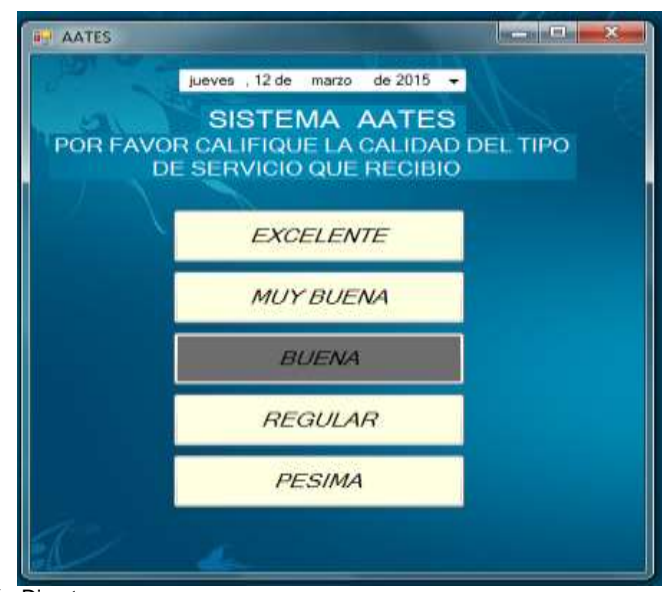

#### **FIGURA N°. 9 .EL ALUMNO CALIFICA EL SERVICIO.**

Fuente: Investigación Directa Elaborado por: Bereche Briones Jonathan Eduardo

El alumno después de ser atendido, podrá calificar la calidad del servicio recibido y la opción seleccionada se sombreara. En este caso se seleccionó una calificación de buena por el servicio recibido, esta calificación no puede ser vista por la secretaria.

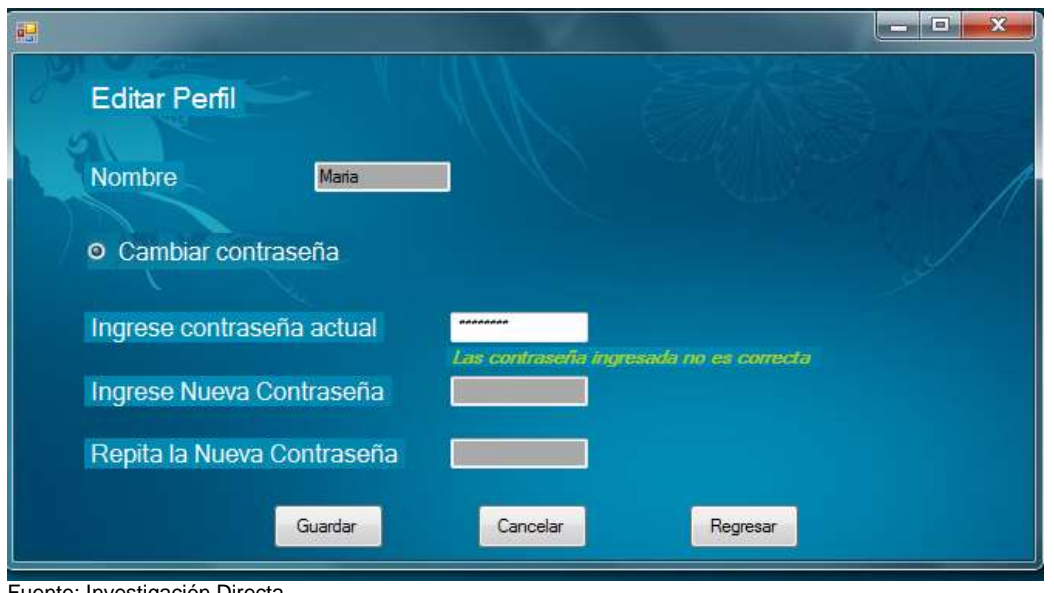

**FIGURA N°. 10 .PANTALLA DE EDITAR PERFIL DE LA SECRETARIA.**

Elaborado por: Bereche Briones Jonathan Eduardo

Por motivos de seguridad se recomienda que la contraseña se cambie constantemente para evitar su mal uso.

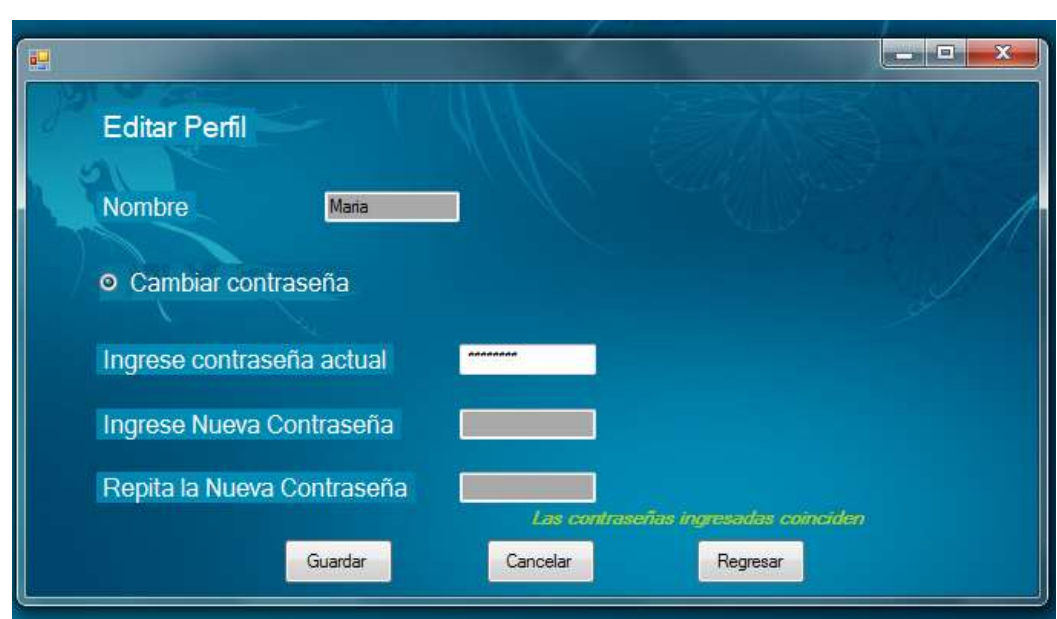

**FIGURA N°. 11. PANTALLA DE EDITAR PERFIL CAMBIO DE CONTRASEÑA.**

Fuente: Investigación Directa

Fuente: Investigación Directa

Al ingresar las nuevas contraseñas el sistema nos dirá si coinciden o no, después de que las contraseñas coincidan se selecciona guardar o cancelar según sea el caso.

 $-$ **F** AATES  $\overline{\phantom{a}}$ Usuario Servicio Reporte Salir **SISTEMA AATES** TIPO DE REPORTE **USUARIO** TODAS CALIFICACIÓN TODAS VER REPORTE DESDE 12 MAR20 2015 HASTA 12 MARZO 2015 -VER REPORTE **SERVICIO** TODOS TIEMPO DE ATENCION TODAS ٠ ٠

**FIGURA N°. 12. PANTALLA PRINCIPAL DEL SUPER USUARIO.**

Después de iniciar sesión el súper usuario solo podrá ingresar a la pestaña de reportes, esto se da por motivos de seguridad para que no altere la información de usuario y servicio.

**FIGURA N°. 13 PANTALLA DE VER USUARIO DEL ADMINISTRADOR.**

|     | <b>u</b> AATES               |                      |                |                          |               |            |                            | an se Ca          | $\mathcal{X}$ |
|-----|------------------------------|----------------------|----------------|--------------------------|---------------|------------|----------------------------|-------------------|---------------|
|     | Servicio<br><b>Usuario</b>   | Salir<br>Reporte     |                |                          |               |            |                            |                   |               |
|     | Ver                          |                      |                |                          |               |            |                            |                   |               |
|     | Nuevo:<br>Editar<br>Eliminar | <b>SISTEMA AATES</b> |                |                          |               |            |                            |                   |               |
|     |                              |                      |                | <b>LISTA DE USUARIOS</b> |               |            |                            |                   |               |
|     | ID ROL                       | NOMBRE               | APELLIDO       | <b>CONTRASEÑA</b>        | DIRECCION     | TELEFONO   | FECHA DE<br><b>INGRESO</b> | SEXO <sup>®</sup> | EST.<br>CIVIL |
|     | 101                          | RAUL                 | <b>AROCA</b>   | -------                  | ALBORADA 5TA. | 0993005530 | 1 DE FEBRERO               | M                 | CASA          |
|     | 201                          | PEDRO                | <b>PARRAGA</b> | -----                    | URDENOR CAL   | 0963563653 | 2 DE FEBRERO               | м                 | SOLT          |
| ٠   | 301                          | <b>MARIA</b>         | CALLE          | --------                 | PASCUALES CO. | 0953234234 | 3 DE FEBRERO               | F                 | <b>SOLT</b>   |
| $*$ |                              |                      |                |                          |               |            |                            |                   |               |
|     |                              |                      |                | 31                       |               |            |                            |                   |               |
| ۰   |                              |                      |                |                          |               |            |                            |                   |               |

Fuente: Investigación Directa

Fuente: Investigación Directa Elaborado por: Bereche Briones Jonathan Eduardo

Al ingresar el administrador al sistema en la pestaña usuario, se selecciona ver y mostrara la lista de usuarios ingresados en el sistema AATES.

## **FIGURA N°. 14. PANTALLA DE NUEVO USUARIO DE ADMINISTRADOR, OPCION GUARDAR.**

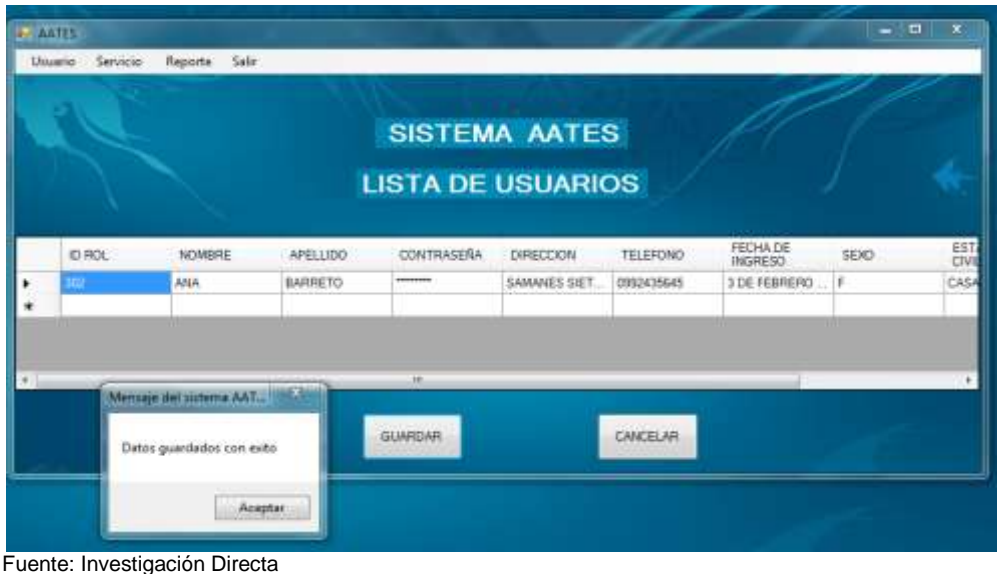

Elaborado por: Bereche Briones Jonathan Eduardo

Después de seleccionar en la pestaña usuario la sección nuevo se llenan todos los campos requeridos y se selecciona guardar, este mismo procedimiento se da en las opciones de editar y eliminar.

#### **FIGURA N°. 15 PANTALLA DE NUEVO USUARIO DEL ADMINISTRADOR, OPCION CANCELAR.**

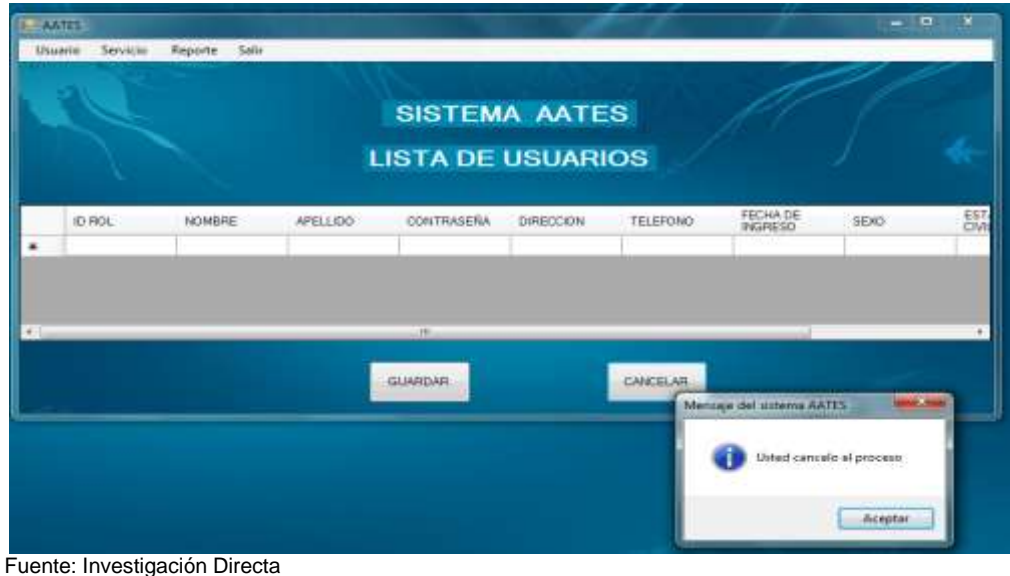

Elaborado por: Bereche Briones Jonathan Eduardo

De igual forma en la pestaña usuario, si se desea cancelar la tarea se selecciona cancelar, y los campos vuelven a quedar en blanco para ser llenados, el mismo procedimiento se realiza en editar y eliminar.

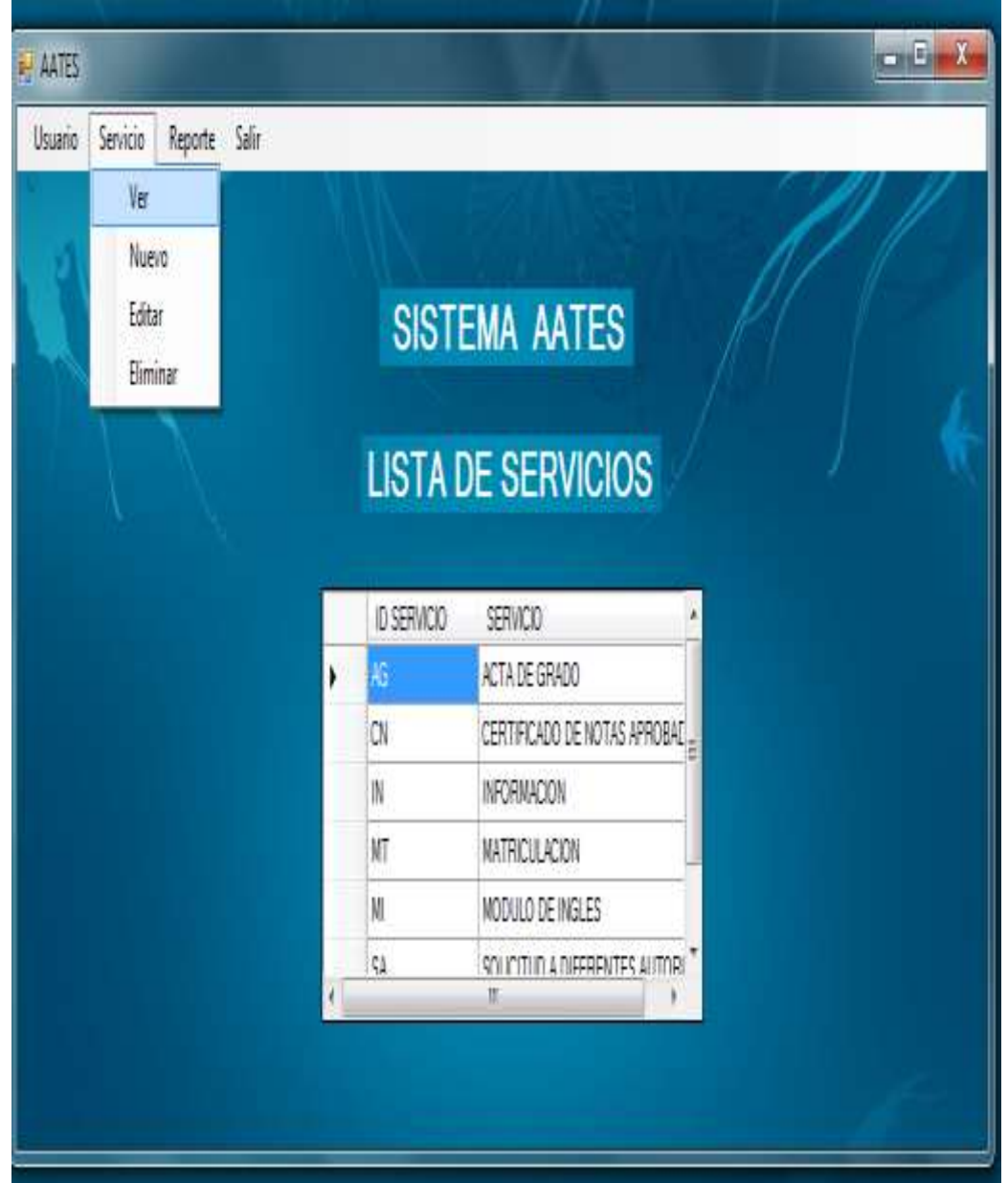

**FIGURA N°. 16. PANTALLA DE SERVICIO DEL ADMINISTRADOR.**

Fuente: Investigación Directa

Elaborado por: Bereche Briones Jonathan Eduardo

En la pestaña servicio se selecciona ver y nos muestra la lista de servicios con las que cuenta el sistema. De la misma forma en las opciones de nuevo editar y eliminar hay dos opciones que permiten guardar o cancelar las tareas seleccionadas.

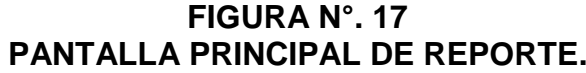

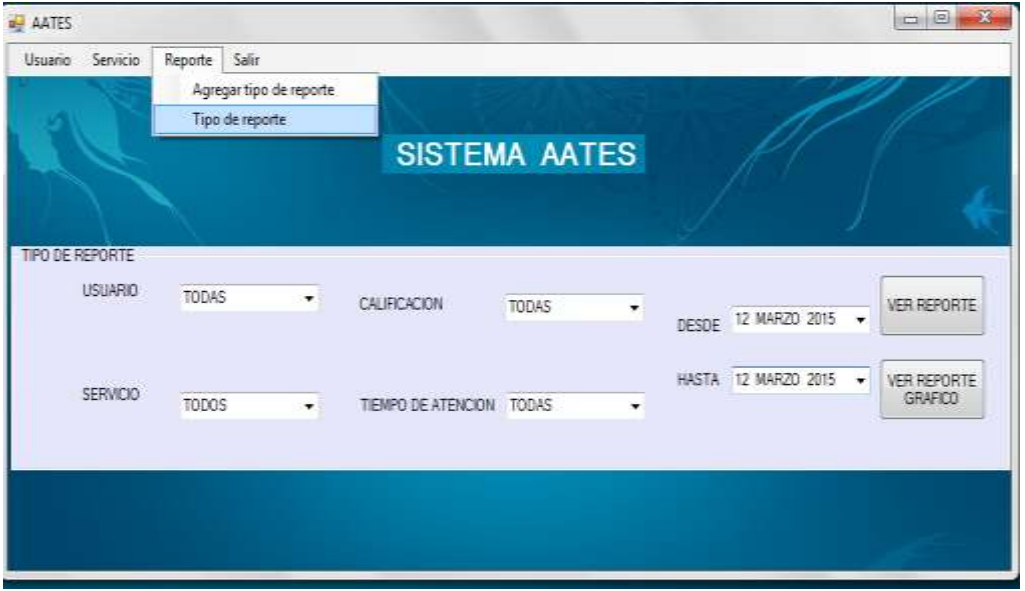

Fuente: Investigación Directa

Elaborado por: Bereche Briones Jonathan Eduardo

Esta será la ventana en la que se realizaran los reportes, predeterminadamente las opciones están seleccionadas en todas.

**FIGURA N°. 18. EJEMPLO DE UN REPORTE.**

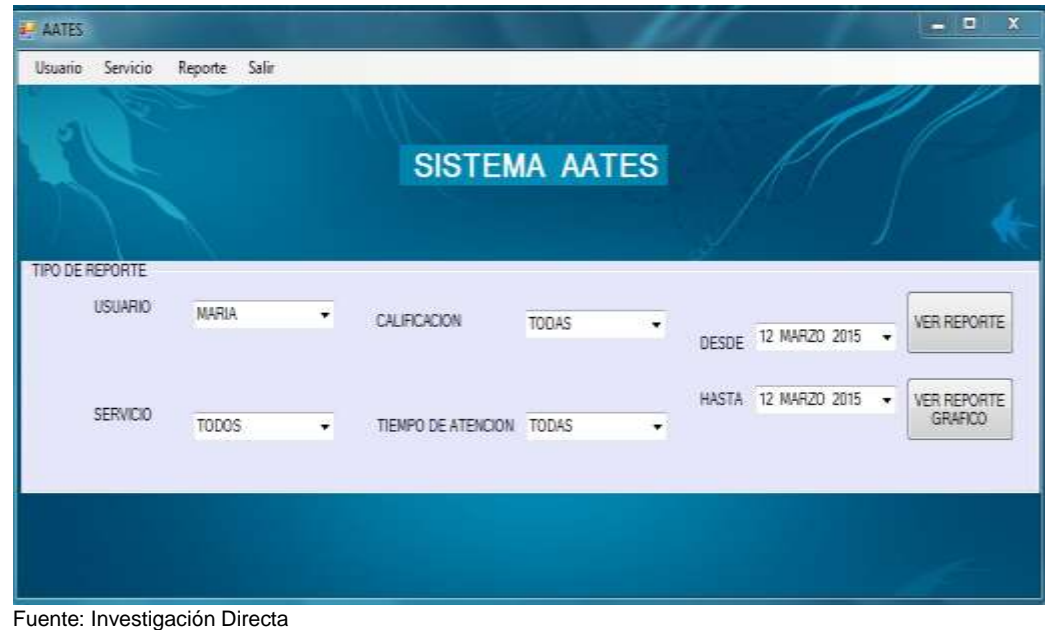

Elaborado por: Bereche Briones Jonathan Eduardo

En este ejemplo de reporte, se solicita toda la información del usuario María, el día 12 de marzo de 2015.

## **FIGURA N° 19 VER REPORTE.**

#### Universidad de Guayaquil Facultad de Ingeniería Industrial Carrera de Licenciatura en Sistemas de la información

TIEN IS OUT THE

**PARAMETROS USUARIO: MARIA** FECHA: 12 de marzo de 2015 **SERVICIO; TODOS CALIFICACION: TODAS TIEMPO DE ATENCIO: TODOS** 

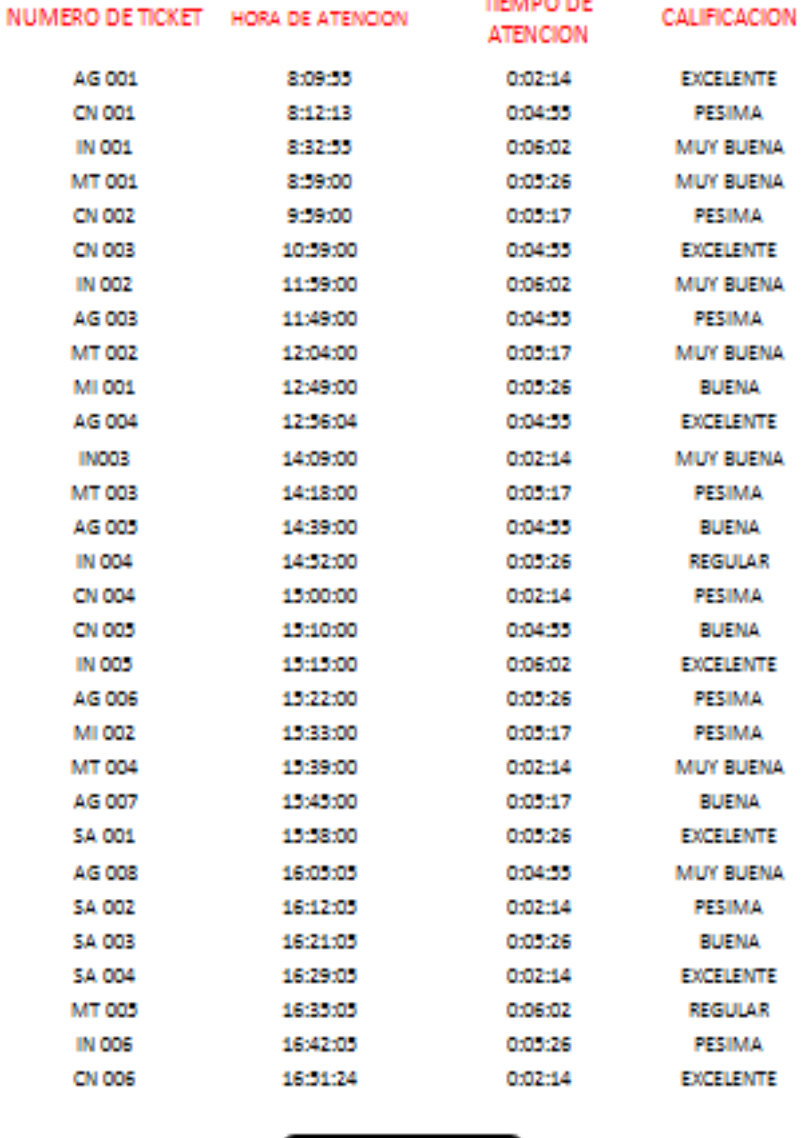

**IMPRIMIR** 

Página 1 de 1

Fecha de consulta de reporte: 13 de marzo del 2015 17: 25:32 pm

Fuente: Investigación Directa

## **FIGURA N°. 20 REPORTE GRAFICO PAGINA 1.**

Universidad de Guayaquil Facultad de Ingeniería Industrial Carrera de licenciatura en Sistemas de la Información

**PARAMETROS USUARIO: MARIA** FECHA: 12 DE MARZO DEL 2015 **SERVICIO: TODAS CALIFICACION: TODOS TIEMPO DE ATENCION: TODAS** 

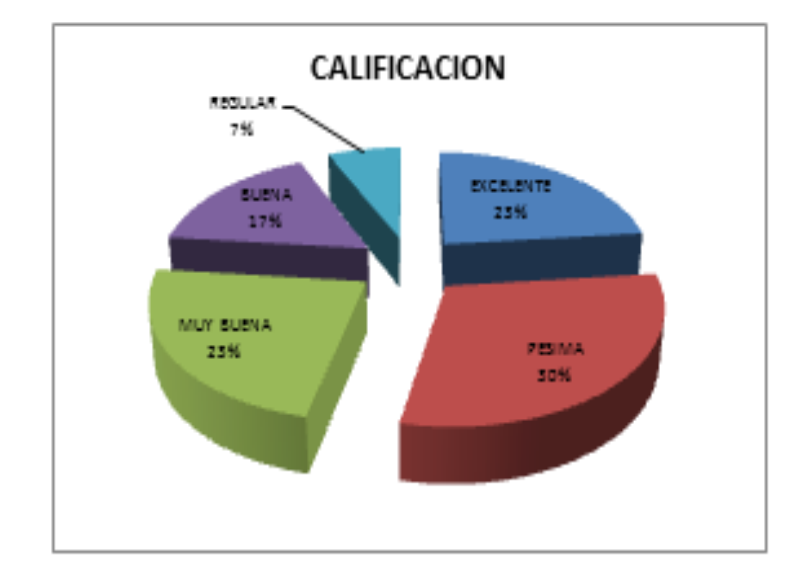

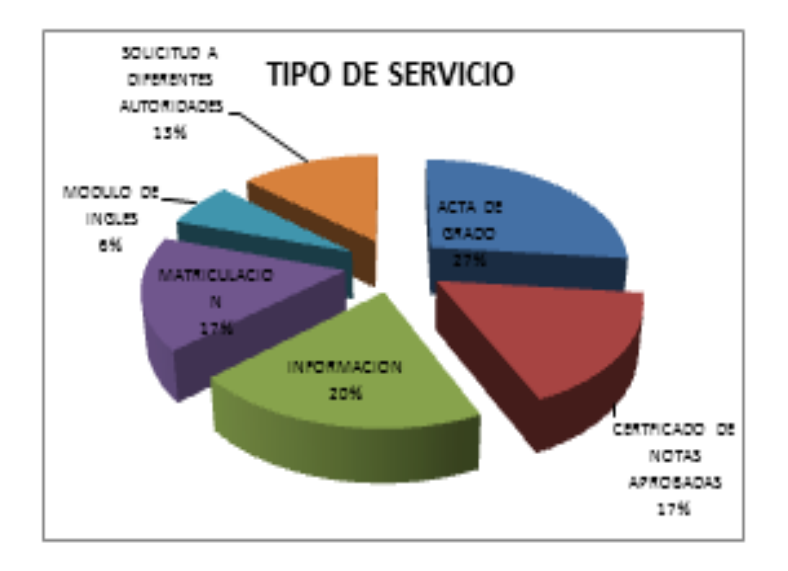

PAGINA 1 DE 2

FECHA DE CONSULTA DE REPORTE: 13 DE MARZO DEL 2015 17: 25: 32 PM

Fuente: Investigación Directa

## **FIGURA N°. 21 .REPORTE GRAFICO PAGINA 2.**

Universidad de Guayaquil Facultad de Ingeniería Industrial Carrera de licenciatura en Sistemas de la Información

**PARAMETROS USUARIO: MARIA** FECHA: 12 DE MARZO DEL 2015 **SERVICIO: TODAS** CALIFICACION: TODOS **TIEMPO DE ATENCION: TODAS** 

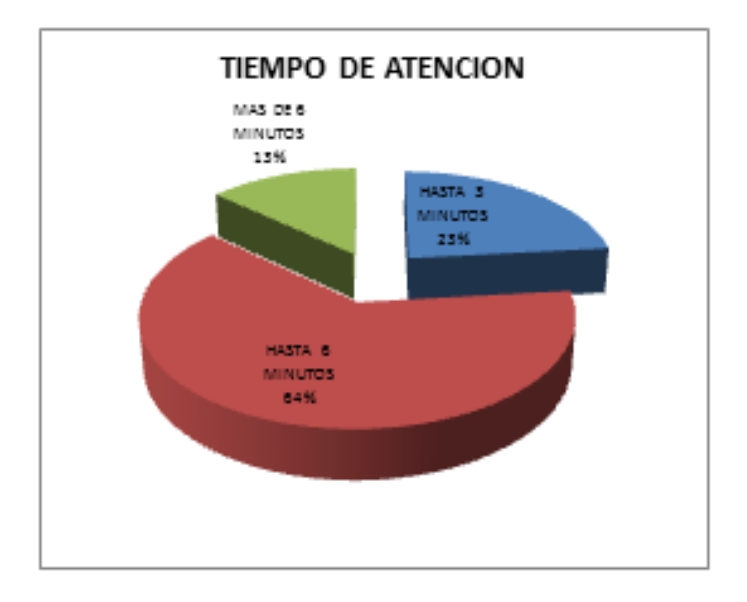

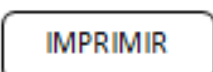

PAGINA 2 DE 2

FECHA DE CONSULTA DE REPORTE: 13 DE MARZO DEL 2015 17: 25: 32 PM

Fuente: Investigación Directa Elaborado por: Bereche Briones Jonathan Eduardo

Estos son los resultados de las opciones ver reporte y reporte gráfico.

# **BIBLIOGRAFÍA.**

 **Baray, H. L. (2006).** Introduccion a la metodologia de la investigacion. Obtenido de<http://www.eumed.net/libros-gratis/2006c/203/2e.h>

 **Correos del Ecuador. (06 de 10 de 2010).** Correos del Ecuador. Obtenido de LEY ORGANICA DE SERVICIO PUBLICO, LOSEP: [http://www.correosdelecuador.gob.ec/wp](http://www.correosdelecuador.gob.ec/wp-content/uploads/downloads/2014/09/ley-organica-de-servicio-publico-losep.pdf)[content/uploads/downloads/2014/09/ley-organica-de-servicio-publico-](http://www.correosdelecuador.gob.ec/wp-content/uploads/downloads/2014/09/ley-organica-de-servicio-publico-losep.pdf)

[losep.pdf](http://www.correosdelecuador.gob.ec/wp-content/uploads/downloads/2014/09/ley-organica-de-servicio-publico-losep.pdf)

 **Definicionabc. (2010)**. Definicionabc. Obtenido de Definición de atención al cliente: http://www.definicionabc.com/economia/atencion-alcliente.php

 **Derecho-ambiental. (2008)**. Legislación Constitucional Relevante. Obtenido de [http://www.derecho](http://www.derecho-ambiental.org/Derecho/Legislacion/Constitucion_Asamblea_Ecuador_3.html)[ambiental.org/Derecho/Legislacion/Constitucion\\_Asamblea\\_Ecuador\\_3.ht](http://www.derecho-ambiental.org/Derecho/Legislacion/Constitucion_Asamblea_Ecuador_3.html) [ml](http://www.derecho-ambiental.org/Derecho/Legislacion/Constitucion_Asamblea_Ecuador_3.html) 

 **Edukanda. (2006)**. Edukanda. Obtenido de Técnicas de investigación social: http://www.edukanda.es/mediatecaweb/data/zip/940/page\_07.htm

 **Galan, M. (29 de 05 de 2009)**. Manuel Galan. Obtenido de La entrevista es investigacion: [http://manuelgalan.blogspot.com/2009/05/la](http://manuelgalan.blogspot.com/2009/05/la-entrevista-en-investigacion.html)[entrevista-en-investigacion.html](http://manuelgalan.blogspot.com/2009/05/la-entrevista-en-investigacion.html)

 **La Hora Nacional. (3 de 9 de 2012**). CIENCIA Y TECNOLOGIAS. Adiós a las largas filas.

**Marketing Directo. (28 de 2 de 2013).** MARKETING DIRECTO. Obtenido de Descubra por qué Japón tiene el mejor servicio de atención al cliente del mundo : [http://www.marketingdirecto.com/actualidad/marketing/descubra-por-que](http://www.marketingdirecto.com/actualidad/marketing/descubra-por-que-japon-tiene-el-mejor-servicio-de-atencion-al-cliente-del-mundo/)[japon-tiene-el-mejor-servicio-de-atencion-al-cliente-del-mundo/](http://www.marketingdirecto.com/actualidad/marketing/descubra-por-que-japon-tiene-el-mejor-servicio-de-atencion-al-cliente-del-mundo/)

 **Properties, A. (6 de 7 de 2011).** PR NEWSWIRE. Obtenido de Primer Sistema de Cola Virtual del Mundo Debuta en Parque Acuático Six Flags White and the contract of the contract of the contract of the contract of the contract of the contract of the contract of the contract of the contract of the contract of the contract of the contract of the contract of the [http://www2.prnewswire.com.br/releases/es//Primer%20Sistema%20de%2](http://www2.prnewswire.com.br/releases/es/Primer%20Sistema%20de%20Cola%20Virtual%20del%20Mundo%20Debuta%20en%20Parque%20Acu%C3%A1tico%20Six%20Flags%20White%20Water/12771) [0Cola%20Virtual%20del%20Mundo%20Debuta%20en%20Parque%20Ac](http://www2.prnewswire.com.br/releases/es/Primer%20Sistema%20de%20Cola%20Virtual%20del%20Mundo%20Debuta%20en%20Parque%20Acu%C3%A1tico%20Six%20Flags%20White%20Water/12771) [u%C3%A1tico%20Six%20Flags%20White%20Water/12771#](http://www2.prnewswire.com.br/releases/es/Primer%20Sistema%20de%20Cola%20Virtual%20del%20Mundo%20Debuta%20en%20Parque%20Acu%C3%A1tico%20Six%20Flags%20White%20Water/12771)

 **Proyectosagiles. (Madrid)**. proyectosagiles. Obtenido de que es scrum:<http://www.proyectosagiles.org/que-es-scrum>

 **Puente, W. (2001).** rrppne. Obtenido de Tecnicas de Investigacion: <http://www.rrppnet.com.ar/tecnicasdeinvestigacion.htm>

 **Redaccion ∙ Quito. (6 de Mayo de 2013).** PP EL VERDADERO. Obtenido de La web y un buzón para denunciar mala atención: [www.ppelverdadero.com.ec/servicios/item/la-web-y-un-buzon-para](http://www.ppelverdadero.com.ec/servicios/item/la-web-y-un-buzon-para-denunciar-mala-atencion.html)[denunciar-mala-atencion.html](http://www.ppelverdadero.com.ec/servicios/item/la-web-y-un-buzon-para-denunciar-mala-atencion.html)

 **Revista Alto Nivel. (2015).** Las enfermedades laborales más comunes. Obtenido de ALTONIVEL: [http://www.altonivel.com.mx/las](http://www.altonivel.com.mx/las-enfermedades-laborales-m%C3%A1s-comunes.html)[enfermedades-laborales-m%C3%A1s-comunes.html](http://www.altonivel.com.mx/las-enfermedades-laborales-m%C3%A1s-comunes.html)

 **Sanchez, M. O. (2006, Madrid).** casa del libro. Obtenido de Libro que es la entrevista: [http://www.casadellibro.com/libro-que-es-la](http://www.casadellibro.com/libro-que-es-la-entrevista/9788497423106/1090625)[entrevista/9788497423106/1090625](http://www.casadellibro.com/libro-que-es-la-entrevista/9788497423106/1090625)

 **Sistemas It Point. (2015, Caracas).** SISTEMAS IT POINT. Obtenido de SISTEMA PARA EL CONTROL DE COLAS VIRTUALES: <http://www.sistemasitpoint.com/solucioncolas.asp>